# **DebOps Contrib Documentation**

*Release master*

**DebOps Contrib Collective**

**Sep 03, 2017**

# Contents

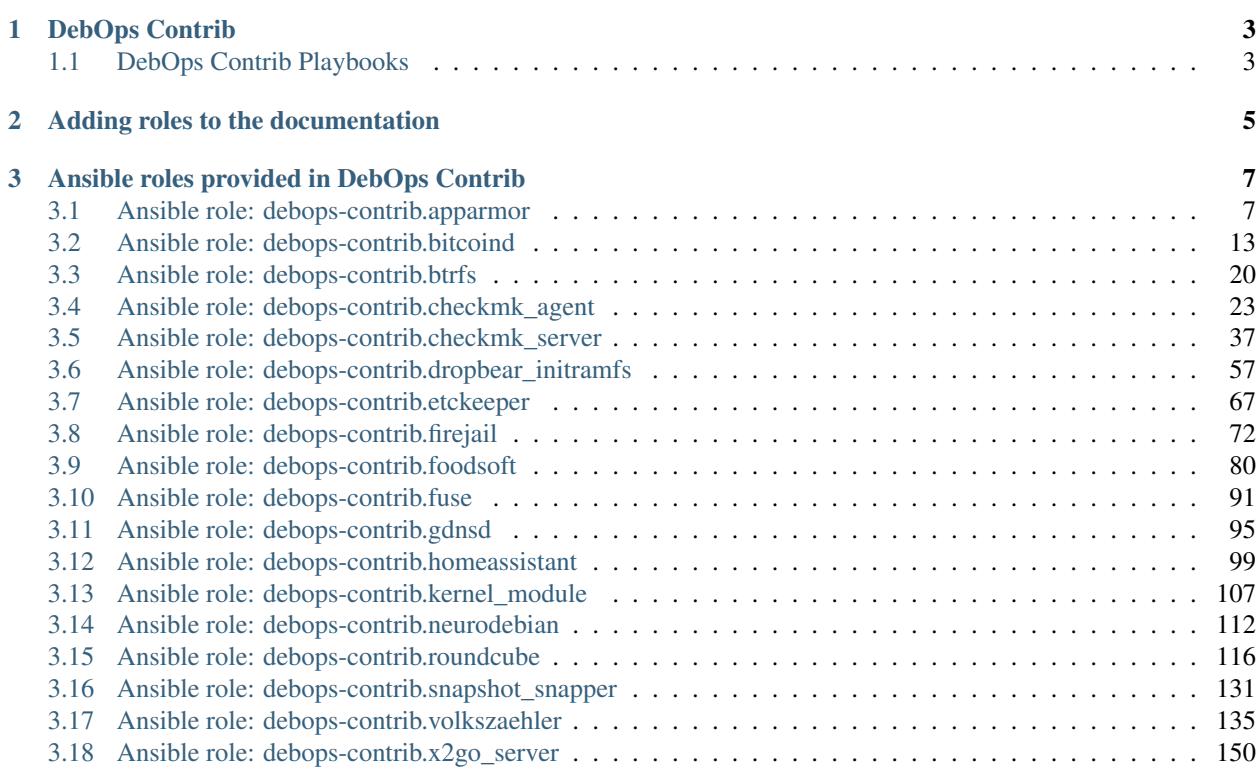

Documentation of DebOps Contrib playbooks and roles. DebOps Contrib components are no official part of [DebOps,](https://debops.org/) but might be migrated to it in the future.

You can find all DebOps Contrib components under: <https://github.com/debops-contrib/> Note that not every DebOps Contrib component has a corresponding documentation appearing here yet.

# **DebOps Contrib**

# <span id="page-6-0"></span>Additional Ansible roles of the DebOps project

Welcome. This organization is meant to hold the Ansible roles and playbooks that are not part of the official [DebOps](http://github.com/debops/) project, but might be integrated with it in the future.

If you have any roles that you would like to add here, you can either create an issue in this (debops-contrib ) repository or contact the team at #debops IRC channel on FreeNode, or through the [mailing list.](https://groups.io/g/debops)

You should be able to import your role to [Ansible Galaxy](https://galaxy.ansible.com/debops-contrib/) under the [debops-contrib](https://galaxy.ansible.com/debops-contrib/) organization. The role would then be called debops-contrib.\$your\_role . Remember to rename your role appropriately and generate a new README indicating its correct name.

Example: [debops-contrib.checkmk\\_server](https://galaxy.ansible.com/debops-contrib/checkmk_server/)

# <span id="page-6-1"></span>**DebOps Contrib Playbooks**

As for the official DebOps project, DebOps Contrib also has a repository holding playbooks for the roles. The repository is called [debops-contrib-playbooks.](https://github.com/debops-contrib/debops-contrib-playbooks)

# **Adding roles to the documentation**

<span id="page-8-0"></span>If you maintain a DebOps Contrib role, you are encouraged to add your role to this end user documentation.

For this, check how [DebOps](https://debops.org/) does documentation by looking at [debops/docs](https://github.com/debops/docs/) and for examples you can checkout an up-to-date role from the [DebOps Status page.](https://debops.org/status.html) The links defined in [DebOps docs global.rst](https://github.com/debops/docs/blob/master/docs/includes/global.rst) can also be used for DebOps Contribs roles. The file gets injected into the docs build the same way as for [DebOps](https://debops.org/) itself. If you have additional links which fit into the file, you can add them to [debops/docs](https://github.com/debops/docs/) and your changes will also be available here. Refer to [Use global link definitions](https://github.com/debops/docs/issues/155) for details.

The README.md file which is used for GitHub and Ansible Galaxy can be generated using [ansigenome](https://github.com/nickjj/ansigenome) and templates currently available here: [https://github.com/ypid/ypid-ansible-common/tree/master/template\\_READMEs](https://github.com/ypid/ypid-ansible-common/tree/master/template_READMEs)

For bonus points, setup Travis CI tests for your role and import it on Ansible Galaxy.

Feel free to add your role to: <https://github.com/debops-contrib/docs> You can add a role by running **./add\_new\_role checkmk\_server** (replace checkmk\_server with the name of the role). When you are member of the DebOps Contrib organization you should have write permissions to the repository and can merge your own pull request after the test for the PR passed.

If you push new commits to your role, this documentation should pick them up within two hours without further intervention.

# **Ansible roles provided in DebOps Contrib**

# <span id="page-10-1"></span><span id="page-10-0"></span>**Ansible role: debops-contrib.apparmor**

# **Introduction**

AppArmor is able to restrict what programs can do and access based on policies for those programs.

See [AppArmor in the Debian Wiki.](https://wiki.debian.org/AppArmor/HowToUse)

By default (e.g. no [auditd](https://packages.debian.org/search?keywords=auditd) installed) log messages from AppArmor are logged via syslog to the kernel facility which usually ends up under /var/log/kern.log .

# **Installation**

This role requires at least Ansible  $\nu$ 2.1.3. To install it, run:

```
ansible-galaxy install debops-contrib.apparmor
```
# **Getting started**

- *[Example inventory](#page-10-2)*
- *[Example playbook](#page-11-0)*
- *[Ansible tags](#page-11-1)*

# <span id="page-10-2"></span>**Example inventory**

To install and configure AppArmor, add the hosts to the debops\_service\_apparmor Ansible inventory host group:

```
[debops_service_apparmor]
hostname
```
# <span id="page-11-0"></span>**Example playbook**

**---**

Here's an example playbook that can be used to install and configure AppArmor:

```
- name: Install and configure AppArmor
 hosts: [ 'debops_service_apparmor' ]
 become: True
 environment: '{{ inventory_environment | d({})
                  | combine(inventory__group_environment | d({}))
                   | combine(inventory__host_environment | d({})) }}'
 roles:
   - role: debops.grub
     grub_dependent_kernel_options: '{{ apparmor__kernel_options }}'
     when: (not (apparmor_manage_grub|d() | bool))
     tags: [ 'role::grub' ]
   - role: debops-contrib.apparmor
      tags: [ 'role::apparmor' ]
```
The playbooks is shipped with this role under docs/playbooks/apparmor.yml from which you can symlink it to your playbook directory. In case you use multiple [DebOps Contrib](https://github.com/debops-contrib/debops-contrib) roles, consider using the [DebOps Contrib](https://github.com/debops-contrib/debops-contrib-playbooks) [playbooks.](https://github.com/debops-contrib/debops-contrib-playbooks)

# <span id="page-11-1"></span>**Ansible tags**

You can use Ansible  $-\text{tags}$  or  $-\text{skip}\text{-}$  tags parameters to limit what tasks are performed during Ansible run. This can be used after a host was first configured to speed up playbook execution, when you are sure that most of the configuration is already in the desired state.

Available role tags:

**role::apparmor** Main role tag, should be used in the playbook to execute all of the role tasks as well as role dependencies.

# **debops-contrib.apparmor default variables**

# Sections

- *[Packages and installation](#page-11-2)*
- *[AppArmor profiles](#page-13-0)*

# <span id="page-11-2"></span>**Packages and installation**

# **apparmor\_\_base\_packages**

List of base packages to install.

```
apparmor__base_packages:
 - 'apparmor'
 - 'apparmor-utils'
 - 'apparmor-profiles'
  - '{{ []
        if (ansible_distribution == "Ubuntu" and not (ansible_distribution_
˓→version|version_compare("15.10", ">=")))
       else [ "apparmor-profiles-extra" ] }}'
```
# **apparmor\_\_packages**

List of additional packages to install with AppArmor.

Example:

```
apparmor__packages:
  - 'apparmor-notify'
```

```
apparmor__packages: []
```
# <span id="page-12-0"></span>**apparmor\_\_enabled**

Should AppArmor be enabled?

```
apparmor__enabled: True
```
#### **apparmor\_\_kernel\_options**

Default kernel options needed to enable AppArmor. You probably don't need to change this.

```
apparmor__kernel_options:
 - 'apparmor=1'
 - 'security=apparmor'
```
# **apparmor\_\_manage\_grub**

How should role write the required kernel options into the Grub configuration. The default is delegate this to the [debops.grub](https://github.com/debops/ansible-grub) role. If set to False, this role will do that internally without [debops.grub.](https://github.com/debops/ansible-grub) Note that this role is not as flexible in configuring Grub as [debops.grub](https://github.com/debops/ansible-grub) is.

apparmor\_\_manage\_grub: False

# **apparmor\_\_additional\_kernel\_parameters**

Legacy: Only considered when *apparmor\_\_manage\_grub == True*.

apparmor\_\_additional\_kernel\_parameters: ''

# **apparmor\_\_mail\_to**

List of recipients to which a mail will be send in case a reboot is required.

apparmor\_\_mail\_to: [ 'root@{{ ansible\_domain }}' ]

# **apparmor\_\_mail\_subject**

Subject of the Email to be send in case a reboot is required to boot into a updated kernel version.

apparmor\_\_mail\_subject: 'Reboot required by AppArmor on {{ ansible\_fqdn }}'

# **apparmor\_\_mail\_body**

Body of the Email to be send in case a reboot is required to boot into a updated kernel version.

```
apparmor__mail_body: |
 Ansible has enabled AppArmor thought the boot loader configuration for the
 Linux kernel parameters on host {{ ansible_fqdn }}.
 You should check the status of the host and reboot it when convenient.
```
# <span id="page-13-0"></span>**AppArmor profiles**

#### **apparmor\_\_enforce\_all\_profiles**

Put all profiles into enforcement mode. Use this only if you know what you are doing.

```
apparmor__enforce_all_profiles: False
```
# **apparmor\_\_global\_profile\_status**

Global configuration of the status of individual profiles. More specific matches overwrite more generic matches (example host overrules global).

Choices are:

**enforce** Result in enforcement of the policy defined in the profile as well as logging policy violation attempts.

**complain** This will not enforce the policy. Instead, it will log policy violations.

**disable** In this mode, policy violations are neither prevented nor logged.

Example:

```
apparmor__global_profile_status:
  'usr.sbin.nmbd': 'complain'
```
apparmor\_\_global\_profile\_status: {}

#### **apparmor\_\_host\_group\_profile\_status**

Host group configuration of the status of individual profiles.

apparmor\_\_host\_group\_profile\_status: {}

#### **apparmor\_\_host\_profile\_status**

Host configuration of the status of individual profiles.

apparmor\_\_host\_profile\_status: {}

#### <span id="page-13-1"></span>**apparmor\_\_local\_config\_global**

Global additions or overrides of system profiles. Those changes will be configured in /etc/apparmor.d/local/ . Check /etc/apparmor.d/local/README for details. All three dictionaries are merged into one profile configuration.

**comment** String, optional, default "Uncommented rule group". Comment for the given rules.

**rules** List of strings, required. AppArmor rules. Note that the rules are not comma terminated, this is done by the role template.

**by role** Strings, optional, default "". Name of a role which manages the rules. Useful for using this role as role dependency.

**delete** Boolean, optional, default False . Delete the given rule(s).

Example:

```
apparmor__local_config_global:
  'usr.sbin.dnsmasq':
   - comment: 'Allow dnsmasq to read upstream DNS servers'
     rules:
       - '/etc/resolvconf/upstream.conf r'
       - '/etc/hosts.dnsmasq r'
     by_role: 'debops.dnsmasq'
    - comment: 'Allow dnsmasq to read /usr/share/dnsmasq-base/trust-anchors.conf'
     rules:
       - '/usr/share/dnsmasq-base/* r'
     by_role: 'debops.dnsmasq'
  'usr.bin.pidgin':
   - comment: 'Allow local Pidgin plugins'
      rules:
       - '@{HOME}/.purple/plugins/** rm'
```

```
apparmor__local_config_global: {}
```
# **apparmor\_\_local\_group\_config**

Host group additions or overrides of system profiles.

```
apparmor__local_group_config: {}
```
### **apparmor\_\_local\_host\_config**

Host additions or overrides of system profiles.

apparmor\_\_local\_host\_config: {}

# <span id="page-14-0"></span>**apparmor\_\_local\_dependent\_config**

System profiles managed by other roles using this role as dependency.

```
apparmor__local_dependent_config: {}
```
### **apparmor\_\_global\_tunables**

Allows you to define or append variables which will be included by most profiles via the tunable concept of AppArmor. See also: [https://wiki.ubuntu.com/DebuggingApparmor#Adjusting\\_Tunables](https://wiki.ubuntu.com/DebuggingApparmor#Adjusting_Tunables)

Examples:

```
1 apparmor__global_tunables: |
 2 @{HOMEDIRS}+=/exports/home/
```

```
apparmor__global_tunables: ''
```
# **apparmor\_\_group\_tunables**

Host group definitions or additions to variables.

```
apparmor__group_tunables: ''
```
### **apparmor\_\_host\_tunables**

Host definitions or additions to variables.

```
apparmor host tunables: ''
```
#### <span id="page-15-0"></span>**apparmor\_\_tunables\_dependent**

Variable definitions managed by roles using this role as dependency.

```
apparmor__tunables_dependent: ''
```
# **Copyright**

```
debops-contrib.apparmor - Install and configure AppArmor
Copyright (C) 2015-2017 Robin Schneider <ypid@riseup.net>
Copyright (C) 2015-2017 DebOps https://debops.org/
This Ansible role is part of DebOps.
DebOps is free software; you can redistribute it and/or modify
it under the terms of the GNU General Public License version 3, as
published by the Free Software Foundation.
DebOps is distributed in the hope that it will be useful,
but WITHOUT ANY WARRANTY; without even the implied warranty of
MERCHANTABILITY or FITNESS FOR A PARTICULAR PURPOSE. See the
GNU General Public License for more details.
You should have received a copy of the GNU General Public License
along with DebOps. If not, see https://www.gnu.org/licenses/.
```
# **Changelog**

# debops-contrib.apparmor

This project adheres to [Semantic Versioning](http://semver.org/spec/v2.0.0.html) and [human-readable changelog.](http://keepachangelog.com/en/0.3.0/)

The current role [maintainer](https://docs.debops.org/en/latest/debops-policy/docs/organizational-structure.html#debops-policy-structure-maintainers) is [ypid.](https://docs.debops.org/en/latest/debops-keyring/docs/entities.html#debops-keyring-entity-ypid)

# **debops-contrib.apparmor v0.1.0 - unreleased**

# **Added**

- Initial coding and design. [\[ypid\]](https://docs.debops.org/en/latest/debops-keyring/docs/entities.html#debops-keyring-entity-ypid)
- Added apparmor\_local\_dependent\_config and apparmor\_tunables\_dependent to use this role as dependency for other roles.
- Added delete and by\_role options to apparmor\_local\_config\_global . [\[ypid\]](https://docs.debops.org/en/latest/debops-keyring/docs/entities.html#debops-keyring-entity-ypid)

# **Changed**

- Renamed apparmor\_enable to apparmor\_enabled . [\[ypid\]](https://docs.debops.org/en/latest/debops-keyring/docs/entities.html#debops-keyring-entity-ypid)
- Changed namespace from apparmor\_ to apparmor\_ . apparmor\_[^\_] variables are hereby deprecated and you might need to update your inventory. This oneliner might come in handy to do this.

```
git ls-files -z | find -type f -print0 | xargs --null sed --in-place --regexp-
˓→extended 's/(apparmor)_([^_])/\1__\2/g'
```
[\[ypid\]](https://docs.debops.org/en/latest/debops-keyring/docs/entities.html#debops-keyring-entity-ypid)

• Use Ansible local fact ansible\_cmdline to detect if kernel has been started with AppArmor enabled. [\[ypid\]](https://docs.debops.org/en/latest/debops-keyring/docs/entities.html#debops-keyring-entity-ypid)

# **Fixed**

• Fix support for Ubuntu Trusty. [\[ypid\]](https://docs.debops.org/en/latest/debops-keyring/docs/entities.html#debops-keyring-entity-ypid)

# <span id="page-16-0"></span>**Ansible role: debops-contrib.bitcoind**

# **Introduction**

The debops-contrib.bitcoind role allows you to manage and configure [bitcoind.](https://en.bitcoin.it/wiki/Bitcoind) bitcoind can be used to run a [full node](https://en.bitcoin.it/wiki/Full_node) in the distributed cryptocurrency network [Bitcoin.](https://bitcoin.org) A full node is a program that fully validates transactions and blocks and therefore enforces all of the rules of Bitcoin.

Refer to [Running A Full Node](https://bitcoin.org/en/full-node) for details.

# **Installation**

This role requires at least Ansible  $\nu$ 2.1.5. To install it, run:

```
ansible-galaxy install debops-contrib.bitcoind
```
# **Getting started**

- *[Example inventory](#page-16-1)*
- *[Example playbook](#page-17-0)*
- *[Ansible tags](#page-17-1)*

# <span id="page-16-1"></span>**Example inventory**

To manage bitcoind on a given host or set of hosts, they need to be added to the [debops\_service\_bitcoind] Ansible group in the inventory:

```
[debops_service_bitcoind]
hostname
```
# <span id="page-17-0"></span>**Example playbook**

If you are using this role without DebOps, here's an example Ansible playbook that uses the debops-contrib.bitcoind role:

```
---
- name: Setup and manage bitcoind
 hosts: [ 'debops_service_bitcoind' ]
 become: True
 environment: '{{ inventory_environment | d({})
                   | combine(inventory group environment | d({} \{ \})|)
                   | combine(inventory__host_environment | d({})) }}'
 roles:
    - role: debops.etc_services
     tags: [ 'role::etc_services' ]
     etc_services__dependent_list:
       - '{{ bitcoind__etc_services__dependent_list }}'
    - role: debops.ferm
     tags: [ 'role::ferm' ]
      ferm__dependent_rules:
        - '{{ bitcoind ferm dependent rules }}'
    - role: debops-contrib.bitcoind
      tags: [ 'role::bitcoind' ]
```
The playbook is shipped with this role under ./docs/playbooks/bitcoind.yml from which you can symlink it to your playbook directory. In case you use multiple [DebOps Contrib](https://github.com/debops-contrib/debops-contrib) roles, consider using the [DebOps Contrib](https://github.com/debops-contrib/debops-contrib-playbooks) [playbooks.](https://github.com/debops-contrib/debops-contrib-playbooks)

# <span id="page-17-1"></span>**Ansible tags**

You can use Ansible  $-\text{tags}$  or  $-\text{skip}\text{-}$  tags parameters to limit what tasks are performed during Ansible run. This can be used after a host was first configured to speed up playbook execution, when you are sure that most of the configuration is already in the desired state.

Available role tags:

**role::bitcoind** Main role tag, should be used in the playbook to execute all of the role tasks as well as role dependencies.

**role::bitcoind:pkgs** Tasks related to system package management like installing or removing packages.

# **debops-contrib.bitcoind default variables**

# **Sections**

- *[Packages and installation](#page-18-0)*
- *[APT repository configuration](#page-18-1)*
- *[Network configuration](#page-18-2)*
- *[File and directory paths](#page-20-0)*
- *[System user and group](#page-20-1)*
- *[bitcoind configuration](#page-21-0)*
- *[Configuration for other Ansible roles](#page-22-0)*

#### <span id="page-18-0"></span>**Packages and installation**

# **bitcoind\_\_base\_packages**

List of base packages to install.

bitcoind\_\_base\_packages: - 'bitcoind'

#### **bitcoind\_\_deploy\_state**

What is the desired state which this role should achieve? Possible options:

**present** Default. Ensure that bitcoind is installed and configured as requested.

**absent** Ensure that bitcoind is uninstalled and it's configuration is removed. This mode is not fully tested and might not remove all "traces".

bitcoind\_\_deploy\_state: 'present'

# <span id="page-18-1"></span>**APT repository configuration**

# **bitcoind\_\_upstream\_repository**

APT URLs of the upstream Bitcoin repositories based on the OS distribution.

```
bitcoind__upstream_repository:
  Ubuntu: 'ppa:bitcoin/bitcoin'
```
# **bitcoind\_\_upstream\_key\_fingerprint**

The OpenPGP key fingerprint for the key by which the upstream APT repository is signed.

```
bitcoind__upstream_key_fingerprint: 'C70E F1F0 305A 1ADB 9986 DBD8 D46F 4542 8842 CE5E
˓→'
```
# <span id="page-18-2"></span>**Network configuration**

#### **bitcoind\_\_allow**

Allow access to bitcoind from specified IP addresses or CIDR networks. If not specified, allows access from all networks.

bitcoind\_\_allow: []

### **bitcoind\_\_group\_allow**

Allow access to bitcoind from specified IP addresses or CIDR networks. If not specified, allows access from all networks.

bitcoind\_\_group\_allow: []

#### **bitcoind\_\_host\_allow**

Allow access to bitcoind from specified IP addresses or CIDR networks. If not specified, allows access from all networks.

bitcoind\_\_host\_allow: []

# **bitcoind\_\_interfaces**

List of network interfaces from which to allow access to bitcoind. If not specified, allows access from all interfaces.

```
bitcoind__interfaces: []
```
# **bitcoind\_\_port**

Bitcoin P2P TCP port.

bitcoind\_\_port: '{{ 8333 if (not bitcoind\_\_testnet|bool) else 18333 }}'

#### **bitcoind\_\_rpc\_port**

Bitcoin JSON-RPC TCP port.

bitcoind\_\_rpc\_port: '{{ 8332 if (not bitcoind\_\_testnet|bool) else 18332 }}'

#### **bitcoind\_\_max\_connections**

Maximum number of inbound+outbound connections. { { omit } } will not configure this option explicitly which will cause bitcoind to fallback to it's compiled in default. Refer to  $bit\text{codim}(1)$  for details.

bitcoind\_\_max\_connections: '{{ omit }}'

#### **bitcoind\_\_listen\_onion**

Automatically create Tor hidden service.

bitcoind\_\_listen\_onion: True

#### **bitcoind\_\_tor\_control**

Tor control port to use if onion listening enabled.

```
bitcoind__tor_control: '[::1]:9051'
```
#### **bitcoind\_\_tor\_password**

Tor control port password. Default is an empty password.

bitcoind\_\_tor\_password: ''

# <span id="page-20-0"></span>**File and directory paths**

# **bitcoind\_\_home\_path**

The bitcoind system account home directory.

```
bitcoind__home_path: '{{ (ansible_local.root.home
                          if (ansible_local|d() and ansible_local.root|d() and
                              ansible_local.root.home|d())
                         else "/var/local") + "/" + bitcoind user \}'
```
# **bitcoind\_\_data\_directory**

The bitcoind data directory.

```
bitcoind__data_directory: '{{ bitcoind__home_path + "/.bitcoin" }}'
```
# **bitcoind\_\_pid\_file\_path**

The bitcoind PID file path.

```
bitcoind__pid_file_path: '{{ bitcoind__data_directory + "/bitcoind.pid" }}'
```
# **bitcoind\_\_config\_dir\_path**

The bitcoind config directory path. Not using /etc/bitcoin because Bitcoin tools do not expect this.

bitcoind\_\_config\_dir\_path: '{{ bitcoind\_\_data\_directory }}'

# **bitcoind\_\_config\_file\_path**

The bitcoind config file path.

bitcoind\_config\_file\_path: '{{ bitcoind\_config\_dir\_path + "/bitcoin.conf" }}'

# <span id="page-20-1"></span>**System user and group**

#### **bitcoind\_\_user**

System UNIX account under which bitcoind is run.

bitcoind\_\_user: 'bitcoind'

# **bitcoind\_\_group**

System UNIX group used by bitcoind.

bitcoind\_\_group: 'bitcoind'

# **bitcoind\_\_gecos**

Contents of the GECOS field set for the bitcoind account.

bitcoind\_\_gecos: 'Bitcoin distributed currency'

# **bitcoind\_\_shell**

The default shell set on the bitcoind account.

bitcoind\_\_shell: '/usr/sbin/nologin'

# <span id="page-21-0"></span>**bitcoind configuration**

# **bitcoind\_\_testnet**

Run on the test network instead of the real Bitcoin network.

bitcoind\_\_testnet: False

#### **bitcoind\_\_txindex**

Maintain a full transaction index, used by the getrawtransaction RPC call.

bitcoind\_\_txindex: False

#### **bitcoind\_\_max\_mem\_pool\_limit**

The float variable used to limit the maximum RAM available for the transaction memory pool, by default  $~50~\%$  of system memory.

bitcoind\_\_max\_mem\_pool\_limit: 0.5

# **bitcoind\_\_max\_mem\_pool**

Keep the transaction memory pool below the given number of megabytes.

```
bitcoind__max_mem_pool: '{{ (ansible_memtotal_mb * bitcoind__max_mem_pool_limit) |
˓→round | int }}'
```
#### **bitcoind\_\_max\_upload\_target**

Tries to keep outbound traffic under the given target (in MiB per 24h), 0 means no limit.

bitcoind\_\_max\_upload\_target: 0

# **bitcoind\_\_print\_to\_console**

Send trace/debug info to console instead of debug.log file. Can be set to True so that logging can be handled by systemd.

bitcoind\_\_print\_to\_console: False

# **bitcoind\_\_disable\_wallet**

Do not load the wallet and disable wallet RPC calls.

bitcoind\_\_disable\_wallet: True

#### **bitcoind\_\_custom\_options**

Custom options to append to the bitcoin.conf file.

bitcoind\_\_custom\_options: ''

# <span id="page-22-0"></span>**Configuration for other Ansible roles**

# **bitcoind\_\_etc\_services\_\_dependent\_list**

Configuration for the [debops.etc\\_services](https://github.com/debops/ansible-etc_services) role which registers port numbers for bitcoind.

```
bitcoind__etc_services__dependent_list:
  - name: 'bitcoin'
   port: '{{ bitcoind__port }}'
   comment: 'bitcoin P2P'
   state: '{{ "present" if (bitcoind__deploy_state != "purged") else "absent" }}'
 - name: 'bitcoin-rpc'
   port: '{{ bitcoind__rpc_port }}'
   comment: 'bitcoin JSON-RPC'
   state: '{{ "present" if (bitcoind deploy state != "purged") else "absent" }}'
```
# **bitcoind\_\_ferm\_\_dependent\_rules**

Configuration for [debops.ferm](https://github.com/debops/ansible-ferm) firewall. It should be added when [debops.ferm](https://github.com/debops/ansible-ferm) role is used to configure bitcoind firewall rules.

```
bitcoind__ferm__dependent_rules:
  - type: 'accept'
   dport: [ 'bitcoin' ]
   saddr: '{{ bitcoind__allow + bitcoind__group_allow + bitcoind__host_allow }}'
   accept_any: True
   interface: '{{ bitcoind__interfaces }}'
   weight: '40'
   by_role: 'debops-contrib.bitcoind'
   name: 'bitcoin_p2p'
   rule_state: '{{ "present" if (bitcoind__deploy_state != "purged") else "absent" }}
˓→'
```
# **Copyright**

debops-contrib.bitcoind - Setup and manage bitcoind Copyright (C) 2017 Robin Schneider <ypid@riseup.net> Copyright (C) 2017 DebOps https://debops.org/ This Ansible role is part of DebOps. DebOps is free software; you can redistribute it and/or modify it under the terms of the GNU General Public License version 3, as published by the Free Software Foundation. DebOps is distributed in the hope that it will be useful, but WITHOUT ANY WARRANTY; without even the implied warranty of MERCHANTABILITY or FITNESS FOR A PARTICULAR PURPOSE. See the GNU General Public License for more details. You should have received a copy of the GNU General Public License along with DebOps. If not, see https://www.gnu.org/licenses/.

# **Changelog**

# debops-contrib.bitcoind

This project adheres to [Semantic Versioning](http://semver.org/spec/v2.0.0.html) and [human-readable changelog.](http://keepachangelog.com/en/0.3.0/)

The current role [maintainer](https://docs.debops.org/en/latest/debops-policy/docs/organizational-structure.html#debops-policy-structure-maintainers) is [ypid.](https://docs.debops.org/en/latest/debops-keyring/docs/entities.html#debops-keyring-entity-ypid)

# **debops-contrib.bitcoind v0.1.0 - unreleased**

# **Added**

• Initial coding and design. [\[ypid\]](https://docs.debops.org/en/latest/debops-keyring/docs/entities.html#debops-keyring-entity-ypid)

# <span id="page-23-0"></span>**Ansible role: debops-contrib.btrfs**

# **Introduction**

The debops-contrib.btrfs Ansible role allows you manage your Btrfs. Currently the role supports management of Btrfs subvolumes. More can be implemented as needed.

# **Installation**

This role requires at least Ansible v2.1.3 . To install it, run:

```
ansible-galaxy install debops-contrib.btrfs
```
# **Getting started**

- *[Example inventory](#page-23-1)*
- *[Example playbook](#page-23-2)*
- *[Ansible tags](#page-24-0)*

# <span id="page-23-1"></span>**Example inventory**

To manage Btrfs on host given in debops\_service\_btrfs Ansible inventory group:

```
[debops_service_btrfs]
hostname
```
# <span id="page-23-2"></span>**Example playbook**

Here's an example playbook that can be used to manage Btrfs:

```
---
- name: Manage Btrfs
 hosts: [ 'debops_service_btrfs' ]
 become: True
 environment: '{{ inventory_environment | d({})
                   | combine(inventory__group_environment | d({}))
                   | combine(inventory__host_environment | d({})) }}'
 roles:
   - role: debops-contrib.btrfs
     tags: [ 'role::btrfs' ]
```
This playbooks is shipped with this role under docs/playbooks/btrfs.yml from which you can symlink it to your playbook directory. In case you use multiple [DebOps Contrib](https://github.com/debops-contrib/debops-contrib) roles, consider using the [DebOps Contrib](https://github.com/debops-contrib/debops-contrib-playbooks) [playbooks.](https://github.com/debops-contrib/debops-contrib-playbooks)

# <span id="page-24-0"></span>**Ansible tags**

You can use Ansible --tags or --skip-tags parameters to limit what tasks are performed during Ansible run. This can be used after a host was first configured to speed up playbook execution, when you are sure that most of the configuration is already in the desired state.

Available role tags:

- **role::btrfs** Main role tag, should be used in the playbook to execute all of the role tasks as well as role dependencies.
- **role::btrfs:pkts** Tasks related to the installation of required packages.
- **role::btrfs:subvolumes** Tasks related to managing Btrfs subvolumes.

# **debops-contrib.btrfs default variables**

# **Sections**

- *[Required packages](#page-24-1)*
- *[Subvolumes](#page-25-0)*

#### <span id="page-24-1"></span>**Required packages**

# **btrfs\_\_base\_packages**

List of base packages to install.

btrfs\_\_base\_packages: - 'btrfs-tools'

# <span id="page-25-0"></span>**Subvolumes**

#### <span id="page-25-1"></span>**btrfs\_\_subvolumes**

Dict of BTRFS subvolumes.

```
btrfs subvolumes: {}
```
# **btrfs\_\_subvolumes\_host\_group**

See btrfs\_subvolumes.

btrfs\_\_subvolumes\_host\_group: {}

#### **btrfs\_\_subvolumes\_host**

See btrfs\_subvolumes.

btrfs\_\_subvolumes\_host: {}

# **Copyright**

```
debops-contrib.btrfs - Manage Btrfs
Copyright (C) 2016 Robin Schneider <ypid@riseup.net>
Copyright (C) 2016 DebOps https://debops.org/
This Ansible role is part of DebOps.
DebOps is free software; you can redistribute it and/or modify
it under the terms of the GNU General Public License version 3, as
published by the Free Software Foundation.
DebOps is distributed in the hope that it will be useful,
but WITHOUT ANY WARRANTY; without even the implied warranty of
MERCHANTABILITY or FITNESS FOR A PARTICULAR PURPOSE. See the
GNU General Public License for more details.
```
You should have received a copy of the GNU General Public License along with DebOps. If not, see https://www.gnu.org/licenses/.

# **Changelog**

#### debops-contrib.btrfs

This project adheres to [Semantic Versioning](http://semver.org/spec/v2.0.0.html) and [human-readable changelog.](http://keepachangelog.com/en/0.3.0/)

The current role [maintainer](https://docs.debops.org/en/latest/debops-policy/docs/organizational-structure.html#debops-policy-structure-maintainers) is [ypid.](https://docs.debops.org/en/latest/debops-keyring/docs/entities.html#debops-keyring-entity-ypid)

#### **debops-contrib.btrfs v0.1.0 - unreleased**

# **Added**

• Initial coding and design. [\[ypid\]](https://docs.debops.org/en/latest/debops-keyring/docs/entities.html#debops-keyring-entity-ypid)

# <span id="page-26-0"></span>**Ansible role: debops-contrib.checkmk\_agent**

# **Introduction**

This [Ansible](https://www.ansible.com/) role allows you to install and manage the [Check\\_MK](https://mathias-kettner.com/check_mk.html) agent. It is the client component of the Nagiosbased Check\_MK monitoring suite.

# **Installation**

This role requires at least Ansible  $\nu$ 2.1.5. To install it, run:

```
ansible-galaxy install debops-contrib.checkmk_agent
```
# **Getting started**

# **Example inventory**

You can install Check\_MK agent on a host by adding it to the [debops\_services\_checkmk\_agent host group in your Ansible inventory:

```
[debops_services_checkmk_agent]
hostname
```
### **Example playbook**

Here's an example playbook that uses the debops-contrib.checkmk\_agent role:

```
---
- name: Manage Check_MK agent
 hosts: [ 'debops_service_checkmk_agent' ]
 become: True
 environment: '{{ inventory_environment | d({})
                   | combine(inventory__group_environment | d({}))
                   | combine(inventory__host_environment | d({})) }}'
 roles:
   - role: debops-contrib.checkmk_agent/env
     tags: [ 'role::checkmk_agent', 'role::checkmk_agent:env', 'role::mariadb' ]
   - role: debops.apt_preferences
     tags: [ 'role::apt_preferences' ]
     apt_preferences__dependent_list:
       - '{{ checkmk_agent__apt_preferences__dependent_list }}'
   - role: debops.etc_services
     tags: [ 'role::etc_services' ]
     etc_services__dependent_list:
       - '{{ checkmk_agent__etc_services_dependent_list }}'
     when: ('xinetd' in checkmk_agent__type)
```

```
- role: debops.ferm
 tags: [ 'role::ferm' ]
 ferm__dependent_rules:
   - '{{ checkmk_agent__ferm__dependent_rules }}'
- role: debops.tcpwrappers
 tags: [ 'role::tcpwrappers' ]
 tcpwrappers__dependent_allow:
   - '{{ checkmk_agent__tcpwrappers__dependent_allow }}'
- role: debops.authorized_keys
 tags: [ 'role::authorized_keys' ]
  authorized_keys__dependent_list:
   - '{{ checkmk_agent__authorized_keys__dependent_list }}'
- role: debops.mariadb
 tags: [ 'role::mariadb' ]
 mariadb__dependent_users:
   - '{{ checkmk_agent__mariadb__dependent_users }}'
 when: ("mk_mysql" in checkmk_agent__combined_plugins)
- role: debops-contrib.checkmk_agent
  tags: [ 'role::checkmk_agent' ]
```
The playbook is shipped with this role under docs/playbooks/checkmk\_agent.yml from which you can symlink it to your playbook directory.

As you can see in this example playbook, the role makes use of a number of other roles to setup it's environment. Some of these dependency roles are only needed when services are detected. This is true for the [de](https://github.com/debops/ansible-mariadb)[bops.mariadb](https://github.com/debops/ansible-mariadb) role which is used to manage a database user used to monitor the DBMS and databases by an automatically setup and configured agent plugin. To ensure that checkmk\_agent\_combined\_plugins is valid in the context of other roles (in the same playbook) this variable is based on Ansible facts which are setup by the debops-contrib.checkmk\_agent/env role prior to other dependency roles being called. For more details, refer to checkmk\_agent\_plugin\_autodetect.

# **Ansible tags**

You can use Ansible  $-\text{easy or } -\text{skip}-\text{skip}-\text{easy or }$  parameters to limit what tasks are performed during Ansible run. This can be used after a host was first configured to speed up playbook execution, when you are sure that most of the configuration is already in the desired state.

Available role tags:

- **role::checkmk\_agent:env** Environment role tag, should be used in the playbook to execute a special environment role contained in the main role. The environment role prepares the environment for other dependency roles to work correctly.
- **role::checkmk\_agent** Main role tag, should be used in the playbook to execute all of the role tasks as well as role dependencies.
- **role::checkmk\_agent:pkgs** Tasks related to system package management like installing or removing packages.

```
role::checkmk_agent:plugins Run tasks related to Check_MK agent plugin configuration.
```
**role::checkmk\_agent:plugins:get** Run tasks related to Check\_MK agent plugin retrieval.

# **debops-contrib.checkmk\_agent default variables**

# Sections

- *[Basic configuration options](#page-28-0)*
- *[Monitoring site integration](#page-28-1)*
- *[Agent xinetd options](#page-30-0)*
- *[Agent SSH user options](#page-31-0)*
- *[Agent plugins](#page-31-1)*
- *[MySQL/MariaDB monitoring plugins options](#page-32-2)*
- *[nginx monitoring plugins options](#page-33-0)*
- *[Agent plugins source options](#page-33-1)*
- *[Configuration for other Ansible roles](#page-34-0)*

# <span id="page-28-0"></span>**Basic configuration options**

#### **checkmk\_agent\_\_base\_packages**

List of base packages to install.

```
checkmk_agent__base_packages:
  - 'check-mk-agent'
```
#### **checkmk\_agent\_\_type**

List of Check\_MK agent query protocols. Valid options are **ssh** and **xinetd**.

```
checkmk_agent__type: [ 'ssh' ]
```
#### **checkmk\_agent\_\_allow**

List of IP addresses or network CIDR ranges allowed to connect to the Check\_MK agent through the firewall. If list are empty, anyone can connect.

```
checkmk_agent__allow: []
```
# **checkmk\_agent\_\_deploy\_state**

What is the desired state which this role should achieve? Possible options:

**present** Default. Ensure that the Check\_MK agent is installed and configured as requested.

**absent** Ensure that the Check\_MK agent is uninstalled and it's configuration is removed.

checkmk\_agent\_\_deploy\_state: 'present'

# <span id="page-28-1"></span>**Monitoring site integration**

```
checkmk_agent__server_inventory_group
```
Ansible inventory host group used to lookup the Check\_MK server.

checkmk\_agent\_\_server\_inventory\_group: 'debops\_service\_checkmk\_server'

#### <span id="page-29-0"></span>**checkmk\_agent\_\_server**

Ansible inventory name of Check\_MK server. By default it will be autodetected via [checkmk\\_agent\\_\\_server\\_inventory\\_group](#page-28-2) host group configuration. If the Check\_MK server is not managed by Ansible, set this to False .

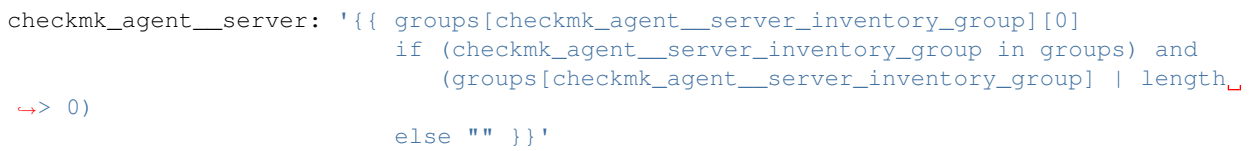

### **checkmk\_agent\_\_site**

Define Check MK monitoring site name where the agent is registered. By default it will be autodetected from the local facts stored under the checkmk\_server dictionary key. Fallback to site name debops if checkmk agent server is undefined or the Ansible local facts for checkmk agent server can't be found. If the Check\_MK server is managed manually this variable must be defined accordingly in the Ansible inventory.

```
checkmk_agent__site: '{{ hostvars[checkmk_agent__server].ansible_local.checkmk_server.
˓→keys()[0]|d("debops")
                         if (checkmk_agent__server|d() and
                             (checkmk_agent__server in hostvars) and
                             ("ansible_local" in hostvars[checkmk_agent__server]) and
                             ("checkmk_server" in hostvars[checkmk_agent__server].
˓→ansible_local))
                         else "debops" }}'
```
#### **checkmk\_agent\_\_autojoin**

Automatically add agent host to the Check\_MK monitoring site. If the Check\_MK server is not managed by Ansible and you want automated agent registration to work, manually define at least [checkmk\\_agent\\_\\_autojoin\\_url](#page-29-1) [,](#page-29-1) checkmk\_agent\_autojoin\_secret and checkmk\_agent\_user\_key.

checkmk\_agent\_\_autojoin: '{{ True if checkmk\_agent\_\_autojoin\_url else False }}'

# <span id="page-29-1"></span>**checkmk\_agent\_\_autojoin\_url**

Check\_MK server WebAPI URL for agent registration. By default it will be autodetected from the local facts stored under the checkmk\_server dictionary key. If the Check\_MK server is managed manually this variable must be defined accordingly in the Ansible inventory.

```
checkmk_agent__autojoin_url: '{{ hostvars[checkmk_agent__server].ansible_local.
˓→checkmk_server[checkmk_agent__site].webapi_url|d("")
                                if (checkmk_agent__server|d() and
                                     (checkmk_agent__server in hostvars) and
                                     ("ansible_local" in hostvars[checkmk_agent__
˓→server]) and
                                     ("checkmk_server" in hostvars[checkmk_agent__
˓→server].ansible_local) and
                                    (checkmk_agent__site in hostvars[checkmk_agent__
˓→server].ansible_local.checkmk_server))
                                else "" }}'
```
#### **checkmk\_agent\_\_autojoin\_user**

Account for agent registration via Check\_MK WebAPI.

```
checkmk_agent__autojoin_user: 'ansible'
```
#### <span id="page-30-1"></span>**checkmk\_agent\_\_autojoin\_secret**

Authentication secret for WebAPI registration. If the Check\_MK server is managed manually the password path must be adjusted accordingly in the Ansible inventory.

```
checkmk_agent_autojoin_secret: '{{ lookup("password", secret + "/credentials/" +.
˓→hostvars[checkmk_agent__server].ansible_fqdn + "/checkmk_server/" + checkmk_agent__
˓→site + "/" + checkmk_agent__autojoin_user + "/secret")|d("")
                                    if checkmk_agent__server|d() and checkmk_agent__
˓→site|d() else "" }}'
```
#### **checkmk\_agent\_\_fqdn**

FQDN of the agent host used for registration.

```
checkmk_agent__fqdn: '{{ ansible_local.core.fqdn
                         if (ansible_local|d() and ansible_local.core|d() and
                            ansible_local.core.fqdn|d())
                         else ansible_fqdn }}'
```
#### **checkmk\_agent\_\_host\_attributes**

Check\_MK attributes and WATO tags used for managing the host. For more details check *[checkmk\\_agent\\_\\_host\\_attributes](#page-36-0)*.

```
checkmk_agent__host_attributes:
 tag_agent: '{{ "cmk-agent-ssh" if "ssh" in checkmk_agent__type|d(["ssh"]) else "cmk-
˓→agent" }}'
```
#### **checkmk\_agent\_\_discovery\_mode**

Service discovery mode. Possible values are new (only find new services), remove (remove exceeding services), fixall (remove exceeding and add new services), refresh (clean all autochecks and discover from scratch) and False (don't run service discovery).

checkmk\_agent\_\_discovery\_mode: 'new'

# <span id="page-30-0"></span>**Agent xinetd options**

#### **checkmk\_agent\_\_exec**

Check\_MK agent executable path. If you query the agent from multiple servers, you may want to set this to /usr/bin/check\_mk\_caching\_agent .

checkmk\_agent\_\_exec: '/usr/bin/check\_mk\_agent'

#### **checkmk\_agent\_\_port**

Listen port for Check\_MK agent.

checkmk\_agent\_\_port: '6556'

# <span id="page-31-0"></span>**Agent SSH user options**

# **checkmk\_agent\_\_ssh\_user**

SSH user to query Check\_MK agent.

checkmk\_agent\_\_ssh\_user: 'checkmk'

#### **checkmk\_agent\_\_ssh\_group**

Primary group of SSH user querying Check\_MK agent.

checkmk\_agent\_\_ssh\_group: 'checkmk'

#### **checkmk\_agent\_\_ssh\_allow\_group**

Group membership required to access the system by SSH. If the AllowGroups sshd\_config option is not managed by [debops.sshd](https://github.com/debops/ansible-sshd) this variable might need to be defined accordingly in the Ansible inventory.

```
checkmk_agent__ssh_allow_group: '{{ "sshusers"
                                    if ("sshd" in ansible_local) and
                                        ("allow_groups" in ansible_local.sshd) and
                                        ("sshusers" in ansible_local.sshd.allow_groups)
                                    else "" }}'
```
# **checkmk\_agent\_\_user\_home**

Home directory of the SSH user querying the Check\_MK agent.

```
checkmk_agent__user_home: '/var/lib/check_mk_agent'
```
### <span id="page-31-2"></span>**checkmk\_agent\_\_user\_key**

Public key for user authentication when accessing the agent via SSH. By default it will be autodetected from the local facts stored under the checkmk\_server dictionary key. If the Check\_MK server is managed manually this variable must be defined accordingly in the Ansible inventory.

```
checkmk_agent__user_key: '{{ hostvars[checkmk_agent__server].ansible_local.checkmk_
˓→server[checkmk_agent__site].ssh_public_key|d("")
                             if (checkmk_agent__server|d() and
                                 (checkmk_agent__server in hostvars) and
                                 ("ansible_local" in hostvars[checkmk_agent__server])
˓→and
                                 ("checkmk_server" in hostvars[checkmk_agent__server].
˓→ansible_local) and
                                 (checkmk_agent__site in hostvars[checkmk_agent__
˓→server].ansible_local.checkmk_server))
                             else "" }}'
```
# <span id="page-31-1"></span>**Agent plugins**

# **checkmk\_agent\_\_plugins**

List of upstream Check MK agent plugins to always enable.

checkmk\_agent\_\_plugins: []

```
checkmk_agent__group_plugins
```
"Host Group" list of upstream Check MK agent plugins to always enable.

checkmk\_agent\_\_group\_plugins: []

#### **checkmk\_agent\_\_host\_plugins**

"Host" list of upstream Check\_MK agent plugins to always enable.

checkmk\_agent\_\_host\_plugins: []

### <span id="page-32-1"></span>**checkmk\_agent\_\_plugin\_autodetect**

Try to install Check\_MK agent plugins for hardware and applications auto detected via Ansible facts.

checkmk\_agent\_\_plugin\_autodetect: True

#### **checkmk\_agent\_\_autodetected\_plugins**

Autodetected list of upstream Check\_MK agent plugins to enable.

```
checkmk_agent__autodetected_plugins:
 - '{{ ["smart"] if (ansible_virtualization_role in ["host"]) else [] }}'
```
#### **checkmk\_agent\_\_facts\_plugin\_map**

Ansible local facts to Check\_MK plugin mapping. If the Ansible local fact is present and optional conditions defined in the templates/etc/ansible/facts.d/checkmk\_agent.fact.j2 file are met, the Check MK plugin will be enabled.

```
checkmk_agent__facts_plugin_map:
 mariadb: 'mk_mysql'
 mysql: 'mk_mysql'
 nginx: 'nginx_status'
 apache: 'apache_status'
```
# <span id="page-32-0"></span>**checkmk\_agent\_\_combined\_plugins**

Combined list of all plugins which are going to be installed. Specified as Ansible local fact so that this variable is also valid in when conditions evaluated in the context of other roles called from the same playbook as this role.

```
checkmk_agent__combined_plugins: '{{ ansible_local.checkmk_agent.plugins
                                     if (ansible_local|d() and ansible_local.checkmk_
˓→agent|d() and
                                         ansible_local.checkmk_agent.plugins|d())
                                     else [] }}'
```
#### **checkmk\_agent\_\_plugin\_path**

Destination path to install the Check\_MK agent plugins.

checkmk\_agent\_\_plugin\_path: '/usr/lib/check\_mk\_agent/plugins'

# <span id="page-32-2"></span>**MySQL/MariaDB monitoring plugins options**

# **checkmk\_agent\_\_plugin\_mysql**

Determines how to configure the mk\_mysql monitoring plugin. If this is set to automatic a database user which has read access to the database server will be created. Set to manual to configure it manually. See [https:](https://mathias-kettner.de/checkmk_mysql.html) [//mathias-kettner.de/checkmk\\_mysql.html](https://mathias-kettner.de/checkmk_mysql.html)

checkmk\_agent\_\_plugin\_mysql: 'automatic'

# **checkmk\_agent\_\_plugin\_mysql\_user**

Database user account name to use for monitoring.

checkmk\_agent\_\_plugin\_mysql\_user: 'monitor'

#### **checkmk\_agent\_\_plugin\_mysql\_password**

Database user password to use for monitoring.

```
checkmk_agent__plugin_mysql_password: '{{
 lookup("password", secret + "/mariadb/" + (ansible_local.mariadb.delegate_to
 if (ansible_local.mariadb|d() and ansible_local.mariadb.delegate_to|d()) else "") +
  "/credentials/" + checkmk_agent__plugin_mysql_user + "/password length=48") }}'
```
#### **checkmk\_agent\_\_plugin\_mysql\_priv**

Privileges of the database user used for monitoring.

checkmk\_agent\_\_plugin\_mysql\_priv: '\*.\*:SELECT,SHOW DATABASES'

# <span id="page-33-0"></span>**nginx monitoring plugins options**

# **checkmk\_agent\_\_plugin\_nginx\_servers**

This option allows you to configure the servers which the [nginx\\_status](https://mathias-kettner.de/checkmk_check_nginx_status.html) plugin should monitoring. This might be required when the auto detection of the plugin fails for example because the default server does not allow /nginx\_status . This can happen because the plugin tires to connect with the IP address set as Host. This is currently set manually to localhost as workaround. See [https://github.com/debops-contrib/ansible-checkmk\\_](https://github.com/debops-contrib/ansible-checkmk_agent/pull/3) [agent/pull/3](https://github.com/debops-contrib/ansible-checkmk_agent/pull/3)

Examples:

```
1 checkmk_agent_plugin_nginx_servers:
2 - proto: 'http'
3 ipaddress: 'some-appliance.corp.com'
4 port: 80
5 - proto: 'http'
6 ipaddress: '[::1]'
7 port: 80
8
9 # Or:
10 checkmk_agent__plugin_nginx_servers: 'automatic'
```

```
checkmk_agent__plugin_nginx_servers:
  - proto: 'http'
    ipaddress: 'localhost'
   port: 80
```
# <span id="page-33-1"></span>**Agent plugins source options**

**checkmk\_agent\_\_git\_dest\_host**

The host to which the Check MK agent source directory should be cloned. Can be set to localhost so that the repo is only cloned one time and not once for each host.

checkmk\_agent\_\_git\_dest\_host: '{{ inventory\_hostname }}'

#### **checkmk\_agent\_\_git\_repo**

Check\_MK agent source repository.

checkmk\_agent\_\_git\_repo: 'https://git.mathias-kettner.de/check\_mk.git'

# **checkmk\_agent\_\_git\_dest**

Check\_MK agent source directory on the host.

```
checkmk_agent__git_dest: '{{ "/usr/local/src/check-mk/" + checkmk_agent__git_repo.
\rightarrowsplit("://")[1] }}'
```
#### <span id="page-34-1"></span>**checkmk\_agent\_\_git\_version\_map**

Map from Check\_MK release to git commit hash. This is done because Check\_MK does not cryptographically signed their work and this role wants to comply with the [DebOps Software Source Policy.](https://docs.debops.org/en/latest/debops-policy/docs/software-source-policy.html#software-installed-from-git-repositories)

```
checkmk_agent__git_version_map:
  'v1.2.6p12': 'cf2aaf2f7d60ca0445a239915bfc41aa6f3ee739'
  'v1.2.6p20': '988e5d4e8fbcf9ac73365ffcfb2d12080c4ee052'
  'v1.2.8p16': 'e5e216abca9a946a29eab94334be30cc146e7fec'
```
#### **checkmk\_agent\_\_git\_version\_unsigned\_fallback**

Defines the behavior when a requested version is not specified in checkmk\_agent\_git\_version\_map. When this is set to True and no mapping for the used release is found, the role will fallback to using the unsigned git tag directly!

checkmk\_agent\_\_git\_version\_unsigned\_fallback: False

#### **checkmk\_agent\_\_git\_version**

Check\_MK agent git branch to deploy. Set auto to set version to dpkg package version.

checkmk\_agent\_\_git\_version: 'auto'

#### <span id="page-34-0"></span>**Configuration for other Ansible roles**

# **checkmk\_agent\_\_apt\_preferences\_\_dependent\_list**

Configuration for the debops.apt preferences role.

```
checkmk_agent__apt_preferences__dependent_list:
  - package: 'check-mk-agent'
   backports: [ 'jessie' ]
    reason: 'Package not available in stable Debian Jessie'
   by_role: 'debops-contrib.checkmk_agent'
    state: '{{ "present"
               if (checkmk_agent__deploy_state in ["present"])
               else "absent" }}'
```
**checkmk\_agent\_\_etc\_services\_\_dependent\_list**

Configuration for the [debops.etc\\_services](https://github.com/debops/ansible-etc_services) role which registers port numbers for Check\_MK agent.

```
checkmk_agent__etc_services__dependent_list:
 - name: 'check-mk-agent'
   port: '{{ checkmk_agent__port }}'
   comment: 'Check_MK agent (via xinetd)'
   state: '{{ "present"
               if (("xinetd" in checkmk_agent__type) and
                   (checkmk_agent__deploy_state in ["present"]))
               else "absent" }}'
```
#### **checkmk\_agent\_\_ferm\_\_dependent\_rules**

Configuration for the [debops.ferm](https://github.com/debops/ansible-ferm) role.

```
checkmk_agent__ferm__dependent_rules:
  - type: 'accept'
   dport: [ 'check-mk-agent' ]
   saddr: '{{ checkmk_agent __allow }}'
   accept any: True
   weight: '20'
   by_role: 'debops-contrib.checkmk_agent'
   rule_state: '{{ "present"
                    if (("xinetd" in checkmk_agent__type) and
                        (checkmk_agent__deploy_state in ["present"]))
                    else "absent" }}'
```
**checkmk\_agent\_\_tcpwrappers\_\_dependent\_allow**

Configuration for the [debops.tcpwrappers](https://github.com/debops/ansible-tcpwrappers) Ansible role.

```
checkmk_agent__tcpwrappers__dependent_allow:
 - daemon: 'inetd'
   comment: 'Ensure legacy tcpwrappers ACL is absent'
   by_role: 'debops-contrib.checkmk_agent'
   state: 'absent'
 - daemon:
     - 'check mk agent'
     - 'check_mk_caching_agent'
     ## Not required:
     # - 'inet d'# - 'xinetd'
   client: '{{ checkmk_agent__allow }}'
   accept_any: False
   weight: '50'
   comment: 'Allow remote connections to the Check_MK agent'
   by_role: 'debops-contrib.checkmk_agent'
   state: '{{ "present"
               if (("xinetd" in checkmk_agent__type) and
                   (checkmk_agent__deploy_state in ["present"]))
               else "absent" }}'
```
# **checkmk\_agent\_\_authorized\_keys\_\_dependent\_list**

Authorized key configuration for the [debops.authorized\\_keys](https://github.com/debops/ansible-authorized_keys) role.
```
checkmk_agent__authorized_keys__dependent_list:
 - name: '{{ checkmk_agent__ssh_user }}'
   group: '{{ checkmk_agent__ssh_group }}'
   sshkeys:
     - '{{ checkmk_agent__user_key }}'
   options: '{{ authorized_keys__options_map.strict }}'
   key_options: 'command="{{ "/usr/bin/sudo " if not checkmk_agent__ssh_user == "root
˓→" else "" }}{{ checkmk_agent__exec }}"'
   state: '{{ "present"
               if (("ssh" in checkmk_agent__type) and
                   (checkmk_agent__deploy_state in ["present"]))
               else "absent" }}'
```
### **checkmk\_agent\_\_mariadb\_\_dependent\_users**

Database user definition for the [debops.mariadb](https://github.com/debops/ansible-mariadb) role.

```
checkmk_agent__mariadb__dependent_users:
 - user: '{{ checkmk_agent__plugin_mysql_user }}'
   password: '{{ checkmk_agent__plugin_mysql_password }}'
   priv: '{{ checkmk_agent__plugin_mysql_priv }}'
   priv_default: False
   priv_aux: False
   append_privs: False
   owner: 'root'
    # group: '{{ checkmk_agent__ssh_group }}'
   creds_path: '/etc/check_mk/mysql.cfg'
    state: '{{ "present" if (checkmk_agent_deploy_state in ["present"]) else "absent
\leftrightarrow" } } '
```
## **Default variable details**

Some of the debops-contrib.checkmk agent default variables have more extensive configuration values than simple strings or lists, here you can find documentation and examples for them.

• *[checkmk\\_agent\\_\\_host\\_attributes](#page-36-0)*

#### <span id="page-36-0"></span>**checkmk\_agent\_\_host\_attributes**

This is a configuration dictionary defining the host attributes which are associated with this host in the Check\_MK server Web interface (aka WATO). The following configuration keys are supported:

- **alias** Optional. A comment or description of this host.
- **contactgroups** Optional. Only members of the contact groups listed here have WATO permission to this host. The value for this configuration key is another dictionary where the following configuration keys must be defined:

**groups** Required. List of contact groups defined in WATO.

**use\_for\_services** Optional. With this option contact groups that are added to hosts are always being added to services, as well. This only makes a difference if you have assigned other contact groups to services via rules in *Host & Service Parameters*. Allowed values are True and False . Defaults to False .

- **ipaddress** Optional. In case the name of the host is not resolvable via /etc/hosts or DNS by your monitoring server, you can specify an explicit IP address or a resolvable DNS name of the host here.
- **parents** Optional. List of host names which act as parents. Parents are used to configure the reachability of hosts by the monitoring server. A host is considered to be unreachable if all of its parents are unreachable or down.
- **site** Optional. Name of the monitoring site that should monitor this host.
- **tag\_<wato\_tag>** Optional. Any tag defined in the WATO Web interface or when using the server role via checkmk\_server\_\_multisite\_cfg\_wato\_host\_tags can be assigned here. Example: To set the WATO tag criticality to test this would be defined as tag\_criticality: test.

## <span id="page-37-0"></span>**Ansible facts**

The role exposes part of it's state by means of Ansible local facts for other roles and playbooks to use. The interface is considered public and changes to it happen in compliance with [Semantic Versioning](http://semver.org/) of the role and will be mentioned in the *[Changelog](#page-38-0)*. Here you can find documentation and examples for them.

#### **Specification**

**ansible local.checkmk agent.plugins** List of all Check MK Agent plugin names which are enabled (and configured if necessary) by the role. Refer to [checkmk\\_agent\\_\\_plugins](#page-31-0) and related variables for details.

Availability: Always, after debops-contrib.checkmk\_agent/env has been run.

#### **Example**

{

}

**"plugins"**: ["nginx\_status"]

## **Copyright**

```
debops-contrib.checkmk_agent - Setup Check_MK monitoring agent
Copyright (C) 2015-2017 Reto Gantenbein <reto.gantenbein@linuxmonk.ch>
Copyright (C) 2015-2017 Robin Schneider <ypid@riseup.net>
Copyright (C) 2016-2017 DebOps https://debops.org/
This Ansible role is part of DebOps.
DebOps is free software; you can redistribute it and/or modify
it under the terms of the GNU General Public License version 3, as
published by the Free Software Foundation.
DebOps is distributed in the hope that it will be useful,
but WITHOUT ANY WARRANTY; without even the implied warranty of
MERCHANTABILITY or FITNESS FOR A PARTICULAR PURPOSE. See the
GNU General Public License for more details.
```

```
You should have received a copy of the GNU General Public License
along with DebOps. If not, see https://www.gnu.org/licenses/.
```
# <span id="page-38-0"></span>**Changelog**

### debops-contrib.checkmk\_agent

This project adheres to [Semantic Versioning](http://semver.org/spec/v2.0.0.html) and [human-readable changelog.](http://keepachangelog.com/en/0.3.0/)

The current role [maintainer](https://docs.debops.org/en/latest/debops-policy/docs/organizational-structure.html#debops-policy-structure-maintainers) is [ganto.](https://github.com/ganto)

#### **debops-contrib.checkmk\_agent master - unreleased**

### **Added**

- New inventory variable checkmk\_agent\_server\_inventory\_group which can be used to define custom Ansible host group name for Check\_MK server lookup. [\[ganto\]](https://github.com/ganto)
- Support checkmk\_agent\_deploy\_state . [\[ypid\]](https://docs.debops.org/en/latest/debops-keyring/docs/entities.html#debops-keyring-entity-ypid)
- Automatically enable the smart Check\_MK agent plugin on physical hosts to query Self-Monitoring, Analysis and Reporting data from disks. [\[ypid\]](https://docs.debops.org/en/latest/debops-keyring/docs/entities.html#debops-keyring-entity-ypid)
- Add *[Ansible facts](#page-37-0)* documentation. [\[ypid\]](https://docs.debops.org/en/latest/debops-keyring/docs/entities.html#debops-keyring-entity-ypid)
- Add checkmk\_agent\_git\_dest\_host which can be used to clone the Check\_MK only once to the Ansible controller. [\[ypid\]](https://docs.debops.org/en/latest/debops-keyring/docs/entities.html#debops-keyring-entity-ypid)

### **Changed**

- Raise HTTP timeout for discovery and activation WebAPI calls to 120s to avoid timeout issues on large hosts with many service checks. [\[ganto\]](https://github.com/ganto)
- If possible run WebAPI invocation for automated agent registration and host attribute updates on the Check\_MK server to avoid possible firewall issues. [\[ganto\]](https://github.com/ganto)
- Rename checkmk\_agent\_hostname to checkmk\_agent\_fqdn. You might need to update your inventory. [\[ypid\]](https://docs.debops.org/en/latest/debops-keyring/docs/entities.html#debops-keyring-entity-ypid)
- Rename checkmk\_agent\_group\_plugin\_map to checkmk\_agent\_facts\_plugin\_map. You might need to update your inventory. [\[ypid\]](https://docs.debops.org/en/latest/debops-keyring/docs/entities.html#debops-keyring-entity-ypid)
- Increase Ansible min version to 2.1.5 . Everything below is deprecated anyway and has vulnerabilities so you don't want to use that anymore. [\[ypid\]](https://docs.debops.org/en/latest/debops-keyring/docs/entities.html#debops-keyring-entity-ypid)

### **Removed**

• Remove the debops\_checkmk\_agent Ansible inventory group. Make sure your hosts are in debops service checkmk agent . [\[ypid\]](https://docs.debops.org/en/latest/debops-keyring/docs/entities.html#debops-keyring-entity-ypid)

## **Fixed**

- Correctly use Ansible *changed* and *skipped* task filters. [\[ganto\]](https://github.com/ganto)
- Let xinetd bind on AF\_INET6 to ensure IPv6 reachability of the agent. [\[ypid\]](https://docs.debops.org/en/latest/debops-keyring/docs/entities.html#debops-keyring-entity-ypid)
- Fix TCP Wrappers support for xinetd. [\[ypid\]](https://docs.debops.org/en/latest/debops-keyring/docs/entities.html#debops-keyring-entity-ypid)
- Ensure the /etc/check\_mk directory is present before running dependency roles. Fixes MariaDB credentials configuration. [\[ypid\]](https://docs.debops.org/en/latest/debops-keyring/docs/entities.html#debops-keyring-entity-ypid)

## **Security**

• Enforce known good git commit hashes. As upstream does not cryptographically sign their work, the known good hashes have to be pinned manually in checkmk\_agent\_git\_version\_map of the role. [\[ypid\]](https://docs.debops.org/en/latest/debops-keyring/docs/entities.html#debops-keyring-entity-ypid)

### **debops-contrib.checkmk\_agent v0.1.1 - 2017-01-23**

### **Added**

• role::checkmk\_agent:plugins:get Ansible tag for cloning/pulling related tasks. [\[ypid\]](https://docs.debops.org/en/latest/debops-keyring/docs/entities.html#debops-keyring-entity-ypid)

## **Changed**

• Run the [debops.ferm](https://github.com/debops/ansible-ferm) role also when **xinetd** is not listed in [checkmk\\_agent\\_\\_type](#page-28-2) to allow to migrate between different types. [\[ypid\]](https://docs.debops.org/en/latest/debops-keyring/docs/entities.html#debops-keyring-entity-ypid)

### **Fixed**

- Fix **xinetd** support which is filtered by tcpwrappers and which is configured by [debops.tcpwrappers](https://github.com/debops/ansible-tcpwrappers) to deny all connections by default (whitelisting). [\[ypid\]](https://docs.debops.org/en/latest/debops-keyring/docs/entities.html#debops-keyring-entity-ypid)
- Fix lookup of non-default monitoring site specified as Ansible local fact by the [debops-contrib.checkmk\\_server](https://github.com/debops-contrib/ansible-checkmk_server) role. [\[ganto\]](https://github.com/ganto)

### **Security**

• Change git clone URL used to install additional plugins from  $http://to https://git.mathias-kettner.de/check_$  $http://to https://git.mathias-kettner.de/check_$ [mk.git](https://git.mathias-kettner.de/check_mk.git) to mitigate potential MITM attacks against the unauthenticated http:// connection. That, together with using the latest git master branch by default could result in malicious code being executed on systems where the agent is installed. **git pull** will use the new URL from now on. Note that "GnuTLS recv error[s]" have been observed which might have to be fixed elsewhere. "GnuTLS recv error (-9): A TLS packet with unexpected length was received" [\[ypid\]](https://docs.debops.org/en/latest/debops-keyring/docs/entities.html#debops-keyring-entity-ypid)

### **debops-contrib.checkmk\_agent v0.1.0 - 2016-11-07**

## **Added**

• Initial release [\[ganto\]](https://github.com/ganto)

# **Ansible role: debops-contrib.checkmk\_server**

## **Introduction**

[debops-contrib.checkmk\\_server](https://github.com/debops-contrib/ansible-checkmk_server) is an [Ansible](https://www.ansible.com/) role which installs and manages [Check\\_MK,](https://mathias-kettner.com/check_mk.html) a Nagios-based system monitoring solution. Check MK supports different monitoring backends such as [Nagios](https://www.nagios.org/) or [Icinga](https://www.icinga.org/)  $(v1.x)$  and features a powerful configuration language for creating check inventories.

### **Installation**

This role requires at least Ansible  $\nu$ 2.1.5 . To install it, run:

```
ansible-galaxy install debops-contrib.checkmk_server
```
## **Getting started**

- *[Example inventory](#page-40-0)*
- *[Example playbook](#page-40-1)*
- *[Ansible tags](#page-41-0)*

By default Check\_MK server is installed from the *check-mk-raw* Debian package as provided by Mathias Kettner upstream. It includes the **omd** tool which is used for managing the monitoring sites. The role will create a default site called 'debops'. After the setup it can be reached by accessing  $https:///check$  mk/debops .

### <span id="page-40-0"></span>**Example inventory**

You can install Check MK server on a host by adding it to the [debops service checkmk server] host group in your Ansible inventory:

```
[debops_service_checkmk_server]
hostname
```
### <span id="page-40-1"></span>**Example playbook**

Here's an example playbook that uses the debops-contrib.checkmk\_server role to install Check\_MK server:

```
---
- name: Manage Check_MK server
 hosts: [ 'debops_service_checkmk_server' ]
 become: True
 roles:
   - role: debops.etc_services
     tags: [ 'role::etc_services' ]
     etc_services__dependent_list:
```

```
- '{{ checkmk_server__etc_services__dependent_list }}'
 when: checkmk_server__multisite_livestatus|d()
- role: debops.ferm
 tags: [ 'role::ferm' ]
 ferm__dependent_rules:
   - '{{ checkmk_server__ferm_dependent_rules }}'
- role: debops-contrib.checkmk_server
  tags: [ 'role::checkmk_server' ]
```
The inclusion of the [debops.ferm](https://github.com/debops/ansible-ferm) is optional. This playbooks is shipped with this role under docs/playbooks/checkmk\_server.yml from which you can symlink it to your playbook directory.

### <span id="page-41-0"></span>**Ansible tags**

You can use Ansible  $-\text{tags}$  or  $-\text{skip}\text{-}$  tags parameters to limit what tasks are performed during Ansible run. This can be used after a host was first configured to speed up playbook execution, when you are sure that most of the configuration is already in the desired state.

Available role tags:

- **role::checkmk\_server** Main role tag, should be used in the playbook to execute all of the role tasks as well as role dependencies.
- **role::checkmk\_server:rules** Execute tasks which are generating the monitoring rules definitions.
- **role::checkmk\_server:multisite** Execute tasks which configure the Check\_MK multisite Web interface.

**role::checkmk\_server:mkp** Execute tasks to install Check\_MK packages.

## **debops-contrib.checkmk\_server default variables**

### Sections

- *[General Configuration](#page-41-1)*
- *[APT packages](#page-43-0)*
- *[Check\\_MK Site Configuration](#page-43-1)*
- *[Multisite Web Configuration](#page-45-0)*
- *[Monitoring Rules](#page-49-0)*
- *[PKI Configuration](#page-52-0)*

### <span id="page-41-1"></span>**General Configuration**

#### <span id="page-41-2"></span>**checkmk\_server\_\_version**

Check\_MK software version.

checkmk\_server\_\_version: '1.2.8p25'

**checkmk\_server\_\_version\_label**

Check\_MK version label used with the **omd** tool.

```
checkmk_server__version_label: '{{ checkmk_server__version }}.cre'
```
#### **checkmk\_server\_\_site\_update**

Update Check\_MK site if current version is lower than checkmk\_server\_version

```
checkmk server site update: False
```
#### **checkmk\_server\_\_patches**

Custom patches to apply after installing Check\_MK package

```
checkmk_server__patches:
 - patch: 'check-mk-raw-1.2.8-set-https-proxy-header.patch'
   file: '/omd/versions/{{ checkmk_server__version_label }}/skel/etc/apache/apache-
˓→own.conf'
 - patch: 'check-mk-raw-1.2.8p4-read-X-Forwarded-Port-header.patch'
   file: '/omd/versions/{{ checkmk_server__version_label }}/skel/etc/apache/conf.d/
˓→omd.conf'
```
#### **checkmk\_server\_\_ferm\_dependent\_rules**

Firewall configuration using the [debops.ferm](https://github.com/debops/ansible-ferm) Ansible role.

```
checkmk_server__ferm_dependent_rules: '{{
   checkmk_server__ferm_web_rules +
    (checkmk_server__ferm_livestatus_rules if checkmk_server__multisite_livestatus
˓→else [])
 }}'
```
#### **checkmk\_server\_\_ferm\_web\_rules**

Firewall configuration for WATO Web access.

```
checkmk_server__ferm_web_rules:
 - type: 'accept'
   dport: '{{ [ "http", "https" ] if checkmk_server__pki else [ "http" ] }}'
   saddr: '{{ checkmk_server__web_allow }}'
   accept_any: True
   weight: '40'
   role: 'checkmk_server'
```
#### **checkmk\_server\_\_ferm\_livestatus\_rules**

Firewall configuration for Multisite Livestatus access.

```
checkmk_server__ferm_livestatus_rules:
 - type: 'accept'
   dport: [ '{{ checkmk_server__livestatus_port|string }}' ]
   saddr: '{{ checkmk_server__livestatus_allow }}'
   accept_any: True
   weight: '40'
   role: 'checkmk_server'
```
### **checkmk\_server\_\_web\_allow**

List of IP addresses or network CIDR ranges allowed to connect to the Check\_MK Web interface. If list is empty, anyone can connect.

```
checkmk_server__web_allow: []
```
#### **checkmk\_server\_\_livestatus\_allow**

List of IP addresses or network CIDR ranges allowed to connect to the Check\_MK Livestatus TCP socket. If list is empty, anyone can connect.

checkmk\_server\_\_livestatus\_allow: []

## **checkmk\_server\_\_etc\_services\_\_dependent\_list**

Add entry for Livestatus to /etc/services using the debops.etc\_services role.

```
checkmk_server__etc_services__dependent_list:
  - name: 'check-mk-livestatus'
   port: '{{ checkmk_server__livestatus_port }}'
   comment: 'Check_MK server Livestatus'
```
### **checkmk\_server\_\_livestatus\_port**

TCP port for Multisite Livestatus socket.

checkmk\_server\_\_livestatus\_port: 6557

#### <span id="page-43-2"></span>**checkmk\_server\_\_software\_inventory**

Enable collection of installed software. Requires the mk\_inventory plugin to be installed on the Check\_MK agents.

checkmk\_server\_\_software\_inventory: True

#### <span id="page-43-0"></span>**APT packages**

#### **checkmk\_server\_\_raw\_package**

Check\_MK RAW package download URL. Alternatively this can also be a local deb file or a package name in an already available apt repository.

```
checkmk_server__raw_package: 'https://mathias-kettner.de/support/{{ checkmk_server__
˓→version }}/check-mk-raw-{{ checkmk_server__version }}_0.{{ ansible_distribution_
˓→release }}_amd64.deb'
```
#### **checkmk\_server\_\_prerequisite\_packages**

List of prerequisite packages which must be available before installing the Check\_MK RAW package

```
checkmk_server__prerequisite_packages: [ 'apache2', 'python-passlib' ]
```
### <span id="page-43-1"></span>**Check\_MK Site Configuration**

#### <span id="page-43-3"></span>**checkmk\_server\_\_site**

Check\_MK site name. Set to False to disable site configuration.

checkmk\_server\_\_site: 'debops'

**checkmk\_server\_\_hostname**

Set Check MK server DNS hostname (e.g. for agent download, API calls, ...). FIXME: Rename to checkmk\_server\_\_fqdn.

```
checkmk_server__hostname: '{{ ansible_local.core.fqdn
                              if (ansible_local|d() and ansible_local.core|d() and
                                  ansible_local.core.fqdn|d())
                              else ansible_fqdn }}'
```
#### **checkmk\_server\_\_site\_url**

Check\_MK server site URL.

```
checkmk_server__site_url: '{{ ("https://" if checkmk_server__pki else "http://") +
                               checkmk_server__hostname + "/" +
                               checkmk_server__site
                              if checkmk_server__site|d() else "" }}'
```
### **checkmk\_server\_\_webapi\_url**

WebAPI URL of monitoring site.

```
checkmk_server__webapi_url: '{{ checkmk_server__site_url + "/check_mk/webapi.py"
                                if checkmk_server__site|d() else "" }}'
```
#### <span id="page-44-0"></span>**checkmk\_server\_\_omd\_config**

Check\_MK site configuration set via **omd config**. Changing these values will shutdown Check\_MK during reconfiguration. Check *[checkmk\\_server\\_\\_omd\\_config](#page-53-0)* for more details.

```
checkmk_server__omd_config: '{{
    checkmk_server__omd_config_email +
    checkmk_server__omd_config_core +
    (checkmk_server__omd_config_livestatus if checkmk_server__multisite_
˓→livestatus|d() else [])
 }}'
```
### **checkmk\_server\_\_omd\_config\_email**

Administrator email address set via OMD.

```
checkmk_server__omd_config_email:
 - var: 'ADMIN_MAIL'
   value: 'hostmaster@{{ ansible_domain if ansible_domain else ansible_hostname }}'
```
#### <span id="page-44-1"></span>**checkmk\_server\_\_omd\_config\_core**

Monitoring core set via OMD. Possible values: icinga or nagios .

```
checkmk_server__omd_config_core:
 - var: 'CORE'
    value: 'icinga'
```
#### **checkmk\_server\_\_omd\_config\_livestatus**

Livestatus service configuration via OMD.

```
checkmk_server__omd_config_livestatus:
 - var: 'LIVESTATUS TCP'
   value: 'on'
  - var: 'LIVESTATUS_TCP_PORT'
    value: '{{ checkmk_server__livestatus_port }}'
```
### <span id="page-45-2"></span>**checkmk\_server\_\_sshkeys**

Indicate if a SSH keypair should be provided to allow agent connections via SSH. For more information check *[checkmk\\_server\\_\\_sshkeys](#page-53-1)*.

```
checkmk_server__sshkeys:
  generate_keypair: True
```
### **checkmk\_server\_\_ssh\_user**

User account which is used to query Check\_MK agent via SSH.

```
checkmk_server__ssh_user: 'checkmk'
```
#### **checkmk\_server\_\_ssh\_command**

Command which is executed when querying the Check\_MK agent via SSH. Set this to **/usr/bin/check\_mk\_caching\_agent** when agents are queried by multiple servers.

```
checkmk_server__ssh_command: '{{ "/usr/bin/sudo " if (checkmk_server__ssh_user !=
˓→"root") else "" }}/usr/bin/check_mk_agent'
```
#### **checkmk\_server\_\_ssh\_arguments**

SSH arguments used when querying the Check\_MK agent. For possible options check **man 5 ssh\_config**.

```
checkmk_server__ssh_arguments: '-o BatchMode=yes -o StrictHostKeyChecking=no -o,,
˓→ConnectTimeout=10s'
```
### <span id="page-45-0"></span>**Multisite Web Configuration**

#### **checkmk\_server\_\_multisite\_slave**

Indicate if this site is a distributed monitoring slave which receives the Check\_MK configuration from another Check\_MK server instance.

checkmk\_server\_\_multisite\_slave: False

### **checkmk\_server\_\_multisite\_livestatus**

Enable multisite Livestatus service. This is required for distributed monitoring of this site.

```
checkmk_server__multisite_livestatus: '{{ True if checkmk_server__multisite_slave|d()
˓→else False }}'
```
#### <span id="page-45-1"></span>**checkmk\_server\_\_multisite\_config\_path**

Configuration path for Check\_MK multisite configurations. Relative to the site's chroot directory.

checkmk\_server\_\_multisite\_config\_path: 'etc/check\_mk/multisite.d'

### **checkmk\_server\_\_multisite\_config\_map**

List of dictionaries which will generate the Check\_MK multisite configuration in checkmk server multisite config path.

```
checkmk_server_multisite_config_map: '{{ checkmk_server_multisite_cfg_wato_host
˓→tags +
                                            checkmk_server__multisite_cfg_wato_aux_tags,
\leftrightarrowcheckmk_server__multisite_cfg_roles }}'
```
### **checkmk\_server\_\_multisite\_cfg\_wato\_host\_tags**

Multisite wato\_host\_tags variable definition.

```
checkmk_server__multisite_cfg_wato_host_tags:
 - name: 'wato_host_tags'
   value: '{{ checkmk_server__multisite_default_wato_host_tags }}'
```
### **checkmk\_server\_\_multisite\_default\_wato\_host\_tags**

Default upstream host tag configuration with additional cmk-agent-ssh tag to indicate SSH-based Check\_MK agents.

```
checkmk_server__multisite_default_wato_host_tags:
 - agent:
      'Agent type':
         - 'cmk-agent-ssh':
             'Check_MK Agent (ssh)': []
         - 'cmk-agent':
             'Check_MK Agent (xinetd)': ['tcp']
         - 'snmp-only':
             'SNMP (Networking device, Appliance)': ['snmp']
         - 'snmp-v1':
             'Legacy SNMP device (using V1)': ['snmp']
         - 'snmp-tcp':
             'Dual: Check_MK Agent + SNMP': ['snmp', 'tcp']
         - 'ping':
             'No Agent': []
  - criticality:
      'Criticality':
         - 'prod':
             'Productive system': []
         - 'critical':
             'Business critical': []
         - 'test':
             'Test system': []
         - 'offline':
             'Do not monitor this host': []
  - networking:
      'Networking Segment':
         - 'lan':
             'Local network (low latency)': []
         - 'wan':
             'WAN (high latency)': []
         - dmz\cdot'DMZ (low latency, secure access)': []
```
### **checkmk\_server\_\_multisite\_cfg\_wato\_aux\_tags**

Multisite wato\_aux\_tags variable definition.

```
checkmk_server__multisite_cfg_wato_aux_tags:
 - name: 'wato_aux_tags'
```
value: '{{ checkmk\_server\_multisite\_default\_wato\_aux\_tags }}'

### **checkmk\_server\_\_multisite\_default\_wato\_aux\_tags**

Default upstream auxiliary tags configuration.

```
checkmk_server__multisite_default_wato_aux_tags:
 - snmp: 'monitor via SNMP'
 - tcp: 'monitor via Check_MK Agent'
```
#### <span id="page-47-1"></span>**checkmk\_server\_\_multisite\_cfg\_roles**

Multisite user roles configuration.

```
checkmk_server__multisite_cfg_roles:
  - name: 'roles'
   value: '{{ checkmk_server__multisite_default_roles |
              combine(checkmk_server__multisite_debops_roles, recursive=True) |
              combine(checkmk_server__multisite_custom_roles, recursive=True) }}'
```
**checkmk\_server\_\_multisite\_default\_roles**

Default upstream Multisite user role definitions.

```
checkmk_server__multisite_default_roles:
 admin:
   alias: 'Administrator'
   builtin: True
   permissions: {}
 guest:
   alias: 'Guest User'
   builtin: True
   permissions: {}
 user:
   alias: 'Normal monitoring user'
   builtin: True
   permissions: {}
```
### **checkmk\_server\_\_multisite\_debops\_roles**

Multisite user role definitions used by the Ansible role.

```
checkmk_server__multisite_debops_roles:
 api:
   alias: 'Automation API'
   basedon: 'user'
   permissions:
      'general.see_all': True
      'wato.all_folders': True
      'wato.hosttags': True
      'wato.see_all_folders': True
      'wato.seeall': True
      'wato.use': True
```
### **checkmk\_server\_\_multisite\_custom\_roles**

Custom multisite user role definitions.

<span id="page-47-0"></span>checkmk\_server\_\_multisite\_custom\_roles: {}

#### **checkmk\_server\_\_multisite\_users**

Locally defined multisite users to be configured. See *[checkmk\\_server\\_\\_multisite\\_users](#page-54-0)* for more information.

```
checkmk_server__multisite_users: '{{ checkmk_server__multisite_debops_users |
                                     combine(checkmk_server__multisite_custom_users,
˓→recursive=True) }}'
```
#### **checkmk\_server\_\_multisite\_debops\_users**

Multisite user definitions used by the Ansible role.

```
checkmk_server__multisite_debops_users:
 ansible:
   alias: 'Automation User used by Ansible'
   automation_secret: '{{ lookup("password", secret + "/credentials/" + ansible_fqdn,
˓→+ "/checkmk_server/" + checkmk_server__site + "/ansible/secret") }}'
   roles: [ 'api' ]
 sitesync:
   alias: 'Synchronization User for Multisite'
   password: '{{ lookup("password", secret + "/credentials/" + ansible_fqdn + "/
˓→checkmk_server/" + checkmk_server__site + "/sitesync/password") }}'
   roles: [ 'admin' ]
```
#### **checkmk\_server\_\_multisite\_custom\_users**

Custom multisite user definitions.

```
checkmk_server__multisite_custom_users: {}
```
#### **checkmk\_server\_\_multisite\_user\_defaults**

Default user properties for local users defined in [checkmk\\_server\\_\\_multisite\\_users](#page-47-0)

```
checkmk server multisite user defaults:
 force_authuser: False
 force_authuser_webservice: False
 locked: False
 roles: [ 'user' ]
 start_url: 'dashboard.py'
```
#### <span id="page-48-0"></span>**checkmk\_server\_\_multisite\_user\_connections**

LDAP user synchronization connection settings. See *[checkmk\\_server\\_\\_multisite\\_user\\_connections](#page-55-0)* for more information.

```
checkmk_server__multisite_user_connections: []
```
### **checkmk\_server\_\_multisite\_user\_connection\_defaults**

Default properties for LDAP user connections defined in [checkmk\\_server\\_\\_multisite\\_user\\_connections](#page-48-0)

```
checkmk_server__multisite_user_connection_defaults:
 active_plugins: {}
 cache_livetime: 300
 comment: ''
 debug_log: False
 description: ''
 directory_type: 'openldap'
```

```
disabled: False
docu_url: ''
group_dn: ''
group_scope: 'sub'
id: 'default'
user_dn: ''
user_id_umlauts: 'keep'
user_scope: 'sub'
```
### **checkmk\_server\_\_distributed\_sites**

Distributed monitoring sites configuration. For more details see *[checkmk\\_server\\_\\_distributed\\_sites](#page-57-0)*

```
checkmk_server__distributed_sites: {}
```
#### <span id="page-49-1"></span>**checkmk\_server\_\_distributed\_sites\_defaults**

Default sites properties for distributed monitoring.

```
checkmk_server__distributed_sites_defaults:
 username: 'sitesync'
 password: '{{ lookup("password", secret + "/credentials/" + ansible_fqdn + "/
˓→checkmk_server/" + checkmk_server__site + "/sitesync/password") }}'
 disabled: False
 disable_wato: True
 insecure: False
 multisiteurl: ''
 persist: False
 replicate_ec: False
 replicate_mkps: True
 replication: ''
 status_host: None
 timeout: 10
 url_prefix: ''
 user_login: True
```
### <span id="page-49-0"></span>**Monitoring Rules**

#### **checkmk\_server\_\_site\_config\_path**

Configuration path for Check\_MK main configurations. Relative to the site's chroot directory.

checkmk\_server\_\_site\_config\_path: 'etc/check\_mk/conf.d'

## **checkmk\_server\_\_site\_config\_map**

List of configuration dictionaries which will generate the Check\_MK monitoring definitions.

```
checkmk_server__site_config_map: '{{ checkmk_server__site_cfg_contactgroups +
                                     checkmk_server__site_cfg_rules +
                                     checkmk_server__site_cfg_hostgroups +
                                     checkmk_server__site_cfg_servicegroups +
                                     checkmk_server__site_cfg_datasource_programs +
                                     checkmk_server__site_cfg_netif_description +
                                     checkmk_server__site_cfg_notification_defaults +
                                     checkmk_server__site_cfg_software_inventory }}'
```
**checkmk\_server\_\_contact\_defaults**

Default contact properties. For a list of valid contact properties see checkmk\_server\_contact\_properties defined in vars/main.yml. They are described under [checkmk\\_server\\_\\_multisite\\_users](#page-47-0).

```
checkmk_server__contact_defaults:
 contactgroups: [ 'all' ]
 disable_notifications: False
 email: ''
 host_notification_options: 'durfs'
 notification_method: 'email'
 notification_period: '24X7'
 notifications_enabled: False
 pager: ''
 service_notification_options: 'wucrfs'
```
#### **checkmk\_server\_\_site\_cfg\_contactgroups**

Define default contact group for all contacts.

```
checkmk_server__site_cfq_contactgroups:
 - name: 'define contactgroups'
   value:
     all: 'Everything'
```
#### **checkmk\_server\_\_site\_cfg\_rules**

Define Check\_MK monitoring rules.

checkmk\_server\_\_site\_cfg\_rules: '{{ checkmk\_server\_\_site\_upstream\_rules }}'

#### **checkmk\_server\_\_site\_upstream\_rules**

Default upstream rule definitions.

```
checkmk_server__site_upstream_rules:
 - name: 'bulkwalk_hosts'
   tags: [ 'snmp', '!snmp-v1' ]
   description: 'Hosts with the tag "snmp-v1" must not use bulkwalk'
 - name: 'extra_service_conf'
   element: 'check_interval'
   value: 1440
   conditions: [ 'Check_MK HW/SW Inventory$' ]
   description: 'Restrict HW/SW-Inventory to once a day'
  - name: 'host_contactgroups'
   value: 'all'
   description: 'Put all hosts into the contact group "all"'
 - name: 'only_hosts'
   tags: [ '!offline' ]
   description: 'Do not monitor hosts with the tag "offline"'
 - name: 'ping_levels'
   value:
     loss: [ 80.0, 100.0 ]
     packets: 6
     timeout: 20
     rta: [ 1500.0, 3000.0 ]
   tags: [ 'wan' ]
   description: 'Allow longer round trip times when pinging WAN hosts'
```
### **checkmk\_server\_\_site\_cfg\_hostgroups**

Define host groups.

```
checkmk_server__site_cfg_hostgroups:
 - name: 'define_hostgroups'
   value: {}
```
### **checkmk\_server\_\_site\_cfg\_servicegroups**

Define service groups.

```
checkmk_server__site_cfg_servicegroups:
 - name: 'define servicegroups'
   value: {}
```
### **checkmk\_server\_\_site\_cfg\_datasource\_programs**

Define additional datasource\_programs for agent access via SSH.

```
checkmk_server__site_cfg_datasource_programs:
 - name: 'datasource_programs'
   value: 'ssh {{ checkmk_server__ssh_arguments }} -l {{ checkmk_server__ssh_user }}
˓→<IP> {{ checkmk_server__ssh_command }}'
   tags: [ 'cmk-agent-ssh' ]
   description: 'Check_MK Agent via SSH'
```
#### **checkmk\_server\_\_site\_cfg\_software\_inventory**

Check\_MK rules for enabling software inventory check. This check can be enabled/disabled by setting checkmk\_server\_software\_inventory.

```
checkmk_server__site_cfg_software_inventory:
 - name: 'inventory check interval'
   value: 1440
   rule_state: '{{ "present" if (checkmk_server__software_inventory|d() | bool)
                    else "absent" }}'
 - name: 'active_checks'
   element: 'cmk_inv'
   description: 'Enable collection of hardware/software information'
   rule_state: '{{ "present" if (checkmk_server__software_inventory|d() | bool)
                    else "absent" }}'
```
**checkmk\_server\_\_site\_cfg\_notification\_defaults**

Set fallback email address for rule based notifications. Must be set including domain otherwise it won't be accepted by Check\_MK.

```
checkmk_server__site_cfg_notification_defaults:
 - name: 'notification_fallback_email'
   filename: 'global.mk'
   template: 'key_value'
   value: '{{ ansible_local.core.admin_public_email[0]
               if (("core" in ansible_local) and
                   ("admin_public_email" in ansible_local.core))
               else "root@" + ansible_domain }}'
```
#### **checkmk\_server\_\_site\_cfg\_netif\_description**

Set interface name instead of index for network interface check via if\_inventory\_uses\_description .

```
checkmk_server__site_cfg_netif_description:
  - name: 'if_inventory_uses_description'
```

```
filename: 'networking.mk'
template: 'key_value'
value: 'True'
wato: False
```
### **checkmk\_server\_\_site\_packages**

Additional Check\_MK packages (MKP) to be installed. See *[checkmk\\_server\\_\\_site\\_packages](#page-54-1)* for more information.

```
checkmk_server__site_packages: []
```
## <span id="page-52-0"></span>**PKI Configuration**

#### **checkmk\_server\_\_pki**

Enable or disable support for HTTPS in Check\_MK server (using [debops.pki\)](https://github.com/debops/ansible-pki).

```
checkmk_server__pki: '{{ (True
                          if (ansible_local|d() and ansible_local.pki|d() and
                              ansible_local.pki.enabled|d() | bool)
                          else False) | bool }}'
```
#### **checkmk\_server\_\_pki\_path**

Base path for PKI directory.

```
checkmk_server__pki_path: '{{ ansible_local.pki.path
                              if (ansible_local|d() and ansible_local.pki|d() and
                                 ansible_local.pki.path|d())
                              else "/etc/pki/realms" }}'
```
#### <span id="page-52-1"></span>**checkmk\_server\_\_pki\_realm**

Default PKI realm used by Check\_MK server.

```
checkmk_server__pki_realm: '{{ ansible_local.pki.realm
                               if (ansible_local|d() and ansible_local.pki|d() and
                                   ansible_local.pki.realm|d())
                               else "domain" }}'
```
#### **checkmk\_server\_\_pki\_ca**

Root CA certificate, relative to checkmk server pki realm.

checkmk\_server\_\_pki\_ca: 'CA.crt'

#### **checkmk\_server\_\_pki\_crt**

Host certificate, relative to checkmk\_server\_pki\_realm.

checkmk\_server\_\_pki\_crt: 'default.crt'

#### **checkmk\_server\_\_pki\_key**

Host private key, relative to checkmk\_server\_pki\_realm.

checkmk\_server\_\_pki\_key: 'default.key'

### **checkmk\_server\_\_tls\_options**

Additional Apache mod ssl options. Valid configuration keys: SSLCipherSuite , SSLHonorCipherOrder , SSLProtocols , SSLStrictSNIVHostCheck

```
checkmk_server__tls_options:
 SSLHonorCipherOrder: 'On'
 SSLCipherSuite: 'ECDH+AESGCM:DH+AESGCM:ECDH+AES256:DH+AES256:ECDH+AES128:DH+AES:
˓→ECDH+3DES:DH+3DES:RSA+AESGCM:RSA+AES:RSA+3DES:!aNULL:!MD5:!DSS'
```
## **Default variable details**

Some of the debops-contrib.checkmk server default variables have more extensive configuration than simple strings or lists, here you can find documentation and examples for them.

- *[checkmk\\_server\\_\\_omd\\_config](#page-53-0)*
- *[checkmk\\_server\\_\\_sshkeys](#page-53-1)*
- *[checkmk\\_server\\_\\_site\\_packages](#page-54-1)*
- *[checkmk\\_server\\_\\_multisite\\_users](#page-54-0)*
- *[checkmk\\_server\\_\\_multisite\\_user\\_connections](#page-55-0)*
- *[checkmk\\_server\\_\\_distributed\\_sites](#page-57-0)*

#### <span id="page-53-0"></span>**checkmk\_server\_\_omd\_config**

**omd** is a command line utility which is used to manage Check\_MK monitoring sites. Some basic configuration options of the site will be set via this tool. These options are defined in checkmk server—omd config which is a list of YAML dictionaries, each with two key/value pairs defining the OMD property to be set. One key has to be var with the variable name to be set as value. The other key has to be value with the variable value to be set as value.

See checkmk\_server\_omd\_config\_core for an example.

### <span id="page-53-1"></span>**checkmk\_server\_\_sshkeys**

This configuration variable indicates if SSH keys should be configured for accessing the Check\_MK agent. If set to a non-empty value a additional Check\_MK host tag "Check\_MK Agent via SSH" is configured and the SSH public key is set as Ansible fact, so that it can be used by the [debops-contrib.checkmk\\_agent](https://github.com/debops-contrib/ansible-checkmk_agent) role to configure SSH-based agent access. The checkmk\_server\_sshkeys variable is a dictionary which support the following keys:

**generate\_keypair** Generate a new SSH keypair for the Check\_MK site user. Possible values: True or False

- **keysize** Specify the number of bits used when generating a new keypair. Only valid when generate\_keypair is set to True . Defaults to 4096 .
- **privatekey\_file** Pre-generated SSH private key file which should be configured for SSH-based Check\_MK agent access.
- **publickey\_file** Pre-generated SSH public key file. Must be the public key of the private key set with privatekey\_file .

#### <span id="page-54-1"></span>**checkmk\_server\_\_site\_packages**

Check\_MK has a plugin system where site customizations such as additional checks can be installed. This is done via .mkp packages. For more information see the upstream documentation about [Check\\_MK extension packages.](https://mathias-kettner.com/cms_mkps.html)

Packages which should be installed for the current Check\_MK site are defined as a list of YAML dictionaries with the following configuration keys. One of path or url must be given:

- **name** Name of the package, required.
- **path** Optional. Local file system path of the .mkp package archive on the Ansible controller. Cannot be combined with the url parameter.
- **url** Optional. Download URL of the .mkp package archive. Cannot be combined with the path parameter.
- **checksum** Optional. Checksum of the download archive given in the url parameter. Cannot be combined with the path parameter. Refer to the [Ansible get\\_url module](https://docs.ansible.com/ansible/get_url_module.html) for the accepted parameter format.

#### <span id="page-54-0"></span>**checkmk\_server\_\_multisite\_users**

Configuration dictionary to define local WATO users. When running Ansible they are merged into the users.mk user database of Check\_MK. Users already defined in WATO or synchronized from an identity management system such as LDAP won't be overwritten.

The dictionary key has to be the user name to create or manage. The following properties can be set via Ansible inventory:

- **alias** Full name, required.
- **automation\_secret** Optional. Automation secret for machine accounts. Set this instead of item.password if the account is used for authentication of [WebAPI](https://mathias-kettner.com/checkmk_wato_webapi.html) calls.

**contactgroups** Optional. List of contact groups the user is a member of. Defaults to [] .

**disable\_notifications** Optional. Temporarily disable all notifications for this user. Defaults to False .

**email** Optional. Email address.

**force** authuser Optional. Only show hosts and services the user is a contact for. Defaults to False.

- **force\_authuser\_webservice** Optional. Export only hosts and services the user is a contact for. Defaults to False .
- host notification options Optional. Host events which should be notified. String combined of the following letters: d : Host goes down u : Host get unreachable r : Host goes up again f : Start or end of flapping state s: Start or end of a scheduled downtime Defaults to durfs.

**locked** Optional. Disable login to this account. Defaults to False .

**notification\_method** Optional. Event notification method. Defaults to email (currently only supported method).

**notification\_period** Optional. Notification time period. Default to 24x7 (currently only supported period).

**notifications\_enabled** Optional. Generally enable notifications for this user. Defaults to False .

**pager** Optional. Pager address.

- **password** Optional. Set given password in Apache htpasswd file. Can be used for form-based authentication in WATO and HTTP basic authentication in Icinga, PNP4Nagios and NagVis.
- **roles** Optional. List of permission roles defined in [checkmk\\_server\\_\\_multisite\\_cfg\\_roles](#page-47-1) . Defaults to [ 'user' ] .

**service notification options** Optional. Service events which should be notified. String combined of the following letters: w : Service goes into warning state u : Service goes into unknown state c : Service goes into critical state r: Service recovers to OK  $f :$  Start or end of flapping state s: Start or end of a scheduled downtime Defaults to wucrfs.

start\_url Optional. Start URL to display in main frame. Defaults to dashboard.py.

### **Example**

Create custom administrator account with random password:

```
checkmk_server__multisite_users:
 bob:
   alias: 'Bob Admin'
   password: '{{ lookup("password", secret + "/credentials/" + ansible_fqdn + "/
˓→checkmk_server/" + checkmk_server__site + "/bob/password length=15") }}'
   roles: [ 'admin' ]
```
#### <span id="page-55-0"></span>**checkmk\_server\_\_multisite\_user\_connections**

List of LDAP user synchronization connection definitions. Multiple connection definitions are allowed. Each connection can define the following properties via Ansible inventory:

- **binddn** Distinguished name used for authenticating against the LDAP server, required.
- **bindpw** Password used for authenticating against the LDAP server, required.
- **server** LDAP server host name, required.
- **group\_dn** Base DN for LDAP group queries, required.
- **userdn** Base DN for LDAP user queries, required.
- **active\_plugins** Optional. Configuration dictionary of attribute synchronization plugins. See *[LDAP Attribute](#page-56-0) [Synchronization Plugins](#page-56-0)* for more details.
- **cache\_livetime** Optional. Time in seconds how long to cache LDAP user information. Defaults to: 300 .

**comment** Optional. Comment about user connection definition.

- **connect\_timeout** Optional. Connect timeout.
- **debug\_log** Optional. Enable debug logging for LDAP user synchronization. Allowed values are True or False . Defaults to: False

**description** Optional. Short description of user connection definition being displayed in the connection list.

**directory\_type** Optional. LDAP directory type used to set default user and group attributes. Allowed values are openldap , 389directoryserver or ad . Defaults to: openldap .

**disabled** Optional. Do not enable user connection. Allowed values are True or False . Defaults to: False

- **docu\_url** Optional. Documentation URL.
- **failover\_servers** Optional. List of failover LDAP host names.
- **group\_filter** Optional. Group search filter (e.g. (objectclass=groupOfNames) ). This will overwrite the default set by item.directory\_type .

**group member** Optional. Group member attribute name (e.g. member ).

- **group scope** Optional. Group search scope. Allowed values are sub (search whole subtree below base DN), base (search only the entry at the base DN) or one (search all entries one level below the base DN). Defaults to: sub .
- id Optional. Connection identifier. Defaults to default.
- **lower** user ids Optional. Set lower case user IDs. Allowed values are True or False . Defaults to: False
- **no\_persistent** Optional. Don't use persistent LDAP connections. Allowed values are True or False . Defaults to: False
- **port** Optional. TCP port. Defaults to: 389
- **response\_timeout** Optional. Response timeout.
- **suffix** Optional. LDAP connection suffix.
- **use\_ssl** Optional. Encrypt the network connection using SSL. Allowed values are True or False . Defaults to: False
- **user\_filter** Optional. User search filter (e.g. (objectclass=account) ). This will overwrite the default set by item.directory type.
- **user\_filter\_group** Optional. Filter users by group.
- **user\_id** Optional. User ID attribute name (e.g. uid ).
- **user\_id\_umlauts** Optional. Translate Umlauts in user IDs (deprecated). Allowed values are keep or replace . Defaults to keep .
- **user\_scope** Optional. User search scope. Allowed values are sub (search whole subtree below base DN), base (search only the entry at the base DN) or one (search all entries one level below the base DN). Defaults to: sub .

#### <span id="page-56-0"></span>**LDAP Attribute Synchronization Plugins**

The LDAP user synchronization connector supports various plugins for setting WATO user properties based on LDAP attributes and filters. Each plugin is a configuration dictionary with the plugin name as key.

- **alias** Set user alias based on LDAP attribute.
	- attr Optional. LDAP attribute to sync. Defaults to cn.
- **auth\_expire** Checks wether or not the user auth must be invalidated.
	- **attr** Optional. LDAP attribute to be used as indicator. Defaults to krbpasswordexpiration .
- disable notifications Disable notifications based on LDAP attribute.

**attr** Optional. LDAP attribute to sync.

**email** Set email address based on LDAP attribute.

- attr Optional. LDAP attribute to sync. Default to mail.
- **force\_authuser** Set visibility of host/services based on LDAP attribute.

**attr** Optional. LDAP attribute to sync.

**force\_authuser\_webservice** Set visibility of host/services for WebAPI access based on LDAP attribute.

**attr** Optional. LDAP attribute to sync.

**groups\_to\_attributes** Set custom user attributes based on the group memberships in LDAP.

**nested** Optional. Handle nested group memberships (Active Directory only at the moment)

**other connections** Optional. List of alternative LDAP connection IDs to sync group membership.

**groups\_to\_contactgroups** Add the user to contactgroups based on the group memberships in LDAP.

**nested** Optional. Handle nested group memberships (Active Directory only at the moment)

- **other\_connections** Optional. List of alternative LDAP connection IDs to sync contactgroup membership.
- **groups** to roles Set user roles based on distinguished names from LDAP. This is a configuration dictionary with the role name defined in checkmk\_server\_multisite\_cfg\_roles as key and a list of group references as value. Each group reference supports the following properties.

**group\_dn** Group DN used for role assignment.

**connection** Optional. Alternative connection ID used for group query.

**pager** Set pager number based on LDAP attribute.

attr Optional. LDAP attribute to be used as indicator. Defaults to mobile.

**start\_url** Set WATO start URL based on LDAP attribute.

attr Optional. LDAP attribute to sync. Defaults to start url.

#### **Example**

Small example configuration for user authentication via LDAP showing the use of some LDAP plugins:

```
checkmk_server__multisite_user_connections:
  - server: 'localhost'
   binddn: 'cn=admin,dc=example,dc=com'
   bindpw: 'secret'
   group_dn: 'ou=groups,dc=example,dc=com'
   user_dn: 'ou=users,dc=example,dc=com'
   user_filter: '(objectclass=posixAccount)'
   active_plugins:
      alias:
       attr: 'gecos'
      groups_to_roles:
        admin:
          - group_dn: 'cn=wato-admin, ou=groups, dc=example, dc=com'
```
This will synchronize all users in from the DN  $ou=users$ ,  $dc=example$ ,  $dc=com$  to WATO, fills the user's alias property with the value from the gecos LDAP attribute and assign the admin role to the members of the 'wato-admin' group.

### <span id="page-57-0"></span>**checkmk\_server\_\_distributed\_sites**

This setting will define Check\_MK Multisite connections to other Check\_MK monitoring sites. Each site entry is a nested YAML dictionary with the site name as top key. The following sub keys are supported as site properties.

**alias** An alias or description of the site, required.

**disabled** Optional. Temporarily disable this connection. Defaults to False.

disable\_wato Optional. Disable configuration via WATO on this site. Defaults to True .

**insecure** Optional. Ignore SSL certificate errors. Defaults to False .

- **multisiteurl** Optional. URL of the remote Check\_MK site including /check\_mk/ . This will be used by the main site to fetch resources from this site.
- **password** Optional. User password for user defined in item.username used for authentication on this site.
- **persist** Optional. Use persistent connections to this site. Defaults to False.
- **replicate ec** Optional. Replicate Event Console configuration to this site. Defaults to False.
- **replicate\_mkps** Optional. Replicate extensions (MKPs and files in ~/local/ ). Defaults to True .
- **replication** Optional. WATO replication allows you to manage several monitoring sites with a logically centralized WATO. Slave sites receive their configuration from master sites. By default this value is unset which means that the there is no replication with this site. Set this to slave to enable configuration push to this site.
- **socket** Optional. Livestatus connection socket. By default this value is unset which corresponds to the local site. In case this is a foreign site on localhost or a remote site, this value must be set to a TCP or UNIX socket such as tcp:<hostname>:<port> or unix:<path>. When connecting to remote site make sure that Livestatus over TCP is activated there.
- **status\_host** Optional. By specifying a status host for each non-local connection you prevent Multisite from running into timeouts when remote sites do not respond. The value must be specified as [ '<site>', '<hostname>' ] . By default this value is unset. Check the [upstream documentation](https://mathias-kettner.com/checkmk_multisite_statushost.html) for more information.
- **timeout** Optional. Connect timeout in seconds before this site is considered to be unreachable. Defaults to 10 .
- **url prefix** Optional. The URL prefix will be prepended to links of addons like PNP4Nagios or the classical Icinga GUI when a link to such applications points to a host or service on that site.
- **username** Optional. User name used to synchronize configuration data with this site in case item.replication is set to slave . Defaults to sitesync .
- **user\_login** Optional. Allow users to directly directly login into the Web GUI of this site. Defaults to True .

The default values for the distributed sites configuration are defined in checkmk server distributed sites defaults and can be overwritten via Ansible inventory.

A lot of parameter descriptions are copied from the upstream source code which is copyrighted by [Mathias Kettner](mailto:mk@mathias-kettner.de) and released under the [GPL-2.0.](https://tldrlegal.com/license/gnu-general-public-license,-version2-%28gpl-2%29)

## **Guides and examples**

- *[Alternative Package Source](#page-58-0)*
- *[Manually setup Monitoring Site](#page-59-0)*

### <span id="page-58-0"></span>**Alternative Package Source**

Unfortunately Mathias Kettner, the upstream packager of Check\_MK, doesn't provide a Apt repository for the check-mk-raw Debian package. By default the role will therefore download the package from the official download URL before installing it.

However, it is possible to define an alternative installation sources for the check-mk-raw package:

• In case the package is managed in a custom Apt repository the package name can be specified. E.g.:

checkmk\_server\_\_raw\_package: 'check-mk-raw-{{ checkmk\_server\_\_version }}'

#### Important

The application version is always part of the package name. This will allow multiple versions to be installed at once.

• If no direct Internet connection and no local repository is available, for example in a simple Vagrant environment, a local file path can be defined. E.g.:

```
checkmk_server__raw_package: '/vagrant/check-mk-raw-{{ checkmk_server__version }}
˓→0.{{ ansible_distribution_release }}_amd64.deb'
```
### <span id="page-59-0"></span>**Manually setup Monitoring Site**

By default the role will setup a monitoring site named according to checkmk\_server\_site. Sometimes it might be desired to not let Ansible generate a site configuration by itself but use the **omd** tool manually instead. This can be achieved by simply setting:

checkmk\_server\_\_site: False

When not managing the site configuration through Ansible, the debops-contrib.checkmk\_agent role won't be able to auto-detect the server properties. They need to be specified manually in the Ansible inventory. For more details check the agent role documentation.

## **Copyright**

```
debops-contrib.checkmk_server - Manage Check_MK monitoring server
Copyright (C) 2016-2017 Reto Gantenbein <reto.gantenbein@linuxmonk.ch>
Copyright (C) 2016-2017 DebOps https://debops.org/
This program is free software; you can redistribute it and/or modify
it under the terms of the GNU General Public License version 3, as
published by the Free Software Foundation.
This program is distributed in the hope that it will be useful, but
WITHOUT ANY WARRANTY; without even the implied warranty of
MERCHANTABILITY or FITNESS FOR A PARTICULAR PURPOSE. See the GNU
General Public License for more details.
You should have received a copy of the GNU General Public License
along with this program. If not, see https://www.gnu.org/licenses/
```
## **Credits**

- Reto Gantenbein <reto.gantenbein\_at\_linuxmonk.ch>
	- author of the [debops-contrib.checkmk\\_server](https://github.com/debops-contrib/ansible-checkmk_server) role

## **Changelog**

### debops-contrib.checkmk\_server

This project adheres to [Semantic Versioning](http://semver.org/spec/v2.0.0.html) and [human-readable changelog.](http://keepachangelog.com/en/0.3.0/)

The current role [maintainer](https://docs.debops.org/en/latest/debops-policy/docs/organizational-structure.html#debops-policy-structure-maintainers) is ganto.

### **debops-contrib.checkmk\_server master - unreleased**

### **Added**

• Initial release [\[ganto\]](https://github.com/ganto)

## **Fixed**

• Fix checkmk\_server\_\_ssh\_command which would have been wrongly generated with checkmk\_server\_\_ssh\_user set to root . [\[ypid\]](https://docs.debops.org/en/latest/debops-keyring/docs/entities.html#debops-keyring-entity-ypid)

# **Ansible role: debops-contrib.dropbear\_initramfs**

## **Introduction**

The debops-contrib.dropbear\_initramfs role allows you to setup SSH access to the initramfs prior to the root filesystem being mounted using [Dropbear](https://en.wikipedia.org/wiki/Dropbear_%28software%29) as SSH server.

This can be used to unlock a full disk encrypted host remotely via SSH.

### **Installation**

This role requires at least Ansible  $\nu$ 2.1.4. To install it, run:

```
ansible-galaxy install debops-contrib.dropbear_initramfs
```
## **Getting started**

- *[Which version to use](#page-61-0)*
- *[Example inventory](#page-61-1)*
- *[Example playbook](#page-61-2)*
- *[Ansible tags](#page-62-0)*

## <span id="page-61-0"></span>**Which version to use**

The current version of [dropbear](https://packages.debian.org/search?keywords=dropbear) provided in Debian jessie is a bit old and does not provide [SOTA](https://en.wikipedia.org/wiki/State_of_the_art) cryptography. The role already supports the updated dropbear version from Debian stretch which is now available as [dropbear-initramfs.](https://packages.debian.org/search?keywords=dropbear-initramfs) The proper way to install it on Debian jessie is to use [debops.reprepro.](https://github.com/debops/ansible-reprepro)

It has also been tested to install the version from stretch on jessie. Note that this is discouraged by Debian and DebOps but you might decide to make an exception in this case when you know what you are doing.

If you do, all you have to do is to enable the stretch repositories and use APT pinning to ensure that no unwanted packages are pulled from stretch. And tell debops-contrib.dropbear\_initramfs that you want the newer version. If you are using DebOps, you can set the following in your inventory:

```
## Load APT pinning presets.
apt_preferences__group_list:
  - '{{ apt_preferences__preset_list | list }}'
apt__group_sources:
  - comment: 'Enable Debian stretch repository'
   uri: '{{ ansible_local.apt.default_sources_map.Debian[0]
             if (ansible_local|d() and ansible_local.apt|d() and
                 ansible_local.apt.default_sources_map|d() and
                 ansible_local.apt.default_sources_map.Debian|d() and
                 ansible_local.apt.default_sources_map.Debian[0]|d())
             else "http://deb.debian.org/debian" }}'
   suites:
     - 'stretch'
   component:
     - 'main'
dropbear_initramfs__base_packages:
 - 'dropbear-initramfs'
```
### <span id="page-61-1"></span>**Example inventory**

To setup the dropbear ssh server in initramfs of a given host or a set of hosts, they need to be added to the [debops\_service\_dropbear\_initramfs] Ansible group in the inventory:

```
[debops_service_dropbear_initramfs]
hostname
```
### <span id="page-61-2"></span>**Example playbook**

Here's an example playbook that uses the debops-contrib.dropbear\_initramfs role:

```
---
- name: Setup the dropbear ssh server in initramfs
 hosts: [ 'debops_service_dropbear_initramfs' ]
 become: True
 environment: '{{ inventory_environment | d({})
                   | combine(inventory__group_environment | d({}))
                   | combine(inventory__host_environment | d({})) }}'
 roles:
```

```
- role: debops.apt_preferences
 tags: [ 'role::apt_preferences' ]
 apt_preferences__dependent_list:
    - '{{ dropbear_initramfs__apt_preferences__dependent_list }}'
- role: debops-contrib.dropbear_initramfs
  tags: [ 'role::dropbear_initramfs' ]
```
The playbook is shipped with this role under ./docs/playbooks/dropbear\_initramfs.yml from which you can symlink it to your playbook directory. In case you use multiple [DebOps Contrib](https://github.com/debops-contrib/debops-contrib) roles, consider using the [DebOps Contrib playbooks.](https://github.com/debops-contrib/debops-contrib-playbooks)

### <span id="page-62-0"></span>**Ansible tags**

You can use Ansible  $-\text{tags}$  or  $-\text{skip}\text{-}$  tags parameters to limit what tasks are performed during Ansible run. This can be used after a host was first configured to speed up playbook execution, when you are sure that most of the configuration is already in the desired state.

Available role tags:

- **role::dropbear\_initramfs** Main role tag, should be used in the playbook to execute all of the role tasks as well as role dependencies.
- **role::dropbear\_initramfs:pkgs** Tasks related to system package management like installing or removing packages.

## **debops-contrib.dropbear\_initramfs default variables**

### **Sections**

- *[Packages and installation](#page-62-1)*
- *[Simple initramfs network](#page-63-0)*
- *[Complex initramfs network](#page-64-0)*
- *[Initramfs generation](#page-65-0)*
- *[Authorized ssh keys](#page-65-1)*
- *[Configuration for other Ansible roles](#page-65-2)*

### <span id="page-62-1"></span>**Packages and installation**

#### **dropbear\_initramfs\_\_base\_packages**

List of base packages to install.

Supported versions:

- dropbear-initramfs
- dropbear

```
dropbear_initramfs__base_packages:
 - '{{ "dropbear"
       if (
          (ansible_distribution == "Debian" and ansible_distribution_release in [
 ˓→"jessie"]) or
         (ansible_distribution == "Ubuntu" and ansible_distribution_release in [˓→"precise", "trusty"])
       )
       else "dropbear-initramfs" }}'
```
### **dropbear\_initramfs\_\_packages**

List of additional packages to install.

dropbear\_initramfs\_\_packages: []

### **dropbear\_initramfs\_\_deploy\_state**

What is the desired state which this role should achieve? Possible options:

**present** Default. Ensure that dropbear is configured in the initramfs to allow ssh connections.

**absent** Ensure that dropbear and related configuration maintained by this role are absent.

dropbear\_initramfs\_\_deploy\_state: 'present'

### <span id="page-63-0"></span>**Simple initramfs network**

Refer to <https://www.kernel.org/doc/Documentation/filesystems/nfs/nfsroot.txt> for support configuration options.

Note that the IP kernel parameter as of Debian jessie only supports legacy IPv4. But don't worry, the role has you covered. Refer to dropbear initramfs interfaces.

#### <span id="page-63-1"></span>**dropbear\_initramfs\_\_network\_autoconf**

Method to use for autoconfiguration. Use  $\circ$  ff or none for manual network configuration (see below).

dropbear\_initramfs\_\_network\_autoconf: 'dhcp'

#### **dropbear\_initramfs\_\_network\_device**

Default network device.

dropbear\_initramfs\_\_network\_device: 'eth0'

#### **dropbear\_initramfs\_\_network\_address**

Manual network address to set.

dropbear\_initramfs\_\_network\_address: '{{ ansible\_default\_ipv4.address }}'

### **dropbear\_initramfs\_\_network\_netmask**

Manual subnet mask to set.

dropbear\_initramfs\_\_network\_netmask: '{{ ansible\_default\_ipv4.netmask }}'

### **dropbear\_initramfs\_\_network\_gateway**

Manual gateway to set.

dropbear\_initramfs\_network\_gateway: '{{ ansible\_default\_ipv4.gateway }}'

#### **dropbear\_initramfs\_\_network\_manual**

The IP kernel parameter used when *dropbear\_initramfs\_network\_autoconf* is disabled.

The *ipwrap* filter causes IPv6 address to work on some platforms. Refer to: [https://serverfault.com/questions/445296/](https://serverfault.com/questions/445296/is-there-a-linux-kernel-boot-parameter-to-configure-an-ipv6-address/701451#701451) [is-there-a-linux-kernel-boot-parameter-to-configure-an-ipv6-address/701451#701451](https://serverfault.com/questions/445296/is-there-a-linux-kernel-boot-parameter-to-configure-an-ipv6-address/701451#701451)

```
dropbear_initramfs__network_manual: '{{
  (dropbear_initramfs__network_address|ipwrap) + "::" +
  (dropbear_initramfs__network_gateway|ipwrap) + ":" +
 dropbear_initramfs__network_netmask + "::" +
 dropbear_initramfs__network_device + ":none" }}'
```
#### **dropbear\_initramfs\_\_network**

The IP kernel parameter as it is configured by the role.

```
dropbear_initramfs__network: '{{ dropbear_initramfs__network_manual
                                   if (dropbear_initramfs__network_autoconf in ["off",
\rightarrow"none"])
                                   else dropbear_initramfs__network_autoconf }}'
```
#### <span id="page-64-0"></span>**Complex initramfs network**

These variables are dictionaries with additional network configuration. See *[dropbear\\_initramfs\\_\\_interfaces](#page-66-0)* documentation for more details.

#### <span id="page-64-1"></span>**dropbear\_initramfs\_\_interfaces**

Dictionary which holds the configuration of additional network configuration for all hosts in the Ansible inventory.

dropbear\_initramfs\_\_interfaces: {}

#### **dropbear\_initramfs\_\_group\_interfaces**

Dictionary which holds the configuration of additional network configuration for hosts in a specific Ansible inventory group.

dropbear\_initramfs\_\_group\_interfaces: {}

#### **dropbear\_initramfs\_\_host\_interfaces**

Dictionary which holds the configuration of additional network configuration for specific hosts in the Ansible inventory.

dropbear\_initramfs\_\_host\_interfaces: {}

#### **dropbear\_initramfs\_\_combined\_interfaces**

Dictionary which combines all of the other network interface configuration variables and is used in the role tasks and templates to generate the configuration.

```
dropbear_initramfs__combined_interfaces: '{{ lookup("template", "lookup/dropbear_
˓→initramfs__combined_interfaces.j2", convert_data=False) | from_yaml }}'
```
### <span id="page-65-0"></span>**Initramfs generation**

### **dropbear\_initramfs\_\_update\_options**

Additional options for the **update-initramfs** command. The default is to regenerate the initramfs for all installed kernel versions.

```
dropbear_initramfs__update_options: '-k all'
```
### <span id="page-65-1"></span>**Authorized ssh keys**

See *dropbear* initramfs \_authorized\_keys for more details.

#### <span id="page-65-3"></span>**dropbear\_initramfs\_\_authorized\_keys**

List of authorized ssh keys configured on all hosts in the Ansible inventory.

dropbear\_initramfs\_\_authorized\_keys: []

#### **dropbear\_initramfs\_\_group\_authorized\_keys**

List of authorized ssh keys configured on a group of hosts in the Ansible inventory.

dropbear\_initramfs\_\_group\_authorized\_keys: []

#### **dropbear\_initramfs\_\_host\_authorized\_keys**

List of authorized ssh keys configured on specific hosts in the Ansible inventory.

dropbear\_initramfs\_\_host\_authorized\_keys: []

#### **dropbear\_initramfs\_\_combined\_authorized\_keys**

Combines list of authorized ssh keys as used in the role tasks.

```
dropbear_initramfs__combined_authorized_keys: '{{ dropbear_initramfs__authorized_keys,
\rightarrowdropbear_initramfs__group_
˓→authorized_keys +
                                                     dropbear_initramfs__host_authorized_
˓→keys }}'
```
### <span id="page-65-4"></span>**dropbear\_initramfs\_\_authorized\_keys\_options**

List of default SSH options added to all public keys. If it's set to {{ omit }}, no options will be added automatically. The list of options can be overridden by the item.options parameter. Refer to dropbear (8) for details.

dropbear\_initramfs\_\_authorized\_keys\_options: '{{ omit }}'

### <span id="page-65-2"></span>**Configuration for other Ansible roles**

#### **dropbear\_initramfs\_\_apt\_preferences\_\_dependent\_list**

Configuration for the [debops.apt\\_preferences](https://github.com/debops/ansible-apt_preferences) role.

```
dropbear_initramfs__apt_preferences__dependent_list:
  - package: 'dropbear-initramfs'
   pin: 'release o=Debian,n=stretch'
   priority: 800
   reason: 'Stronger cryptography. dropbear 2014.65-1 only offers: hmac-sha1-96,hmac-
˓→sha1,hmac-md5'
   by_role: 'debops-contrib.dropbear_initramfs'
   state: '{{ "present"
               if (("dropbear-initramfs" in dropbear_initramfs__base_packages) and
                   (ansible_distribution == "Debian" and ansible_distribution_release,˓→in ["jessie"]))
              else "absent" }}'
```
## **Default variable details**

Some of debops-contrib.dropbear\_initramfs default variables have more extensive configuration than simple strings or lists, here you can find documentation and examples for them.

### <span id="page-66-0"></span>**dropbear\_initramfs\_\_interfaces**

The [dropbear\\_initramfs\\_\\_interfaces](#page-64-1) and similar dictionaries behave similar to the ifupdown\_\_\*\_interfaces dictionaries of the [debops.ifupdown](https://github.com/debops/ansible-ifupdown) role. Refer to the documentation of [debops.ifupdown](https://github.com/debops/ansible-ifupdown) for details.

Compared to the [debops.ifupdown,](https://github.com/debops/ansible-ifupdown) only a limited subset of parameters is currently supported:

**type** Optional. Anything other than ether will be ignored.

- **inet** Optional. IPv4 configuration method used by a given interface. If you set this parameter to False , no IPv4 configuration will be applied. Currently only static (default) and False is supported.
- **inet 6** Optional. IPv6 configuration method used by a given interface. If you set this parameter to False, no IPv6 configuration will be applied. Currently only static (default) and False is supported.
- **address** or **addresses** Optional. A string or a list of IPv4 and/or IPv6 addresses to set on a given network interface, in the form of ipaddress/prefix or CIDR. Remember that you need to specify the host IP address and not the network; the 192.0.2.1/24 is the correct notation, and 192.0.2.0/24 is incorrect.
- **gateway** or **gateways** Optional. Specify the IPv4 or IPv6 address of the network gateway to which outgoing packets will be directed. If it's a list of addresses, first valid address for a network type will be used as the gateway.

#### **Examples**

Configure eth0 with a global IPv6 address.

```
dropbear_initramfs__interfaces:
  'eth0':
   inet: False
    inet6: 'static'
   addresses:
      - '2001:db8::23/64'gateways:
     - '2001:db8::'
```
### <span id="page-67-0"></span>**dropbear\_initramfs\_\_authorized\_keys**

The dropbear\_initramfs\_authorized\_keys and similar variables are used to define what SSH keys should be allowed for remote initramfs login. Each list item is a dictionary with the following supported options:

- **sshkeys** Required. String containing either a SSH public key, or an URL to a resource which returns a file with SSH public keys (only one URL is allowed at the moment), or a list of SSH public keys.
- **options** Optional. String or list of SSH options which should be set for each key specified on the item.sshkeys list. Refer to *dropbear* (8) for details.

If this parameter is not specified, SSH public keys will use options set in the dropbear initramfs authorized keys options variable. To override this variable for a particular entry, set the item.options parameter as empty string or list.

The specified SSH key options are applied to all keys specified in the item.sshkeys parameter in this specific entry. To use different key options for different SSH keys, specify them in separate entries on the list.

- **key\_options** Optional. Additional set of options to add to the SSH public keys. This can be used with item.options parameter to easily combine a list of options from another variable with a custom additional options.
- **exclusive** Optional, boolean. If defined and  $True$ , the role will remove all other SSH public keys and set only the SSH public keys defined by item.sshkeys .
- **state** Optional. If undefined or present , the SSH public keys specified in the item.sshkeys parameter will be added. If absent , the specified SSH public keys will be removed.

#### **Examples**

Set SSH keys from a file on the Ansible Controller as the only allowed keys for remote initramfs login:

```
dropbear_initramfs__authorized_keys:
  - sshkeys: '{{ lookup("file", "/path/to/admin23.pub") }}'
   exclusive: True
```
Ensure that given SSH public keys are allowed for remote initramfs login:

```
dropbear_initramfs__group_authorized_keys:
  - sshkeys: [ 'ssh-rsa AAAAB3NzaC1yc2EAAAA...', 'ssh-rsa AAAAB3NzaC1yc2EAAAA...' ]
```
## **Related projects**

- [FDEunlock](https://gitlab.com/ypid/fdeunlock) Check and unlock full disk encrypted systems via ssh
- [Mandos](https://wiki.recompile.se/wiki/Mandos) System for allowing servers with encrypted root file systems to reboot unattended and/or remotely
- [Comparison of Mandos and FDEunlock](https://fdeunlock.readthedocs.io/en/latest/related_projects.html)

The following Ansible roles do the same thing as this role and have been deprecated by this role:

- [systemli.rootcrypto](https://github.com/systemli/ansible-rootcrypto)
- [martin-v.sshpreluks](https://github.com/martin-v/ansible-sshpreluks)

Refer to *[Migrating from other Ansible roles](#page-69-0)* for details.

## **Design goals**

- Don't overwrite global configuration files like /etc/initramfs-tools/initramfs.conf and similar as this can lead to problems like newer package versions trying to upgrade the file. /etc/initramfs-tools/conf.d and other \*.d directories are preferred and used for this.
- If additional kernel modules need to be loaded in the initramfs then this functionally should be added to the [debops-contrib.kernel\\_module](https://github.com/debops-contrib/ansible-kernel_module) role. Note that all modules listed in /etc/initramfs-tools/modules are force loaded as can be read in /usr/sbin/mkinitramfs . An initramfs hook should be used instead of touching the /etc/initramfs-tools/modules file.

# **Copyright**

debops-contrib.dropbear\_initramfs - Setup the dropbear ssh server in initramfs Copyright (C) 2015-2017 Robin Schneider <ypid@riseup.net> Copyright (C) 2017 DebOps https://debops.org/ This Ansible role is part of DebOps. DebOps is free software; you can redistribute it and/or modify it under the terms of the GNU General Public License version 3, as published by the Free Software Foundation. DebOps is distributed in the hope that it will be useful, but WITHOUT ANY WARRANTY; without even the implied warranty of MERCHANTABILITY or FITNESS FOR A PARTICULAR PURPOSE. See the GNU General Public License for more details. You should have received a copy of the GNU General Public License along with DebOps. If not, see https://www.gnu.org/licenses/.

## <span id="page-68-0"></span>**Changelog**

### debops-contrib.dropbear\_initramfs

This project adheres to [Semantic Versioning](http://semver.org/spec/v2.0.0.html) and [human-readable changelog.](http://keepachangelog.com/en/0.3.0/)

The current role [maintainer](https://docs.debops.org/en/latest/debops-policy/docs/organizational-structure.html#debops-policy-structure-maintainers) is [ypid.](https://docs.debops.org/en/latest/debops-keyring/docs/entities.html#debops-keyring-entity-ypid)

Refer to the *[Upgrade notes](#page-69-1)* when you intend to upgrade to a new release.

### **debops-contrib.dropbear\_initramfs master - unreleased**

### **debops-contrib.dropbear\_initramfs v0.2.0 - 2017-03-31**

### **Added**

• Add IPv6 support. [\[ypid\]](https://docs.debops.org/en/latest/debops-keyring/docs/entities.html#debops-keyring-entity-ypid)

### **Changed**

• Rename role to debops-contrib.dropbear\_initramfs . [\[ypid\]](https://docs.debops.org/en/latest/debops-keyring/docs/entities.html#debops-keyring-entity-ypid)

- Changed license from AGPL-3.0 to GPL-3.0. [\[ypid\]](https://docs.debops.org/en/latest/debops-keyring/docs/entities.html#debops-keyring-entity-ypid)
- Major rewrite which breaks backwards compatibility and legacy support. Refer to *[Upgrade from v0.1.0 to v0.2.0](#page-69-2)* for details. [\[ypid\]](https://docs.debops.org/en/latest/debops-keyring/docs/entities.html#debops-keyring-entity-ypid)
- Require Ansible version 2.1.4 or above. [\[ypid\]](https://docs.debops.org/en/latest/debops-keyring/docs/entities.html#debops-keyring-entity-ypid)

### **ypid.cryptsetup\_remote\_unlock v0.1.0 - 2016-07-18**

### **Added**

• Initial coding and design. Dates back to 2015-03-01. [\[ypid\]](https://docs.debops.org/en/latest/debops-keyring/docs/entities.html#debops-keyring-entity-ypid)

## <span id="page-69-1"></span>**Upgrade notes**

The upgrade notes only describe necessary changes that you might need to make to your setup in order to use a new role release. Refer to the *[Changelog](#page-68-0)* for more details about what has changed.

### <span id="page-69-2"></span>**Upgrade from v0.1.0 to v0.2.0**

All inventory variables have been renamed so you might need to update your inventory. You will need to read the updated documentation and upgrade your inventory manually.

## <span id="page-69-0"></span>**Migrating from other Ansible roles**

This role tries to work for all common use cases and combine similar roles previously created by independent authors which basically do the same thing. Refer to [Combine effords](https://github.com/martin-v/ansible-sshpreluks/issues/1) for details.

#### **From martin-v.sshpreluks**

All inventory variables have been renamed so you might need to update your inventory. You will need to read the role documentation and upgrade your inventory manually.

### **From systemli.rootcrypto**

All inventory variables have been renamed so you might need to update your inventory. A subset of them can be automatically updated using this script:

```
#!/bin/bash
## Upgrade inventory variables for migration from systemli.rootcrypto to debops-
˓→contrib.dropbear_initramfs.
## The script is idempotent.
git ls-files -z "$(git rev-parse --show-toplevel)" | xargs --null -I '{}' find '{}' -
˓→type f -print0 \
| xargs --null sed --in-place --regexp-extended '
    s/rootcrypto_network_device/dropbear_initramfs__network_device/g;
    s/rootcrypto_network_address/dropbear_initramfs__network_address/g;
    s/rootcrypto_network_netmask/dropbear_initramfs__network_netmask/g;
     s/rootcrypto_network_gateway/dropbear_initramfs__network_gateway/g;
```
The script is bundled with this role under ./docs/scripts/migrate-from-systemli.rootcrypto-to-debops-contr and can be invoked from there.

You will need to read the role documentation and upgrade your remaining inventory manually.

# **Ansible role: debops-contrib.etckeeper**

## **Introduction**

debops-contrib.etckeeper will install [etckeeper](https://github.com/joeyh/etckeeper) which puts /etc under version control. To do this it hooks into the package management and from now on automatically commit changes to a local git repository under /etc/.git .

This makes it easy to see which changes are applied on a specific host and quickly revert them, if something breaks.

### **Installation**

This role requires at least Ansible v2.1.3 . To install it, run:

ansible-galaxy install debops-contrib.etckeeper

## **Getting started**

- *[Initial configuration](#page-70-0)*
- *[Example inventory](#page-70-1)*
- *[Example playbook](#page-70-2)*
- *[Ansible tags](#page-71-0)*

### <span id="page-70-0"></span>**Initial configuration**

By default **git** is used as VCS. This can be changed by the inventory variables  $\epsilon t$  ckeeper\_vcs.

### <span id="page-70-1"></span>**Example inventory**

```
## If you don't what to track hashed passwords.
etckeeper__gitignore_group:
  - 'shadow'
  - 'shadow-'
```
In Ansible's inventory.

#### <span id="page-70-2"></span>**Example playbook**

Here's an example playbook that uses the debops-contrib.etckeeper role:

```
---
- name: Put /etc under version control using etckeeper
 hosts: [ 'debops_service_etckeeper' ]
 become: True
 environment: '{{ inventory_environment | d({})
                  | combine(inventory__group_environment | d({}))
                   | combine(inventory__host_environment | d({})) }}'
 roles:
   - role: debops-contrib.etckeeper
     tags: [ 'role::etckeeper' ]
```
This playbooks is shipped with this role under ./docs/playbooks/etckeeper.yml from which you can symlink it to your playbook directory. In case you use multiple [DebOps Contrib](https://github.com/debops-contrib/debops-contrib) roles, consider using the [DebOps](https://github.com/debops-contrib/debops-contrib-playbooks) [Contrib playbooks.](https://github.com/debops-contrib/debops-contrib-playbooks)

### <span id="page-71-0"></span>**Ansible tags**

You can use Ansible --tags or --skip-tags parameters to limit what tasks are performed during Ansible run. This can be used after a host was first configured to speed up playbook execution, when you are sure that most of the configuration is already in the desired state.

Available role tags:

- **role::etckeeper** Main role tag, should be used in the playbook to execute all of the role tasks as well as role dependencies.
- **role::etckeeper:vcs\_config** Run tasks related to configuring VCS options.

## **debops-contrib.etckeeper default variables**

### Sections

- *[Package management options](#page-71-1)*
- *[Version control ignore list](#page-72-1)*
- *[Version control options](#page-72-2)*

### <span id="page-71-1"></span>**Package management options**

#### **etckeeper\_\_highlevel\_package\_manager**

The high-level package manager that's being used. (**apt**, **pacman-g2**, **yum**, **dnf**, **zypper** etc). This will only be used when your distribution was not able to predefine this.

etckeeper\_\_highlevel\_package\_manager: '{{ ansible\_pkg\_mgr }}'

### **etckeeper\_\_lowlevel\_package\_manager**
The low-level package manager that's being used. (**dpkg**, **rpm**, **pacman**, **pacman-g2**, etc) This will only be used when your distribution was not able to predefine this.

```
etckeeper__lowlevel_package_manager: |
 {{ etckeeper__highlevel_to_lowlevel_package_manager_mapping[etckeeper__highlevel_
˓→package_manager]|d("") }}
```
#### **Version control ignore list**

#### **etckeeper\_\_ignore\_role\_list**

Role defaults list of files and directories which should not be kept under version control.

```
etckeeper__ignore_role_list:
 ## There is no benefit in tracking Tor keys and it is a potential security,
˓→vulnerability.
 - 'tor/keys/'
 ## Same with SSH host keys.
 - 'ssh/ssh_host_*_key'
 - 'X11/xorg.conf.backup'
 ## Files are generated and managed by libvirt and it is believed that there
 ## is very little benefit in tracking these files.
 - 'apparmor.d/libvirt/*.files'
 - 'zfs/zpool.cache'
```
## **etckeeper\_\_ignore\_list**

Global list of files and directories which should not be kept under version control.

etckeeper\_\_ignore\_list: []

## **etckeeper\_\_ignore\_host\_group\_list**

Host group list of files and directories which should not be kept under version control.

etckeeper\_\_ignore\_host\_group\_list: []

#### **etckeeper\_\_ignore\_host\_list**

Host list of files and directories which should not be kept under version control.

etckeeper\_\_ignore\_host\_list: []

#### **Version control options**

#### **etckeeper\_\_vcs**

Which VCS to use to version /etc/. Choices are:

- **git** (default)
- **hg**
- **bzr**

#### • **darcs**

Note that any other VCS than **git** has not really been tested. You might have to fix some bugs in this role when you want to use them.

etckeeper\_\_vcs: 'git'

## **etckeeper\_\_vcs\_user**

User for **etckeeper** to use in commits if no interactive user was detected. Defaults to an empty string which results in no changes regarding the user use by the VCS.

etckeeper\_\_vcs\_user: ''

#### **etckeeper\_\_vcs\_email**

Email address for **etckeeper** to use in commits if no interactive user was detected.

#### Example:

<sup>1</sup> etckeeper\_\_vcs\_email: '{{ etckeeper\_\_vcs\_user + "@" + ansible\_fqdn }}'

Defaults to an empty string which results in no changes regarding the email address use by the VCS.

etckeeper\_\_vcs\_email: ''

#### **etckeeper\_\_git\_commit\_options**

Options passed to git commit when run by etckeeper.

etckeeper\_\_git\_commit\_options: ''

#### **etckeeper\_\_hg\_commit\_options**

Options passed to hg commit when run by etckeeper.

etckeeper\_\_hg\_commit\_options: ''

#### **etckeeper\_\_bzr\_commit\_options**

Options passed to bzr commit when run by etckeeper.

etckeeper\_\_bzr\_commit\_options: ''

#### **etckeeper\_\_darcs\_commit\_options**

Options passed to darcs record when run by etckeeper.

etckeeper\_\_darcs\_commit\_options: '-a'

### **etckeeper\_\_avoid\_daily\_autocommits**

Uncomment to avoid **etckeeper** committing existing changes to /etc automatically once per day.

etckeeper\_\_avoid\_daily\_autocommits: False

## **etckeeper\_\_avoid\_special\_file\_warning**

Uncomment the following to avoid special file warning (the option is enabled automatically by cronjob regardless).

etckeeper\_\_avoid\_special\_file\_warning: False

#### **etckeeper\_\_avoid\_commit\_before\_install**

Uncomment the following to avoid special file warning (the option is enabled automatically by cronjob regardless).

```
etckeeper__avoid_commit_before_install: False
```
#### **etckeeper\_\_push\_remote**

To push each commit to a remote, put the name of the remote here. (eg, "origin" for git). Space-separated lists of multiple remotes also work (eg, "origin gitlab github" for git).

```
etckeeper__push_remote: ''
```
# **Copyright**

```
debops-contrib.etckeeper - Put /etc under version control using etckeeper
Copyright (C) 2016 Robin Schneider <ypid@riseup.net>
Copyright (C) 2016 DebOps https://debops.org/
This Ansible role is part of DebOps.
DebOps is free software; you can redistribute it and/or modify
it under the terms of the GNU General Public License version 3, as
published by the Free Software Foundation.
DebOps is distributed in the hope that it will be useful,
but WITHOUT ANY WARRANTY; without even the implied warranty of
MERCHANTABILITY or FITNESS FOR A PARTICULAR PURPOSE. See the
GNU General Public License for more details.
You should have received a copy of the GNU General Public License
along with DebOps. If not, see https://www.gnu.org/licenses/.
```
## **Changelog**

## debops-contrib.etckeeper

This project adheres to [Semantic Versioning](http://semver.org/spec/v2.0.0.html) and [human-readable changelog.](http://keepachangelog.com/en/0.3.0/)

The current role [maintainer](https://docs.debops.org/en/latest/debops-policy/docs/organizational-structure.html#debops-policy-structure-maintainers) is [ypid.](https://docs.debops.org/en/latest/debops-keyring/docs/entities.html#debops-keyring-entity-ypid)

## **debops-contrib.etckeeper v0.1.0 - unreleased**

## **Added**

- Initial coding and design. [\[ypid\]](https://docs.debops.org/en/latest/debops-keyring/docs/entities.html#debops-keyring-entity-ypid)
- Added support to configure the user and email used by etckeeper. [joh6nn, [ypid\]](https://docs.debops.org/en/latest/debops-keyring/docs/entities.html#debops-keyring-entity-ypid)

## **Changed**

- Renamed etckeeper\_gitignore to etckeeper\_ignore\_list etckeeper qitignore\_group to etckeeper\_ignore\_host\_group\_list etckeeper\_ignore\_host\_list to etckeeper\_gitignore\_host . [\[ypid\]](https://docs.debops.org/en/latest/debops-keyring/docs/entities.html#debops-keyring-entity-ypid)
- Moved role default ignore list from etckeeper\_ignore\_list to it's own ignore list etckeeper\_ignore\_role\_list . [\[ypid\]](https://docs.debops.org/en/latest/debops-keyring/docs/entities.html#debops-keyring-entity-ypid)
- Changed namespace from etckeeper\_ to etckeeper\_. etckeeper\_[^\_] variables are hereby deprecated and you might need to update your inventory. This oneliner might come in handy to do this.

```
git ls-files | xargs sed --in-place --regexp-extended 's/etckeeper_([^_])/
˓→etckeeper__\1/g'
```
[\[ypid\]](https://docs.debops.org/en/latest/debops-keyring/docs/entities.html#debops-keyring-entity-ypid)

# **Ansible role: debops-contrib.firejail**

## **Introduction**

[Firejail](https://firejail.wordpress.com/) is a SUID program that reduces the risk of security breaches by restricting the running environment of untrusted applications using Linux namespaces and seccomp-bpf.

This Ansible role allows you to setup and configure Firejail.

## **Features**

- Install Firejail from [jessie-backports](https://packages.debian.org/jessie-backports/) or other configured [APT](https://en.wikipedia.org/wiki/Advanced_Packaging_Tool) repositories. [debops.apt](https://github.com/debops/ansible-apt) can be used to enable Backports if needed.
- Sandbox programs system wide by placing a symlink to **firejail** into the PATH so that **firejail** can wrap program invocations and sandbox the invoked program using security profiles that Firejail ships or that the system administrator defines.

## **Installation**

This role requires at least Ansible v2.1.3 . To install it, run:

ansible-galaxy install debops-contrib.firejail

Note that this role uses features recently introduced in Jinja2, namely the *equalto* filter which was released with [Jinja](http://jinja.pocoo.org/docs/dev/changelog/#version-2-8) [2.8](http://jinja.pocoo.org/docs/dev/changelog/#version-2-8) and thus requires Jinja 2.8. If you use Debian Jessie, you can install it [from Debian Jessie Backports.](https://packages.debian.org/search?keywords=python-jinja2)

## **Getting started**

- *[Example inventory](#page-76-0)*
- *[Example playbook](#page-76-1)*
- *[Ansible tags](#page-76-2)*

## <span id="page-76-0"></span>**Example inventory**

To setup and configure Firejail on a given host it should be included in the debops\_service\_firejail Ansible inventory group:

```
[debops_service_firejail]
hostname
```
## <span id="page-76-1"></span>**Example playbook**

Here's an example playbook that uses the debops-contrib.firejail role:

```
---
- name: Setup and configure Firejail
 hosts: [ 'debops_service_firejail' ]
 become: True
 environment: '{{ inventory_environment | d({})
                   | combine(inventory__group_environment | d({}))
                   | combine(inventory__host_environment | d({})) }}'
 roles:
   - role: debops-contrib.firejail
     tags: [ 'role::firejail' ]
```
The playbooks is shipped with this role under ./docs/playbooks/firejail.yml from which you can symlink it to your playbook directory. In case you use multiple [DebOps Contrib](https://github.com/debops-contrib/debops-contrib) roles, consider using the [DebOps Contrib](https://github.com/debops-contrib/debops-contrib-playbooks) [playbooks.](https://github.com/debops-contrib/debops-contrib-playbooks)

## <span id="page-76-2"></span>**Ansible tags**

You can use Ansible  $-\text{tags}$  or  $-\text{skip}\text{-}$  tags parameters to limit what tasks are performed during Ansible run. This can be used after a host was first configured to speed up playbook execution, when you are sure that most of the configuration is already in the desired state.

Available role tags:

- **role::firejail** Main role tag, should be used in the playbook to execute all of the role tasks as well as role dependencies.
- **role::firejail:pkgs** Tasks related to system package management like installing or removing packages.
- **role::firejail:profile** Tasks related to Firejail security profile management like copying or removing profile files.

## **debops-contrib.firejail default variables**

## **Sections**

- *[Packages and installation](#page-77-0)*
- *[System paths](#page-77-1)*
- *[Program sandboxes](#page-78-0)*
- *[Workaround for desktop files](#page-79-0)*

## <span id="page-77-0"></span>**Packages and installation**

## **firejail\_\_base\_packages**

List of base packages to install.

firejail\_\_base\_packages: - 'firejail'

#### **firejail\_\_packages**

List of optional global packages. This variable is intended to be used in Ansible's global inventory.

```
firejail__packages: []
```
#### **firejail\_\_group\_packages**

List of optional group packages. This variable is intended to be used in a host inventory group of Ansible (only one host group is supported).

```
firejail__group_packages: []
```
#### **firejail\_\_host\_packages**

List of optional host packages. This variable is intended to be used in the inventory of hosts.

firejail\_\_host\_packages: []

## **firejail\_\_deploy\_state**

What is the desired state which this role should achieve? Possible options:

**present** Default. Ensure that Firejail is installed and configured as requested.

**absent** Ensure that Firejail is uninstalled and it's configuration is removed.

```
firejail__deploy_state: 'present'
```
#### <span id="page-77-1"></span>**System paths**

#### <span id="page-77-2"></span>**firejail\_\_config\_path**

Directory where the system wide Firejail configuration and profiles are stored.

```
firejail__config_path: '/etc/firejail'
```
## **firejail\_\_program\_file\_path**

File path of the **firejail** binary. When set to auto , the role tries to figure out the file path via the **which** command. Note that **which** is executed in the context of the root user who might have a different PATH variable then normal users.

To use **firejail** from another location, set:

firejail\_program\_file\_path: '/usr/local/bin/firejail'

in your Ansible inventory.

```
firejail__program_file_path: 'auto'
```
### <span id="page-78-2"></span>**firejail\_\_system\_local\_bin\_path**

Directory in which to create the symlinks when enabling a profile system wide. This directory path must be included in the PATH variable before the directory which contains the real program so that the symlink pointing to **firejail** is used when users try to execute the program.

```
firejail__system_local_bin_path: '{{ ansible_local.root.bin
                                     if (ansible_local|d() and ansible_local.root|d().
˓→and
                                         ansible_local.root.root|d())
                                     else "/usr/local/bin" }}'
```
#### <span id="page-78-0"></span>**Program sandboxes**

Program sandboxes can be defined using dictionary variables on different inventory levels which are combined together.

For more details refer to *[program\\_sandboxes](#page-80-0)* in the *[Default variable details](#page-80-1)* section.

#### <span id="page-78-1"></span>**firejail\_\_program\_sandboxes**

This variable is intended to be used in Ansible's global inventory.

firejail\_\_program\_sandboxes: {}

## **firejail\_\_group\_program\_sandboxes**

This variable is intended to be used in a host inventory group of Ansible (only one host group is supported).

```
firejail__group_program_sandboxes: {}
```
### **firejail\_\_host\_program\_sandboxes**

This variable is intended to be used in the inventory of hosts.

firejail\_\_host\_program\_sandboxes: {}

## **firejail\_\_role\_program\_sandboxes**

Program sandbox definitions used/set internally by this role.

```
firejail__role_program_sandboxes:
 default:
   # The "default" profile is not intended to correspond to a program called
    # "default". Ensure that even if such a program exists, it will not be
    # sandboxed system wide without the role maintainers approving it first.
   system_wide_sandboxed: 'absent'
 ssh:
   # Might conflict with other programs using it. For example, Ansible and
    # BorgBackup did not work with this enabled system wide.
   system_wide_sandboxed: 'absent'
 tar:
```

```
# Causes dpkg install tasks to fail.
   system wide sandboxed: 'absent'
 unrar:
   # Did not extract when run in sandbox.
   # `unp` seems unable to detect that `unrar` is installed when with the symlink.
   system_wide_sandboxed: 'absent'
 git:
   # Needed everywhere. Did not work well with zsh and does not work for root
˓→because the profile uses --noroot.
   system_wide_sandboxed: 'absent'
```
## **firejail\_\_combined\_program\_sandboxes**

Combined dictionary of program sandboxes as it is used by the role. This defines the order in which dictionary keys might "mask" previous once.

```
firejail__combined_program_sandboxes: '{{
  firejail__role_program_sandboxes
  | combine(firejail__program_sandboxes)
  | combine(firejail__group_program_sandboxes)
  | combine(firejail__host_program_sandboxes) }}'
```
## <span id="page-79-2"></span>**firejail\_\_global\_profiles\_system\_wide\_sandboxed**

Sandbox all programs for which Firejail ships profiles or which have otherwise been configured below [firejail\\_\\_config\\_path](#page-77-2) system wide using the method described in *[item.system\\_wide\\_sandboxed](#page-80-2)*. This variable only applies when the program was not configured using *[program\\_sandboxes](#page-80-0)*. For that case refer to firejail\_program\_sandboxes\_system\_wide\_sandboxed.

firejail\_\_global\_profiles\_system\_wide\_sandboxed: 'if\_installed'

## <span id="page-79-1"></span>**firejail\_\_program\_sandboxes\_system\_wide\_sandboxed**

Default value for *[item.system\\_wide\\_sandboxed](#page-80-2)*.

firejail\_\_program\_sandboxes\_system\_wide\_sandboxed: 'if\_installed'

## <span id="page-79-0"></span>**Workaround for desktop files**

Some desktop files include a full path to the executable which would result in the program being executed without Firejail sandboxing it. For this, Firejail provides the **firecfg**  $--fix$  command which fixes those desktop files and saves them under ~/.local/share/applications/ .

This section provides variables which you should use to do this for the users.

Those variables have the same structure as the users\_\_accounts onces from the [debops.users](https://github.com/debops/ansible-users) role. This allows you to include all users you configured using the [debops.users](https://github.com/debops/ansible-users) by putting this:

```
firejail_fix_for_users: '{{ users_accounts|d([]) }}'
2 firejail__group_fix_for_users: '{{ users__group_accounts|d([]) }}'
  firejail_host_fix_for_users: '{{ users_host_accounts|d([]) }}'
```
into your global inventory.

## **firejail\_\_fix\_for\_users**

Global list of users for which the desktop files workaround should be applied. The list should contain a dictionary for each user with the username in the name key of the dictionary.

firejail\_fix\_for\_users: []

#### **firejail\_\_group\_fix\_for\_users**

Host group list of users for which the desktop files workaround should be applied.

```
firejail__group_fix_for_users: []
```
#### **firejail\_\_host\_fix\_for\_users**

Host list of users for which the desktop files workaround should be applied.

firejail\_\_host\_fix\_for\_users: []

#### <span id="page-80-3"></span>**firejail\_\_combined\_fix\_for\_users**

Combined list of users as it is used by the role.

```
firejail combined fix for users: '{{
  (firejail__fix_for_users | list ) +
  (firejail__group_fix_for_users | list ) +
  (firejail__host_fix_for_users | list ) }}'
```
### **firejail\_\_ansible\_log**

Enable or disable Ansible task logging for  $firejail\_combined_fix_for_users$  which might contains sensitive information. This variable should not be changed other than for debugging.

firejail\_\_ansible\_log: False

## <span id="page-80-1"></span>**Default variable details**

Some of debops-contrib.firejail default variables have more extensive configuration than simple strings or lists, here you can find documentation and examples for them.

• *[program\\_sandboxes](#page-80-0)*

## <span id="page-80-0"></span>**program\_sandboxes**

The  $firejail_p$  program sandboxes and similar dictionaries allow you to configure program sandboxes using Firejail profiles ( $firejail-profile(5)$ ). The dictionary key is the program name, the value is a dictionary with the following supported keys:

```
system_wide_sandboxed Optional, string. Should the program be sandboxed with firejail for all users
     of the system by creating a symlink under /usr/local/bin/{{ item.key }} with the firejail
     program binary file path as target. The directory path where the symlink is being created/removed
     (/usr/local/bin/ ) can be changed via firejail__system_local_bin_path . This option re-
     lies on the feature of firejail to be called via a different file path which causes firejail to act as a
     wrapper around the real program.
```
These options are supported:

**present** The sandbox should be present system wide.

**if installed** The sandbox should be present system wide but only if the program is installed (is found in PATH ) on role run. This can be used to not make it look like the program is installed (by creating a symlink with the name in the PATH ) and to avoid the case where a user tries to run the program and **firejail** complaining with "Error: cannot find the program in the path". If the program is not found, then the system wide sandbox will be made absent .

**absent** The sandbox should be absent system wide.

Defaults to firejail\_global\_profiles\_system\_wide\_sandboxed. Refer to firejail(1) under "Desktop Integration" or [Firejail 0.9.38 Release Announcement](https://l3net.wordpress.com/2016/02/04/firejail-0-9-38-release-announcement/) under "Symlink invocation".

**profile** Optional, dictionary. Use a provided profile by copying it from the Ansible controller into the fire jail\_config\_path directory of the remote system using the [Ansible copy module.](https://docs.ansible.com/ansible/copy_module.html) profile is basically just passed to the module. Refer to it's documentation for details with the exception that the state parameter is handled properly. state defaults to present but can be set to absent which will cause the profile on the remote systems to become absent. Refer to *[Examples for providing additional profiles](#page-81-0)* for how this can be used.

## **Examples for sandboxing additional programs**

Sandbox the given programs on all hosts even if Firejail does not yet ship with a profile for them:

```
firejail__program_sandboxes:
  jq: {}
 my_cool_program:
    system_wide_sandboxed: 'present'
```
The symlink for **jq** will only be created if **jq** is installed. The symlink for **my\_cool\_program** will be created regardless whether it has been found in the PATH .

#### **Example to exclude a program from being sandboxed**

Depending on the value of firejail\_global\_profiles\_system\_wide\_sandboxed, the role might sandbox all programs which are installed and for which security profiles are defined. Check out the following example in case you want to exclude programs from being sandboxed system wide:

```
firejail_program_sandboxes:
 less:
   # Less can't possibly have an issue with parsing untrusted input (TM).
    # I know what I am doing! Don't sandbox it!
   system_wide_sandboxed: 'absent'
```
#### <span id="page-81-0"></span>**Examples for providing additional profiles**

Copy Firejail security profiles from the Ansible controller to all remote systems:

```
firejail__program_sandboxes:
 smplayer:
   profile:
     src: '/home/user/.config/firejail/smplayer.profile'
      ## `content` can be used alternatively to `src` to provide the profile inlined
      ## (supports Jinja templating as usual):
      # content: |
```

```
# # {{ ansible_managed }}
# # smplyer security profile.
# noblacklist ${HOME}/.config/smplayer
# # And so on.
## `state` can be used to make the profile absent:
# state: 'absent'
```
This will create /etc/firejail/smplayer.profile on all remote systems.

## **Ansible integration and role design**

### **Design goals**

• **firecfg** is not being used to enabling/disabling *[system wide sandboxes](#page-80-2)*. This is done by the role itself to have more control over the process.

Note that running **firecfg** without arguments will have a similar affect than when using this role with firejail\_global\_profiles\_system\_wide\_sandboxed set to if\_installed but without all the other logic of this role. So **firecfg** might change settings done by the role. You can rerun the role to ensure that the state defined by Ansible is present on the system.

#### **Alternative roles**

As of 2016-10-31 [ypid](https://docs.debops.org/en/latest/debops-keyring/docs/entities.html#debops-keyring-entity-ypid) was aware of two alternative Ansible roles for Firejail:

- [gbraad.firejail,](https://galaxy.ansible.com/gbraad/firejail/) targets Fedora, has a major security issue: [Installation can be trivially MITMed leading to the](https://github.com/gbraad/ansible-role-firejail/issues/2) [system being comprised.](https://github.com/gbraad/ansible-role-firejail/issues/2) Only deals with installing the Firejail suite itself.
- [Firejail role](https://bitbucket.org/aaaaaaaaaaaaaaaaaaaaa1/ansible-firejail) by [aaaaaaaaaaaaaaaaaaaaa1,](https://bitbucket.org/aaaaaaaaaaaaaaaaaaaaa1/) targets system which use [APT.](https://en.wikipedia.org/wiki/Advanced_Packaging_Tool) Only deals with building and installing Firejail itself.

None of the existing roles where found to be a suitable start for this role so it has been designed and written from scratch.

## **Copyright**

```
debops-contrib.firejail - Setup and configure Firejail
Copyright (C) 2016-2017 Robin Schneider <ypid@riseup.net>
Copyright (C) 2016-2017 DebOps https://debops.org/
This Ansible role is part of DebOps.
DebOps is free software; you can redistribute it and/or modify
it under the terms of the GNU General Public License version 3, as
published by the Free Software Foundation.
DebOps is distributed in the hope that it will be useful,
but WITHOUT ANY WARRANTY; without even the implied warranty of
MERCHANTABILITY or FITNESS FOR A PARTICULAR PURPOSE. See the
GNU General Public License for more details.
```
You should have received a copy of the GNU General Public License along with DebOps. If not, see https://www.gnu.org/licenses/.

# **Changelog**

## debops-contrib.firejail

This project adheres to [Semantic Versioning](http://semver.org/spec/v2.0.0.html) and [human-readable changelog.](http://keepachangelog.com/en/0.3.0/)

The current role [maintainer](https://docs.debops.org/en/latest/debops-policy/docs/organizational-structure.html#debops-policy-structure-maintainers) is [ypid.](https://docs.debops.org/en/latest/debops-keyring/docs/entities.html#debops-keyring-entity-ypid)

## **debops-contrib.firejail v0.1.0 - unreleased**

## **Added**

- Initial coding and design. [\[ypid\]](https://docs.debops.org/en/latest/debops-keyring/docs/entities.html#debops-keyring-entity-ypid)
- Support to fix desktop files using **firecfg**  $--fix$ . Please use this to make sure that programs are actually sandboxed! [\[ypid\]](https://docs.debops.org/en/latest/debops-keyring/docs/entities.html#debops-keyring-entity-ypid)

## **Changed**

• Optimized performance by only checking if programs are installed when this actually matters (when *[item.system\\_wide\\_sandboxed](#page-80-2)* is if\_installed ). [\[ypid\]](https://docs.debops.org/en/latest/debops-keyring/docs/entities.html#debops-keyring-entity-ypid)

## **Fixed**

- The role did not handle fire jail\_global\_profiles\_system\_wide\_sandboxed set to absent correctly and instead (was handled as it was set to present ). [\[ypid\]](https://docs.debops.org/en/latest/debops-keyring/docs/entities.html#debops-keyring-entity-ypid)
- Note in the documentation that this role requires Jinja 2.8 or later. [\[ypid\]](https://docs.debops.org/en/latest/debops-keyring/docs/entities.html#debops-keyring-entity-ypid)
- Don't sandbox tar , unrar and **git** by default. [\[ypid\]](https://docs.debops.org/en/latest/debops-keyring/docs/entities.html#debops-keyring-entity-ypid)

# **Ansible role: debops-contrib.foodsoft**

## **Introduction**

The debops-contrib.foodsoft role allows to setup your own [Foodsoft](https://www.foodcoops.net/) instance. Foodsoft is a web-based software to manage a non-profit food coop (product catalog, ordering, accounting, job scheduling).

The role is based on the following documentation:

- [Deployment \(Debian\)](https://github.com/foodcoop-adam/foodsoft/wiki/Deployment-%28Debian%29)
- [SETUP\\_DEVELOPMENT.md](https://github.com/foodcoops/foodsoft/blob/master/doc/SETUP_DEVELOPMENT.md#manual-configuration)
- [Dockerfile](https://github.com/foodcoops/foodsoft/blob/master/Dockerfile)

Note that the author of this role currently does not have an production deployment using this role but he will try to maintain this role as good as possible. He just wrote this role just for fun to try out Foodsoft.

## **Installation**

This role requires at least Ansible  $\nu$ 2.1.5 . To install it, run:

ansible-galaxy install debops-contrib.foodsoft

## <span id="page-84-3"></span>**Getting started**

- *[Database support](#page-84-0)*
- *[Webserver support](#page-84-1)*
- *[Example inventory](#page-84-2)*
- *[Example playbook](#page-85-0)*
- *[Ansible tags](#page-85-1)*

## <span id="page-84-0"></span>**Database support**

It is recommended that you install a database server. You can install one on the same host as Foodsoft or choose a different host:

[debops\_service\_mariadb\_server] hostname

In case you chose a different host, you will need to specify which of your database servers the Foodsoft instance should use by specifying the database server host as  $foodsoft$  database server.

## <span id="page-84-1"></span>**Webserver support**

Currently, only [Nginx](https://en.wikipedia.org/wiki/Nginx) is supported using [debops.nginx.](https://github.com/debops/ansible-nginx)

You will need to install [Nginx](https://en.wikipedia.org/wiki/Nginx) with Passenger support by setting:

nginx\_flavor: 'passenger'

in your inventory.

#### <span id="page-84-2"></span>**Example inventory**

To manage Foodsoft on a given host or set of hosts, they need to be added to the [debops\_service\_foodsoft\_nginx] Ansible group in the inventory:

```
[debops_service_foodsoft_nginx]
hostname
[debops_service_mariadb_server]
hostname
```
## <span id="page-85-0"></span>**Example playbook**

**---**

Ansible playbook that uses the debops-contrib.foodsoft role together with [debops.nginx:](https://github.com/debops/ansible-nginx)

```
- name: Setup and manage Foodsoft with Nginx as webserver
 hosts: [ 'debops_service_foodsoft_nginx' ]
 become: True
 environment: '{{ inventory_environment | d({})
                  | combine(inventory__group_environment | d({}))
                   | combine(inventory__host_environment | d({})) }}'
 roles:
   - role: debops.apt_preferences
     tags: [ 'role::apt_preferences' ]
     apt_preferences__dependent_list:
       - '{{ ruby__apt_preferences__dependent_list }}'
       - '{{ nginx__apt_preferences__dependent_list }}'
   - role: debops.ferm
     tags: [ 'role::ferm' ]
      ferm__dependent_rules:
       - '{{ nginx__ferm__dependent_rules }}'
   - role: debops.mariadb
     tags: [ 'role::mariadb' ]
     mariadb__dependent_databases: '{{ foodsoft__mariadb__dependent_databases }}'
     mariadb__dependent_users: '{{ foodsoft__mariadb__dependent_users }}'
     when: (foodsoft_database == 'mariadb')- role: debops.ruby
     tags: [ 'role::ruby' ]
    - role: debops.nginx
     tags: [ 'role::nginx' ]
     nginx__dependent_servers:
        - '{{ foodsoft__nginx__dependent_servers }}'
   - role: debops-contrib.foodsoft
     tags: [ 'role::foodsoft' ]
```
The playbook is shipped with this role under ./docs/playbooks/ from which you can symlink it to your playbook directory. In case you use multiple [DebOps Contrib](https://github.com/debops-contrib/debops-contrib) roles, consider using the [DebOps Contrib playbooks.](https://github.com/debops-contrib/debops-contrib-playbooks)

## <span id="page-85-1"></span>**Ansible tags**

You can use Ansible  $-\text{tags}$  or  $-\text{skip}\text{-}$  tags parameters to limit what tasks are performed during Ansible run. This can be used after a host was first configured to speed up playbook execution, when you are sure that most of the configuration is already in the desired state.

Available role tags:

**role::foodsoft** Main role tag, should be used in the playbook to execute all of the role tasks as well as role dependencies.

**role::foodsoft:pkgs** Tasks related to system package management like installing or removing packages. **role::foodsoft:config** Tasks related to configuring Foodsoft.

## **debops-contrib.foodsoft default variables**

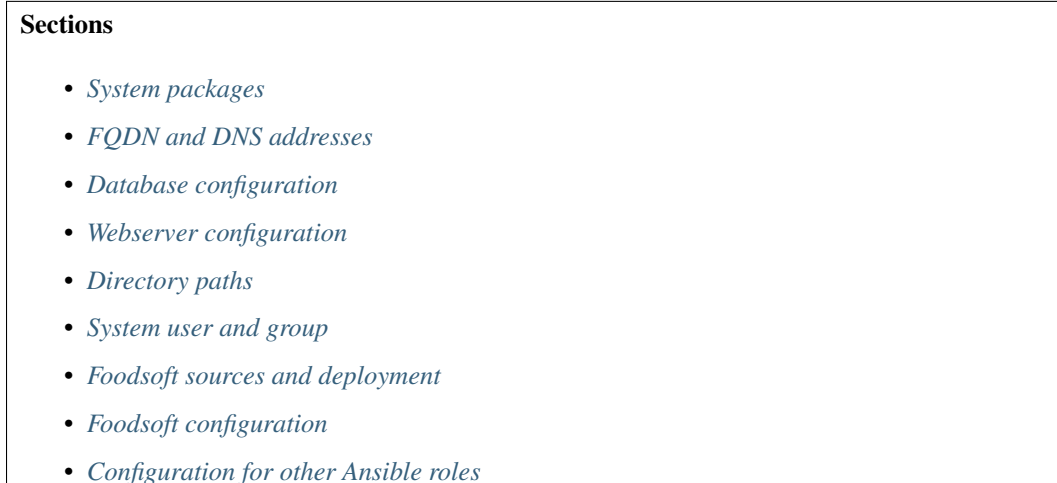

## <span id="page-86-0"></span>**System packages**

## **foodsoft\_\_base\_packages**

List of base packages required by Foodsoft.

```
foodsoft__base_packages:
 - '{{ ["ruby2.0", "ruby2.0-dev"] if (ansible_distribution == "Ubuntu" and ansible_
˓→distribution_release in ["trusty"]) else [] }}'
 - 'libcurl3-dev'
 - 'libxml2-dev'
 - 'libxslt-dev'
 - 'libffi-dev'
 - 'libreadline-dev'
 ## charlock_holmes
 - 'g++'
 ## https://stackoverflow.com/questions/15553792/error-installing-charlock-holmes-
˓→error-installing-gitlab/15556110#15556110
 - 'libicu-dev'
 ## RMagick
 - 'pkg-config'
 - 'libmagickwand-dev'
 - 'ruby-magic'
 - 'libmagic-dev'
  ## sqlite3
 - '{{ ["libsqlite3-dev"] if (foodsoft__database in ["sqlite"]) else [] }}'
  ## mysql2
```

```
- '{{ ["libmysqlclient-dev", "libmariadbd-dev"] if (foodsoft_database in ["mariadb
\rightarrow"]) else [] }}'
 ## Install via gem
 # - 'ruby-charlock-holmes'
 # - 'ruby-rmagick'
```
## **foodsoft\_\_deploy\_state**

What is the desired state which this role should achieve? Possible options:

**present** Default. Ensure that Foodsoft is installed and configured as requested.

**absent** Ensure that Foodsoft is uninstalled and it's configuration is removed.

**purged** Same as absent but additionally also ensures that the database and other persistent data is removed.

```
foodsoft__deploy_state: 'present'
```
## <span id="page-87-1"></span>**FQDN and DNS addresses**

## **foodsoft\_\_fqdn**

The Fully Qualified Domain Name of the Foodsoft instance. This address is used to configure the webserver frontend.

foodsoft\_\_fqdn: 'foodsoft.{{ foodsoft\_\_domain }}'

#### **foodsoft\_\_domain**

Domain that will be configured for the Foodsoft instance.

```
foodsoft__domain: '{{ ansible_local.core.domain
                     if (ansible_local|d() and ansible_local.core|d() and
                         ansible_local.core.domain|d())
                      else (ansible_domain if ansible_domain else ansible_hostname) }}
˓→'
```
## <span id="page-87-2"></span>**Database configuration**

#### **foodsoft\_\_database**

Autodetected variable containing the database management system which should be used. The supported and tested option is mariadb .

Refer to *[Getting started](#page-84-3)* for details.

```
foodsoft__database: '{{ ansible_local.foodsoft.database
                        if (ansible_local|d() and ansible_local.foodsoft|d() and
                            ansible_local.foodsoft.database|d())
                        else ("mariadb"
                              if (ansible_local|d() and ansible_local.mariadb is.
˓→defined)
                              else ("postgresql"
                                    if (ansible_local|d() and ansible_local.
˓→postgresql is defined)
                                    else "no-database-detected")) }}'
```
<span id="page-87-0"></span>**foodsoft\_\_database\_server**

FODN of the database server. It will be configured by the [debops.mariadb](https://github.com/debops/ansible-mariadb) or [debops.postgresql](https://github.com/debops/ansible-postgresql) role.

```
foodsoft__database_server: '{{ ansible_local[foodsoft__database].server }}'
```
#### **foodsoft\_\_database\_port**

Port database is listening on.

```
foodsoft__database_port: '{{ ansible_local[foodsoft__database].port }}'
```
#### **foodsoft\_\_database\_name**

Name of the database to use for Foodsoft.

foodsoft\_\_database\_name: 'foodsoft'

#### **foodsoft\_\_database\_user**

Database user to use for Foodsoft.

foodsoft\_\_database\_user: 'foodsoft'

#### **foodsoft\_\_database\_password\_path**

Path to database password file.

```
foodsoft_database_password_path: '{{ secret + ''/'' + foodsoft_database + ''/''+ ansible_local[foodsoft__database].delegate_to
                                      + (("/" + ansible_local[foodsoft__database].
˓→port)
                                         if (foodsoft__database == "postgresql")
                                         else "")
                                      + "/credentials/" + foodsoft__database_user + "/
˓→password" }}'
```
#### **foodsoft\_\_database\_password**

Database password for Foodsoft.

```
foodsoft__database_password: '{{ lookup("password", foodsoft__database_password_path
˓→+ " length=48 chars=ascii_letters,digits,.:-_") }}'
```
#### **foodsoft\_\_database\_name\_map**

Database name mapping from the names as used in DebOps to Ruby database adapter names.

```
foodsoft__database_name_map:
  'mariadb': 'mysql2'
  'sqlite': 'sqlite3'
  # Legacy:
  'mysql': 'mysql2'
```
## **foodsoft\_\_database\_config**

Database configuration for Foodsoft. Written to config/database.yml.

```
foodsoft__database_config:
 production:
    adapter: '{{ foodsoft__database_name_map[foodsoft__database] }}'
    # socket: '/tmp/mysql.sock'
```

```
host: '{{ foodsoft_database_server }}'
reconnect: False
pool: 5
username: '{{ foodsoft__database_user }}'
password: '{{ foodsoft__database_password }}'
database: '{{ foodsoft__database_name }}'
encoding: 'utf8'
```
## <span id="page-89-0"></span>**Webserver configuration**

#### **foodsoft\_\_webserver**

Autodetected variable containing the webserver which should be used. Currently only Nginx is supported.

```
foodsoft__webserver: '{{ ansible_local.foodsoft.webserver
                        if (ansible_local|d() and ansible_local.foodsoft|d() and
                            ansible_local.foodsoft.webserver|d())
                         else ("nginx"
                               if (ansible_local|d() and ansible_local.nginx|d() and
˓→ansible_local.nginx.enabled|d()|bool)
                              else ("apache"
                                    if (ansible_local|d() and ansible_local.
˓→apache|d() and ansible_local.apache.enabled|d()|bool)
                                   else "no-webserver-detected")) }}'
```
## **foodsoft\_\_webserver\_user**

Name of the webserver user account which will be granted read only access to the Foodsoft application directory.

```
foodsoft__webserver_user: '{{ ansible_local.nginx.user
                             if (ansible_local|d() and ansible_local.nginx|d() and
                                ansible_local.nginx.user|d())
                             else "www-data" }}'
```
## <span id="page-89-1"></span>**Directory paths**

### **foodsoft\_\_home\_path**

The Foodsoft system account home directory.

```
foodsoft__home_path: '{{ (ansible_local.nginx.www
                         if (ansible_local|d() and ansible_local.nginx|d()
                             and ansible_local.nginx.www|d())
                          else "/srv/www") + "/" + foodsoft__user }}'
```
#### **foodsoft\_\_www\_path**

Base web root directory for Foodsoft.

foodsoft\_\_www\_path: '{{ foodsoft\_\_git\_dest + "/public" }}'

### <span id="page-89-2"></span>**System user and group**

**foodsoft\_\_user**

System UNIX account used by the Foodsoft.

foodsoft\_\_user: 'foodsoft'

#### **foodsoft\_\_group**

System UNIX group used by the Foodsoft.

foodsoft\_\_group: 'foodsoft'

#### **foodsoft\_\_gecos**

Contents of the GECOS field set for the Foodsoft account.

foodsoft\_\_gecos: 'Foodsoft'

#### **foodsoft\_\_shell**

The default shell set on the foodsoft account.

foodsoft\_\_shell: '/usr/sbin/nologin'

### <span id="page-90-0"></span>**Foodsoft sources and deployment**

#### **foodsoft\_\_git\_repo**

The URI of the Foodsoft git source repository. There is also <https://github.com/foodcoop-adam/foodsoft.git> which you can choose alternatively.

foodsoft\_\_git\_repo: 'https://github.com/foodcoops/foodsoft.git'

#### **foodsoft\_\_git\_version**

The git branch or tag which will be installed. Defaults to the commit hash of latest release (4.5.1). This is done because Foodsoft development is not cryptographically signed and this role wants to comply with the [DebOps Software Source](https://docs.debops.org/en/latest/debops-policy/docs/software-source-policy.html#software-installed-from-git-repositories) [Policy.](https://docs.debops.org/en/latest/debops-policy/docs/software-source-policy.html#software-installed-from-git-repositories)

foodsoft\_\_git\_version: 'a7b6b0c803ca4a79ddab7cea92545b8cc188f952'

#### **foodsoft\_\_git\_dest**

Path where the Foodsoft sources will be checked out (installation path).

foodsoft\_\_git\_dest: '{{ foodsoft\_\_home\_path + "/foodcoops-foodsoft" }}'

#### **foodsoft\_\_git\_update**

Should new revisions be retrieved from the origin repository?

foodsoft\_\_git\_update: True

### **foodsoft\_\_bundler\_exclude\_groups**

Don't install the Gems in the listed groups.

```
foodsoft__bundler_exclude_groups:
 - 'test'
  ## Contains SQLite gem.
  - 'development'
```
## <span id="page-91-0"></span>**Foodsoft configuration**

#### **foodsoft\_\_name**

Name of this Foodsoft instance.

foodsoft\_\_name: 'Foodcoop'

#### **foodsoft\_\_contact**

Foodcoop contact information (used for FAX messages).

```
foodsoft__contact:
 street: 'Grüne Straße 23'
 zip_code: '12323'
 city: 'Berlin'
 country: 'Deutschland'
 email: '{{ foodsoft_email_sender }}'
 phone: '030 323 232323'
```
### **foodsoft\_\_default\_scope**

If [foodsoft\\_\\_multi\\_coop\\_install](#page-91-1) is true you have to use a coop name, which you you wanna be selected by default.

foodsoft\_\_default\_scope: 'f'

#### **foodsoft\_\_homepage**

#### Homepage URL.

```
foodsoft__homepage: 'https://{{ foodsoft__fqdn }}/{{ foodsoft__default_scope }}'
```
### **foodsoft\_\_page\_footer**

Page footer (html allowed). Default is a Foodsoft footer. Set to the word "blank" for no footer. If unchanged, the default footer of Foodsoft will be used.

```
foodsoft__page_footer: '<a href="{{ foodsoft__homepage }}/">{{ foodsoft__name }}</a>,
˓→setup by <a href="https://debops.org/">DebOps</a>.'
```
### **foodsoft\_\_email\_sender**

Email address to be used as sender.

foodsoft\_\_email\_sender: 'foodsoft@{{ foodsoft\_\_domain }}'

## **foodsoft\_\_error\_recipients**

Email address to be used as sender.

```
foodsoft__error_recipients:
 - 'admin@{{ foodsoft__domain }}'
```
#### <span id="page-91-1"></span>**foodsoft\_\_multi\_coop\_install**

If you wanna serve more than one Foodcoop with one installation. Don't forget to setup databases for each Foodcoop. See also MULTI\_COOP\_INSTALL.

```
foodsoft__multi_coop_install: False
```
## **foodsoft\_\_upstream\_config**

Configuration as defined by upstream Foodcoop in config/app\_config.yml.SAMPLE.

```
foodsoft__upstream_config: '{{ lookup("file", "vars/sample_app_config.yml")|from_yaml
˓→}}'
```
#### **foodsoft\_\_role\_config**

This dict is managed by the role itself, controlled by other default variables.

```
foodsoft__role_config:
 multi_coop_install: '{{ foodsoft__multi_coop_install|bool }}'
 default_scope: '{{ foodsoft__default_scope }}'
 name: '{{ foodsoft__name }}'
 contact: '{{ foodsoft__contact }}'
 homepage: '{{ foodsoft__homepage }}'
  # Default timezone, e.g. UTC, Amsterdam, Berlin, etc.
 # FIXME: Foodsoft/Ruby seem to expect a different format than what debops.core
˓→returns.
 # Potentially splitting at "/" and returning the second half of the string
 # would do the job but that would need testing.
 # Change manually if needed.
 # time_zone: '{{ ansible_local.timezone if (ansible_local|d() and ansible_local.
˓→timezone|d()) else "Etc/UTC" }}'
  # Page footer (html allowed). Default is a Foodsoft footer. Set to `blank` for no
\rightarrowfooter.
 page_footer: '{{ foodsoft__page_footer }}'
 email_sender: '{{ foodsoft__email_sender }}'
  # Config for the exception_notification plugin.
 notification:
   error_recipients: '{{ foodsoft__error_recipients }}'
    sender_address: '"Foodsoft Error" <{{ foodsoft__email_sender }}>'
    email_prefix: "[Foodsoft]"
```
#### **foodsoft\_\_config**

This dict is intended to be used in Ansible's global inventory as needed.

foodsoft\_\_config: {}

## **foodsoft\_\_group\_config**

This dict is intended to be used in a host inventory group of Ansible (only one host group is supported) as needed.

```
foodsoft__group_config: {}
```
#### **foodsoft\_\_host\_config**

This dict is intended to be used in the inventory of hosts as needed.

foodsoft\_\_host\_config: {}

#### **foodsoft\_\_combined\_config**

The configuration written to config/app\_config.yml.

```
foodsoft__combined_config: '{{ foodsoft__upstream_config.default
                               | combine(foodsoft__role_config)
                               | combine(foodsoft__config)
                               | combine(foodsoft__group_config)
                               | combine(foodsoft__host_config) }}'
```
## <span id="page-93-0"></span>**Configuration for other Ansible roles**

#### **foodsoft\_\_mariadb\_\_dependent\_databases**

Configuration of the foodsoft database managed by the [debops.mariadb](https://github.com/debops/ansible-mariadb) role.

```
foodsoft__mariadb__dependent_databases:
 - database: '{{ foodsoft_database_name }}'
   state: '{{ "present" if (foodsoft__deploy_state != "purged") else "absent" }}'
```
## **foodsoft\_\_mariadb\_\_dependent\_users**

Configuration of the foodsoft database user managed by the [debops.mariadb](https://github.com/debops/ansible-mariadb) role.

```
foodsoft__mariadb__dependent_users:
 - database: '{{ foodsoft_database_name }}'
   state: '\{ \{ "present" if (foodsoft deploy state == "present") else "absent" \}'
   user: '{{ foodsoft_database_user }}'
   password: '{{ foodsoft__database_password }}'
```
## **foodsoft\_\_nginx\_\_dependent\_servers**

Configuration of the foodsoft nginx server, used by the [debops.nginx](https://github.com/debops/ansible-nginx) Ansible role.

```
foodsoft__nginx__dependent_servers:
 - name: '{{ foodsoft__fqdn }}'
   filename: 'debops.foodsoft'
   by_role: 'debops-contrib.foodsoft'
   enabled: True
   type: 'rails'
   root: '{{ foodsoft__www_path }}'
    # Foodsoft manages this by itself by default.
    # TOOD: Should probably be disabled in Foodsoft so that DebOps can manage it.
   hsts_enabled: False
   frame_options: False
   content_type_options: False
   xss_protection: '{{ omit }}'
    # Phusion Passenger options
   passenger_user: '{{ foodsoft__user }}'
    passenger_group: '{{ foodsoft__group }}'
```
# **Copyright**

```
debops-contrib.foodsoft - Setup and manage Foodsoft
Copyright (C) 2015-2017 Robin Schneider <ypid@riseup.net>
Copyright (C) 2016-2017 DebOps https://debops.org/
This Ansible role is part of DebOps.
DebOps is free software; you can redistribute it and/or modify
it under the terms of the GNU General Public License version 3, as
published by the Free Software Foundation.
DebOps is distributed in the hope that it will be useful,
but WITHOUT ANY WARRANTY; without even the implied warranty of
MERCHANTABILITY or FITNESS FOR A PARTICULAR PURPOSE. See the
GNU General Public License for more details.
You should have received a copy of the GNU General Public License
along with DebOps. If not, see https://www.gnu.org/licenses/.
```
# **Changelog**

## debops-contrib.foodsoft

This project adheres to [Semantic Versioning](http://semver.org/spec/v2.0.0.html) and [human-readable changelog.](http://keepachangelog.com/en/0.3.0/)

The current role [maintainer](https://docs.debops.org/en/latest/debops-policy/docs/organizational-structure.html#debops-policy-structure-maintainers) is [ypid.](https://docs.debops.org/en/latest/debops-keyring/docs/entities.html#debops-keyring-entity-ypid)

## **debops-contrib.foodsoft master - unreleased**

## **Changed**

• Full role rewrite. All inventory variables have been renamed. When updating, handle it like a different role and refer to the documentation. [\[ypid\]](https://docs.debops.org/en/latest/debops-keyring/docs/entities.html#debops-keyring-entity-ypid)

## **ypid.foodsoft v0.1.0 - 2015-11-01**

## **Added**

• Initial coding and design. [\[ypid\]](https://docs.debops.org/en/latest/debops-keyring/docs/entities.html#debops-keyring-entity-ypid)

# **Ansible role: debops-contrib.fuse**

## **Introduction**

The debops-contrib.fuse role allows you to install and configure Filesystem in Userspace (FUSE).

## **Installation**

This role requires at least Ansible v2.1.3 . To install it, run:

ansible-galaxy install debops-contrib.fuse

## **Getting started**

- *[Example inventory](#page-95-0)*
- *[Example playbook](#page-95-1)*
- *[Ansible tags](#page-95-2)*

## <span id="page-95-0"></span>**Example inventory**

To manage and configure FUSE on a given host it should be included in the debops\_service\_fuse Ansible inventory group:

```
[debops_service_fuse]
hostname
```
## <span id="page-95-1"></span>**Example playbook**

Here's an example playbook that uses the debops-contrib.fuse role:

```
---
- name: Install and configure Filesystem in Userspace (FUSE)
 hosts: [ 'debops_service_fuse' ]
 become: True
 environment: '{{ inventory_environment | d({})
                   | combine(inventory__group_environment | d({}))
                   | combine(inventory__host_environment | d({})) }}'
 roles:
   - role: debops-contrib.fuse
     tags: [ 'role::fuse' ]
```
This playbooks is shipped with this role under ./docs/playbooks/fuse.yml from which you can symlink it to your playbook directory. In case you use multiple [DebOps Contrib](https://github.com/debops-contrib/debops-contrib) roles, consider using the [DebOps Contrib](https://github.com/debops-contrib/debops-contrib-playbooks) [playbooks.](https://github.com/debops-contrib/debops-contrib-playbooks)

## <span id="page-95-2"></span>**Ansible tags**

You can use Ansible  $-\text{tags}$  or  $-\text{skip}\text{-}$  tags parameters to limit what tasks are performed during Ansible run. This can be used after a host was first configured to speed up playbook execution, when you are sure that most of the configuration is already in the desired state.

Available role tags:

**role::fuse** Main role tag, should be used in the playbook to execute all of the role tasks as well as role dependencies.

## **debops-contrib.fuse default variables**

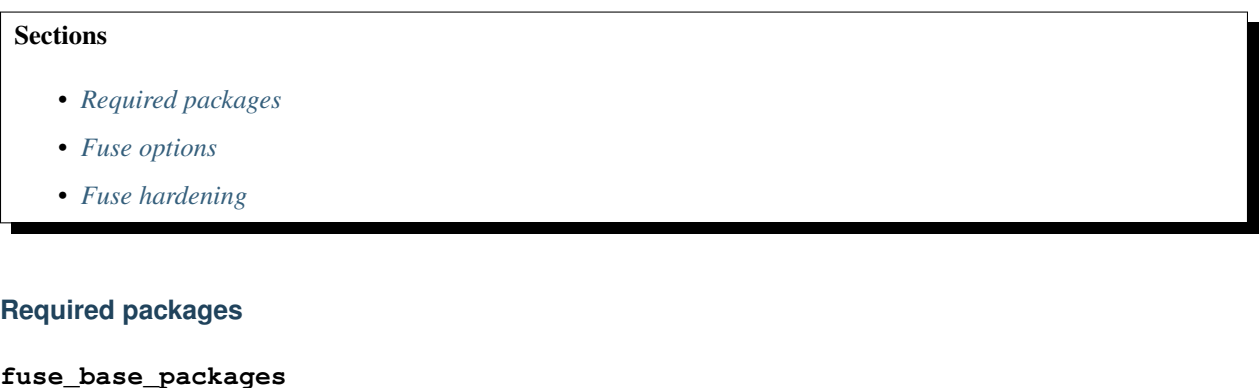

<span id="page-96-0"></span>List of base packages to install.

fuse\_base\_packages: [ 'fuse' ]

## <span id="page-96-1"></span>**Fuse options**

#### **fuse\_mount\_max**

Set the maximum number of FUSE mounts allowed to non-root users. Set to default to use the number chosen by your distribution which is 1000 in Debian Jessie.

fuse\_mount\_max: 'default'

#### **fuse\_user\_allow\_other**

Allow non-root users to specify the allow\_other or allow\_root mount options.

fuse user allow other: False

#### <span id="page-96-2"></span>**Fuse hardening**

#### <span id="page-96-4"></span>**fuse\_restrict\_access**

Should access to fuse and /dev/fuse be restricted to root and the members of the fuse group? Debian used to have a group called fuse and users which should be allowed to use FUSE needed to be in that group. As of Debian Jessie, no group is being created by default and every user has access to fuse. [https://bugs.debian.org/cgi-bin/bugreport.cgi?](https://bugs.debian.org/cgi-bin/bugreport.cgi?bug=733312) [bug=733312](https://bugs.debian.org/cgi-bin/bugreport.cgi?bug=733312) This was done to make it work by default with other packages which are based on FUSE.

fuse\_restrict\_access: False

## <span id="page-96-3"></span>**fuse\_group**

Name of the system group ob /dev/fuse. Only users who are members of the  $fuse\_group$  and root are allowed to use FUSE when [fuse\\_restrict\\_access](#page-96-4) is True.

```
fuse_group: 'fuse'
```
#### **fuse\_permissions**

Unix permissions of  $/$ dev/fuse. It defaults to 0600 so that only the file owner (root) and users in the [fuse\\_group](#page-96-3) have access to FUSE.

```
fuse_permissions: '0660'
```
#### **fuse\_users**

Which users should be allowed to use FUSE? Only takes affect when fuse restrict access is True. This variable is intended to be used in Ansible's global inventory.

```
fuse users: []
```
## **fuse\_users\_host\_group**

Which users should be allowed to use FUSE? Only takes affect when  $fuse\_restrict\_access$  is True. This variable is intended to be used in a host inventory group of Ansible (only one host group is supported).

```
fuse_users_host_group: []
```
#### **fuse\_users\_host**

Which users should be allowed to use FUSE? Only takes affect when  $fuse\_restrict\_access$  is True. This variable is intended to be used in the inventory of hosts.

fuse\_users\_host: []

## **Copyright**

```
debops-contrib.fuse - Install and configure Filesystem in Userspace (FUSE)
Copyright (C) 2016 Robin Schneider <ypid@riseup.net>
Copyright (C) 2016 DebOps https://debops.org/
This Ansible role is part of DebOps.
DebOps is free software; you can redistribute it and/or modify
it under the terms of the GNU General Public License version 3, as
published by the Free Software Foundation.
DebOps is distributed in the hope that it will be useful,
but WITHOUT ANY WARRANTY; without even the implied warranty of
MERCHANTABILITY or FITNESS FOR A PARTICULAR PURPOSE. See the
GNU General Public License for more details.
You should have received a copy of the GNU General Public License
along with DebOps. If not, see https://www.gnu.org/licenses/.
```
## **Changelog**

#### debops-contrib.fuse

This project adheres to [Semantic Versioning](http://semver.org/spec/v2.0.0.html) and [human-readable changelog.](http://keepachangelog.com/en/0.3.0/)

The current role [maintainer](https://docs.debops.org/en/latest/debops-policy/docs/organizational-structure.html#debops-policy-structure-maintainers) is [ypid.](https://docs.debops.org/en/latest/debops-keyring/docs/entities.html#debops-keyring-entity-ypid)

## **debops-contrib.fuse v0.1.0 - unreleased**

## **Added**

• Initial coding and design. [\[ypid\]](https://docs.debops.org/en/latest/debops-keyring/docs/entities.html#debops-keyring-entity-ypid)

# **Ansible role: debops-contrib.gdnsd**

## **Introduction**

[gdnsd](http://gdnsd.org/) is a powerful Authoritative-only DNS server with some advanced features such as geographic (or other sorts of) balancing, redirection, wighting and service-state-conscious failover at the DNS layer.

The debops-contrib.gdnsd Ansible role installs and configures the name service and is able to generate zone files from name records defined in the Ansible inventory and properly increase the serial on zone updates.

## **Installation**

This role requires at least Ansible  $v1.9.0$ . To install it run:

```
user@host:~$ ansible-galaxy install debops-contrib.gdnsd
```
## **Getting started**

- *[DNS zone configuration](#page-98-0)*
- *[Example inventory](#page-98-1)*
- *[Example playbook](#page-99-0)*

#### <span id="page-98-0"></span>**DNS zone configuration**

By default the role will create a forward and reverse zone defining the host as primary name server and add a A and PTR record for the host to the zone files. This configuration can be overwritten by defining  $g$ dnsd\_zones .

#### <span id="page-98-1"></span>**Example inventory**

The debops-contrib.gdnsd role can be included in your Ansible setup by assigning the DNS host(s) to a custom inventory group such as gdnsd\_service . E.g.:

```
[debops_gdnsd_service]
hostname
```
## <span id="page-99-0"></span>**Example playbook**

**---**

Here's a minimal example Ansible playbook that uses the debops-contrib.gdnsd role:

```
- name: Manage gdnsd authoritative DNS servers
 hosts: debops_gdnsd_service
 become: True
 roles:
   - role: debops-contrib.gdnsd
     tags: [ 'role::gdnsd' ]
```
# **Default variables**

## Sections

- *[Basic options](#page-99-2)*
- *[Zone configuration](#page-99-3)*

## <span id="page-99-2"></span>**Basic options**

### **gdnsd\_\_packages**

gdnsd packages to install.

```
gdnsd__packages: [ 'gdnsd' ]
```
## **gdsnd\_\_listen**

List of local IP addresses (and ports) where gdsnd should listen for DNS requests. If emtpy, it will listen on all interfaces on port 53.

gdnsd\_\_listen: []

## <span id="page-99-3"></span>**Zone configuration**

#### <span id="page-99-1"></span>**gdnsd\_\_zones**

List of DNS zones. For a detailed explanation see *[gdnsd\\_\\_zones](#page-100-0)*.

gdnsd\_\_zones: []

## **gdnsd\_\_ttl**

Default TTL for zone entries.

gdnsd\_\_ttl: 86400

#### **gdnsd\_\_mailbox**

Mailbox name of the person responsible for this zone.

gdnsd\_\_mailbox: 'hostmaster'

#### <span id="page-100-2"></span>**gdnsd\_\_refresh**

Time interval before the zone should be refreshed.

gdnsd\_\_refresh: '3h'

### <span id="page-100-3"></span>**gdnsd\_\_retry**

Time interval that should elapse before a failed refresh should be retried.

gdnsd\_\_retry: '1h'

#### <span id="page-100-4"></span>**gdnsd\_\_expire**

Specifies how long zone data is considered valid in case the zone cannot be refreshed from the primary name server.

gdnsd\_\_expire: '1w'

#### <span id="page-100-5"></span>**gdnsd\_\_negative\_cache**

Negative caching TTL.

gdnsd\_\_negative\_cache: '1h'

#### <span id="page-100-1"></span>**gdnsd\_\_reverse\_zones**

Support reverse zones. Set this to False in case reverse name lookup should not be supported.

gdnsd\_\_reverse\_zones: True

#### **gdnsd\_\_default\_reverse\_zone:**

Default reverse zone. This value is used in case *network* is not specified in the zone definition and gdnsd\_reverse\_zones is enabled.

```
gdnsd_default_reverse_zone: '{{ ansible_default_ipv4.address.split(".")[:3] |.
˓→reverse | join(".") }}.in-addr.arpa'
```
## **Default variable details**

Some of debops-contrib.gdnsd default variables have more extensive configuration than simple strings or lists, here you can find documentation and examples for them.

• *[gdnsd\\_\\_zones](#page-100-0)*

### <span id="page-100-0"></span>**gdnsd\_\_zones**

This list is used to configure the DNS zones which are served by **gdnsd**. Each list element corresponds to zone entry which is a YAML dictionary with the following parameters:

**domain** Domain name of the DNS zone. Required, if this is a forward zone.

**reverse zone** Optional. Set this to True to mark zone entry as reverse zone. Defaults to False.

- **reverse\_network** Network definition for reverse zone. Required, if this is a reverse zone.
- **primary\_nameserver** Optional. DNS name of the primary name server for this zone which is added to the zone's SOA record. Must be a FQDN. Defaults to the host name where **gdnsd** is installed.
- **mailbox** Optional. Mail address of the person in charge of the zone. Defaults to hostmaster@{{ item.domain }} .
- **refresh** Optional. Time interval before the zone should be refreshed. Defaults to gdnsd\_refresh.
- **retry** Optional. Time interval that should elapse before a failed refresh should be retried. Defaults to [gdnsd\\_\\_retry](#page-100-3) .
- **expire** Optional. Specifies how long zone data is considered valid in case the zone cannot be refreshed from the primary name server. Defaults to  $q$ dnsd\_expire.
- **negative\_cache** Optional. Negative caching TTL. Defaults to [gdnsd\\_\\_negative\\_cache](#page-100-5) .
- **nameservers** Optional. List of authoritative name servers for this zone. For each entry a NS record will be added to the zone file. By default only the host running **gdnsd** will be set as authoritative name server.
- **records** Optional. List of DNS records for this zone. Each records is defined as a YAML dictionary with the following properties:
	- **name** Required (except for item.type: MX ). Record name. Depending on the record type, this is e.g. a host name.
	- **type** Optional. Record type. Supported are A , CNAME , MX , SRV and TXT . Defaults to A record.
	- **do\_reverse** Optional. If item.type is A , add a reverse zone entry for this record. Defaults to True if [gdnsd\\_\\_reverse\\_zones](#page-100-1) is True .
	- **target** Required. Resource data which is served when querying the record. Depending on the record type this is e.g. a host address.
	- **ttl** Optional. Individual record TTL.
	- **preference** Optional. Preference given to this record among others with the same data. Lower values are preferred. Only valid for MX and SRV record types. Defaults to 5 .
	- **weight** Optional. A server selection mechanism. The weight field specifies a relative weight for entries with the same preference. Larger weights should be given a proportionately higher probability of being selected. Only valid for SRV record type. Defaults to 0 .
	- **port** Required. The port on this target host of this service. Only valid for SRV record type.

## **Copyright**

```
debops-contrib.gdnsd - Manage gdnsd, an authoritative-only DNS server
Copyright (C) 2016 Reto Gantenbein <reto.gantenbein@linuxmonk.ch>
Copyright (C) 2015-2016 DebOps https://debops.org/
This Ansible role is part of DebOps.
DebOps is free software; you can redistribute it and/or modify
it under the terms of the GNU General Public License version 3, as
published by the Free Software Foundation.
DebOps is distributed in the hope that it will be useful,
```
but WITHOUT ANY WARRANTY; without even the implied warranty of MERCHANTABILITY or FITNESS FOR A PARTICULAR PURPOSE. See the GNU General Public License for more details.

You should have received a copy of the GNU General Public License along with DebOps. If not, see https://www.gnu.org/licenses/.

## **Changelog**

#### debops-contrib.gdnsd

This project adheres to [Semantic Versioning](http://semver.org/spec/v2.0.0.html) and [human-readable changelog.](http://keepachangelog.com/en/0.3.0)

The current role maintainer is ganto.

### **debops-contrib.gdnsd master - unreleased**

## **Added**

• Initial release. [ganto]

# **Ansible role: debops-contrib.homeassistant**

## **Introduction**

The debops-contrib.homeassistant role allows you to setup and manage [Home Assistant.](https://en.wikipedia.org/wiki/Home_Assistant) Home Assistant is a home automation platform running on Python 3. It is able to track and control all devices at home and offer a platform for automating control.

## **Installation**

This role requires at least Ansible  $v2.2.2$ . To install it, run:

ansible-galaxy install debops-contrib.homeassistant

## **Getting started**

- *[Example inventory](#page-103-0)*
- *[Example playbook](#page-103-1)*
- *[Ansible tags](#page-104-0)*

## <span id="page-103-0"></span>**Example inventory**

To setup and manage Home Assistant on a given host or set of hosts, they need to be added one of the [debops\_service\_homeassistant.\*] Ansible groups in the inventory depending on your way of deployment:

```
[debops_service_homeassistant_nginx]
hostname
```
#### <span id="page-103-1"></span>**Example playbook**

**---**

Ansible playbook that uses the debops-contrib.homeassistant role and does not setup a reverse proxy:

```
- name: Setup and manage Home Assistant
 hosts: [ 'debops service homeassistant' ]
 become: True
 environment: '{{ inventory_environment | d({})
                   | combine(inventory__group_environment | d({}))
                   | combine(inventory__host_environment | d({})) }}'
 roles:
   - role: debops-contrib.homeassistant
      tags: [ 'role::homeassistant' ]
```
Ansible playbook that uses the debops-contrib.homeassistant role together with [debops.nginx](https://github.com/debops/ansible-nginx) as reverse proxy:

```
---
- name: Setup and manage Home Assistant with Nginx as reverse proxy
 hosts: [ 'debops_service_homeassistant_nginx' ]
 become: True
 environment: '{{ inventory_environment | d({})
                   | combine(inventory__group_environment | d({}))
                   | combine(inventory__host_environment | d({})) }}'
 roles:
   - role: debops.apt_preferences
     tags: [ 'role::apt_preferences' ]
     apt_preferences__dependent_list:
        - '{{ nginx__apt_preferences__dependent_list }}'
   - role: debops.ferm
     tags: [ 'role::ferm' ]
     ferm__dependent_rules:
       - '{{ nginx__ferm__dependent_rules }}'
   - role: debops.nginx
     tags: [ 'role::nginx' ]
     nginx__dependent_maps:
       - '{{ homeassistant__nginx__dependent_maps }}'
```

```
nginx__dependent_upstreams:
   - '{{ homeassistant__nginx__dependent_upstreams }}'
 nginx__dependent_servers:
   - '{{ homeassistant__nginx__dependent_servers }}'
- role: debops-contrib.homeassistant
 tags: [ 'role::homeassistant' ]
```
These playbooks are shipped with this role under ./docs/playbooks/ from which you can symlink them to your playbook directory. In case you use multiple [DebOps Contrib](https://github.com/debops-contrib/debops-contrib) roles, consider using the [DebOps Contrib playbooks.](https://github.com/debops-contrib/debops-contrib-playbooks)

#### <span id="page-104-0"></span>**Ansible tags**

You can use Ansible  $-\text{tags}$  or  $-\text{skip}\text{-}$  tags parameters to limit what tasks are performed during Ansible run. This can be used after a host was first configured to speed up playbook execution, when you are sure that most of the configuration is already in the desired state.

Available role tags:

- **role::homeassistant** Main role tag, should be used in the playbook to execute all of the role tasks as well as role dependencies.
- **role::homeassistant:pkgs** Tasks related to system package management like installing or removing packages.

## **debops-contrib.homeassistant default variables**

## Sections

- *[Packages and installation](#page-104-1)*
- *[FQDN and DNS addresses](#page-106-0)*
- *[Reverse proxy configuration](#page-106-1)*
- *[Directory paths](#page-106-2)*
- *[System user and group](#page-107-0)*
- *[Home Assistant sources and deployment](#page-107-1)*
- *[Configuration for other Ansible roles](#page-108-0)*

## <span id="page-104-1"></span>**Packages and installation**

#### **homeassistant\_\_base\_packages**

List of base packages to install.

```
homeassistant__base_packages:
  - 'python3-dev'
  - 'python3-pip'
  - '{{ ("python3-virtualenv"
         if (ansible_distribution_release in [ "wheezy", "precise" ])
```

```
else "virtualenv")
       if (homeassistant__virtualenv|bool and ansible_distribution_release not in [
˓→"trusty"])
       else [] }}'
```
### **homeassistant\_\_packages**

List of additional packages to install.

```
homeassistant packages: []
```
#### **homeassistant\_\_dependency\_python\_packages**

List of Home Assistant core dependency packages. This refers to Debian system packages and not Python packages.

```
homeassistant__dependency_python_packages:
  - 'python3-requests'
  - 'python3-yaml'
  - 'python3-tz'
  - 'python3-jinja2'
  - 'python3-voluptuous'
  ## Not available in Debian jessie. Debian stretch ships with Python 3.5 which
  # should eliminate the need for it.
  # - 'python3-typing'
  - '{{ ["python3-aiohttp"]
        if (ansible_distribution_release not in ["trusty"])
        else [] }}'
  - '{{ ["python3-async-timeout"]
        if (ansible_distribution == "Debian" and ansible_distribution_major_
˓→version|int >= 9)
        else [] }}'
  - 'python3-chardet'
```
#### **homeassistant\_\_optional\_python\_packages**

List of optional packages. This refers to Debian system packages and not Python packages.

```
homeassistant__optional_python_packages:
  - '{{ ["python3-colorlog"]
        if (ansible_distribution_release not in ["trusty"])
       else [] }}'
  - 'libffi-dev'
  - 'libssl-dev'
  - 'python3-crypto'
  - 'python3-cryptography'
  - 'python3-pyparsing'
  - 'python3-appdirs'
```
## **homeassistant\_\_combined\_packages**

List of all system packages which will be installed by the role.

```
homeassistant__combined_packages: '{{ (
     homeassistant__base_packages +
     homeassistant__packages +
      (homeassistant__dependency_python_packages if (not homeassistant__
˓→virtualenv|bool) else []) +
```

```
(homeassistant__optional_python_packages if (not homeassistant__
˓→virtualenv|bool) else [])
   ) | unique | sort }}'
```
## **homeassistant\_\_deploy\_state**

What is the desired state which this role should achieve? Possible options:

**present** Default. Ensure that Home Assistant is installed and configured as requested.

**absent** Ensure that Home Assistant is uninstalled. Not fully supported yet.

```
homeassistant__deploy_state: 'present'
```
## <span id="page-106-0"></span>**FQDN and DNS addresses**

#### **homeassistant\_\_fqdn**

The Fully Qualified Domain Name of the Home Assistant instance. This address is used to configure the webserver frontend.

homeassistant\_\_fqdn: 'ha.{{ homeassistant\_\_domain }}'

#### **homeassistant\_\_domain**

Domain that will be configured for the Home Assistant instance.

```
homeassistant__domain: '{{ ansible_local.core.domain
                           if (ansible_local|d() and ansible_local.core|d() and
                               ansible_local.core.domain|d())
                           else (ansible_domain if ansible_domain else ansible_
˓→hostname) }}'
```
#### <span id="page-106-1"></span>**Reverse proxy configuration**

#### **homeassistant\_\_verify\_client\_certificate**

Should a valid client certificate be required to access Home Assistant?

```
homeassistant__verify_client_certificate: False
```
## <span id="page-106-2"></span>**Directory paths**

**homeassistant\_\_home\_path**

The Home Assistant system account home directory.

```
homeassistant__home_path: '{{ (ansible_local.root.home
                               if (ansible_local|d() and ansible_local.root|d() and
                                   ansible_local.root.home|d())
                               else "/var/local") + "/" + homeassistant__user }}'
```
#### **homeassistant\_\_virtualenv\_path**

Path to the virtualenv where Home Assistant will be installed.

homeassistant\_virtualenv\_path: '{{ homeassistant\_home\_path + "/prod\_venv" }}'

## <span id="page-107-0"></span>**System user and group**

#### **homeassistant\_\_user**

System UNIX account under which Home Assistant is run.

homeassistant\_\_user: 'homeassistant'

#### **homeassistant\_\_group**

System UNIX group used by Home Assistant.

homeassistant\_\_group: 'homeassistant'

#### **homeassistant\_\_groups**

List of additional system groups of the system UNIX account. The dialout group grants accesses to devices typically used for home automation which can be found under /dev/ttyACM\* for example. If you don't use such devices, you can remove the group from the list.

homeassistant\_\_groups: [ 'dialout' ]

#### **homeassistant\_\_gecos**

Contents of the GECOS field set for the Home Assistant account.

```
homeassistant__gecos: 'Home Assistant'
```
#### **homeassistant\_\_shell**

The default shell set on the Home Assistant account.

```
homeassistant__shell: '/usr/sbin/nologin'
```
#### <span id="page-107-1"></span>**Home Assistant sources and deployment**

#### **homeassistant\_\_virtualenv**

Should a Python virtualenv be created and used for Home Assistant deployment? Disabled by default so that the Python dependencies packaged by Debian can be used.

homeassistant\_\_virtualenv: True

#### **homeassistant\_\_release\_channel**

Which release channel should be installed?

Choices:

- release : Latest release.
- develop : Latest development version.

homeassistant\_\_release\_channel: 'release'

**homeassistant\_\_git\_repo**
The URI of the Home Assistant git source repository.

homeassistant\_\_git\_repo: 'https://github.com/home-assistant/home-assistant.git'

#### **homeassistant\_\_git\_version**

The git branch or tag which will be installed. Refer to the [releasing documentation](https://home-assistant.io/developers/releasing/) for details.

```
homeassistant_git_version: '{{ "master" if (homeassistant_release_channel in [
˓→"release"]) else "dev" }}'
```
#### **homeassistant\_\_git\_dest**

Path where the Home Assistant sources will be checked out (installation path).

```
homeassistant__git_dest: '{{ homeassistant__home_path + "/home-assistant" }}'
```
#### **homeassistant\_\_git\_recursive**

Should the git repository be cloned recursively?

homeassistant\_\_git\_recursive: True

#### **homeassistant\_\_git\_update**

Should new revisions be retrieved from the origin repository?

homeassistant\_\_git\_update: True

#### **homeassistant\_\_daemon\_path**

File path where the Home Assistant console script is located.

```
homeassistant__daemon_path: '{{ (homeassistant__home_path + "/prod_venv/bin/hass")
                                  if (homeassistant__virtualenv|bool)
                                   else (homeassistant__home_path + "/.local/bin/hass") }
\hookrightarrow } '
```
# **Configuration for other Ansible roles**

### **homeassistant\_\_nginx\_\_dependent\_maps**

Configuration of nginx maps, managed by the [debops.nginx](https://github.com/debops/ansible-nginx) Ansible role.

```
homeassistant__nginx__dependent_maps:
  - name: 'debops.homeassistant'
   map: '$http_upgrade $homeassistant_connection_upgrade'
    default: 'upgrade'
   mapping: '"" close;'
```
### **homeassistant\_\_nginx\_\_dependent\_upstreams**

Configuration of the Home Assistant nginx upstream, used by the [debops.nginx](https://github.com/debops/ansible-nginx) Ansible role.

```
homeassistant__nginx__dependent_upstreams:
  - name: 'homeassistant'
    type: 'default'
```

```
state: '\{ \} "present" if (homeassistant deploy_state == "present") else "absent" }
˓→}'
   enabled: True
   server: 'localhost:8123'
```
#### **homeassistant\_\_nginx\_\_dependent\_servers**

Configuration of the Home Assistant nginx server, used by the [debops.nginx](https://github.com/debops/ansible-nginx) Ansible role.

```
homeassistant__nginx__dependent_servers:
  - name: '{{ homeassistant_fqdn }}'
   filename: 'debops.homeassistant'
   by_role: 'debops-contrib.homeassistant'
   state: '{{ "present" if (homeassistant__deploy_state == "present") else "absent" }
\leftrightarrow } 'type: 'proxy'
   ssl_verify_client: '{{ homeassistant__verify_client_certificate|bool }}'
   options: 'proxy_buffering off;'
   proxy_pass: 'http://homeassistant'
   proxy_options: |
     proxy_redirect http:// https://;
     proxy_http_version 1.1;
      proxy_set_header Upgrade $http_upgrade;
      proxy_set_header Connection $homeassistant_connection_upgrade;
```
# **Copyright**

debops-contrib.homeassistant - Setup and manage Home Assistant Copyright (C) 2017 Robin Schneider <ypid@riseup.net> Copyright (C) 2017 DebOps https://debops.org/ This Ansible role is part of DebOps. DebOps is free software; you can redistribute it and/or modify it under the terms of the GNU General Public License version 3, as published by the Free Software Foundation. DebOps is distributed in the hope that it will be useful, but WITHOUT ANY WARRANTY; without even the implied warranty of MERCHANTABILITY or FITNESS FOR A PARTICULAR PURPOSE. See the GNU General Public License for more details. You should have received a copy of the GNU General Public License along with DebOps. If not, see https://www.gnu.org/licenses/.

# **Changelog**

#### debops-contrib.homeassistant

This project adheres to [Semantic Versioning](http://semver.org/spec/v2.0.0.html) and [human-readable changelog.](http://keepachangelog.com/en/0.3.0/)

The current role [maintainer](https://docs.debops.org/en/latest/debops-policy/docs/organizational-structure.html#debops-policy-structure-maintainers) is [ypid.](https://docs.debops.org/en/latest/debops-keyring/docs/entities.html#debops-keyring-entity-ypid)

### **debops-contrib.homeassistant v0.1.0 - unreleased**

# **Added**

• Initial coding and design. [\[ypid\]](https://docs.debops.org/en/latest/debops-keyring/docs/entities.html#debops-keyring-entity-ypid)

# **Ansible role: debops-contrib.kernel\_module**

# **Introduction**

The debops-contrib.kernel\_module role allows you to manage Linux kernel modules.

# **Features**

- Module blacklisting
- Module loading (with optional parameters)
- Optionally forces that a module is loaded with certain parameters by unloading it first.
- Either make changes permanent or only to the running system. Default is permanent.

# **Installation**

This role requires at least Ansible  $v2.1.3$ . To install it, run:

ansible-galaxy install debops-contrib.kernel\_module

# **Getting started**

- *[Example inventory](#page-110-0)*
- *[Example playbook](#page-111-0)*
- *[Ansible tags](#page-111-1)*

## <span id="page-110-0"></span>**Example inventory**

To manage Linux kernel modules on a given host it should be included in the debops\_service\_kernel\_module Ansible inventory group:

[debops\_service\_kernel\_module] hostname

# <span id="page-111-0"></span>**Example playbook**

**---**

Here's an example playbook that uses the debops-contrib.kernel\_module role:

```
- name: Manage Linux kernel modules
 hosts: [ 'debops_service_kernel_module' ]
 become: True
 environment: '{{ inventory_environment | d({})
                  | combine(inventory__group_environment | d({}))
                   | combine(inventory__host_environment | d({})) }}'
 roles:
   - role: debops-contrib.kernel_module
     tags: [ 'role::kernel_module' ]
```
The playbooks is shipped with this role under ./docs/playbooks/kernel\_module.yml from which you can symlink it to your playbook directory. In case you use multiple [DebOps Contrib](https://github.com/debops-contrib/debops-contrib) roles, consider using the [DebOps](https://github.com/debops-contrib/debops-contrib-playbooks) [Contrib playbooks.](https://github.com/debops-contrib/debops-contrib-playbooks)

# <span id="page-111-1"></span>**Ansible tags**

You can use Ansible  $-\text{tags}$  or  $-\text{skip}\text{-}$  tags parameters to limit what tasks are performed during Ansible run. This can be used after a host was first configured to speed up playbook execution, when you are sure that most of the configuration is already in the desired state.

Available role tags:

**role::kernel\_module** Main role tag, should be used in the playbook to execute all of the role tasks as well as role dependencies.

# **debops-contrib.kernel\_module default variables**

# Sections

- *[Configuration presets](#page-111-2)*
- *[Lists of module definitions](#page-112-0)*
- *[Default options](#page-113-0)*
- *[Configuration files used for configuring](#page-113-1)*

# <span id="page-111-2"></span>**Configuration presets**

# <span id="page-111-3"></span>**kernel\_module\_\_security\_list**

A preset of kernel module configuration intended to increase the security of the system against known attacks.

```
kernel_module__security_list:
 ## Protecting against Firewire DMA:
 ## * https://security.stackexchange.com/a/49158/79474
 ## * https://github.com/lfit/itpol/blob/master/linux-workstation-security.md
˓→#blacklisting-modules
 - name: 'firewire-sbp2'
   blacklist: True
  - name: 'firewire-ohci'
   blacklist: True
 - name: 'firewire-core'
   blacklist: True
 - name: 'thunderbolt'
   blacklist: True
```
#### **kernel\_module\_\_common\_list**

A preset of kernel module configuration which is often chosen.

```
kernel_module__common_list:
  - name: 'pcspkr'
    blacklist: True
```
# <span id="page-112-0"></span>**Lists of module definitions**

### <span id="page-112-1"></span>**kernel\_module\_\_list**

"Global" kernel module configuration.

For more details refer to *[kernel\\_module\\_\\_list](#page-113-2)* in the *[Default variable details](#page-113-3)* section.

```
kernel_module__list: |
  {{
    kernel_module__security_list|list +
    kernel_module__common_list|list
  }}
```
#### **kernel\_module\_\_group\_list**

"Host group" kernel module configuration.

```
kernel_module__group_list: []
```
#### **kernel\_module\_\_host\_list**

"Host" kernel module configuration.

kernel\_module\_\_host\_list: []

# **kernel\_module\_\_combined\_list**

List of combined kernel module configuration as it is used by the role internally.

```
kernel_module__combined_list: '{{
  (kernel_module__list | list) +
  (kernel_module__group_list | list) +
  (kernel_module__host_list | list) }}'
```
# <span id="page-113-0"></span>**Default options**

#### <span id="page-113-4"></span>**kernel\_module\_\_params\_force**

If True , force that the module parameters are applied (via unloading and loading of the module).

```
kernel_module__params_force: False
```
## <span id="page-113-1"></span>**Configuration files used for configuring**

### **kernel\_module\_\_blacklist\_file**

File path where the role maintains blacklisted modules.

```
kernel_module__blacklist_file: '/etc/modprobe.d/blacklist-ansible-kernel_module-role.
˓→conf'
```
#### **kernel\_module\_\_options\_file**

File path where the role maintains module options.

kernel\_module\_\_options\_file: '/etc/modprobe.d/options-ansible-kernel\_module-role.conf'

### **kernel\_module\_\_load\_file**

File path where the role maintains modules to be loaded on system start.

kernel\_module\_\_load\_file: '/etc/modules-load.d/ansible-kernel\_module-role.conf'

# <span id="page-113-3"></span>**Default variable details**

Some of debops-contrib. kernel module variables have more extensive configuration. Here you can find documentation and examples for them.

### <span id="page-113-2"></span>**kernel\_module\_\_list**

[kernel\\_module\\_\\_list](#page-112-1) and similar lists consist of dictionaries with the following supported keys:

**name** Required, string. Name of the kernel module.

```
blacklist If true, blacklist the module. Note that blacklist dominates the loading of modules. Defaults to False
      .
```
- **state** Optional, string. If present load the module unless it is blacklisted. Use absent to unload the module. Defaults to present .
- **persistent** Optional, boolean. If True , make changes permanent else the changes will not persist a reboot. Defaults to True .
- **params** Optional, string or list of strings. Kernel module parameters. Example:

```
- name: 'aacraid'
 params: [ 'expose physicals=1', 'cache=0' ]
```
**params\_force** Optional, boolean. If True , force that the module parameters are applied (via unloading and loading of the module). Defaults to the value of  $kernel_modele\_params_force$  which defaults to False .

# **Examples**

```
kernel_module__list:
    ## Ensure that ``nf_conntrack_snmp`` is loaded and automatically during each boot.
  - name: 'nf_conntrack_snmp'
    ## Ensure that ``pcspkr`` is blacklisted.
 - name: 'pcspkr'
   blacklist: yes
    ## Ensure that ``aacraid`` is loaded with the kernel module parameter
    ## ``expose_physicals=1``.
  - name: 'aacraid'
   params: 'expose_physicals=1'
   params_force: True
```
# **Copyright**

```
debops-contrib.kernel_module - Manage Linux kernel modules
Copyright (C) 2015-2017 Robin Schneider <ypid@riseup.net>
Copyright (C) 2016-2017 DebOps https://debops.org/
This Ansible role is part of DebOps.
DebOps is free software; you can redistribute it and/or modify
it under the terms of the GNU General Public License version 3, as
published by the Free Software Foundation.
DebOps is distributed in the hope that it will be useful,
but WITHOUT ANY WARRANTY; without even the implied warranty of
MERCHANTABILITY or FITNESS FOR A PARTICULAR PURPOSE. See the
GNU General Public License for more details.
You should have received a copy of the GNU General Public License
along with DebOps. If not, see https://www.gnu.org/licenses/.
```
# **Changelog**

#### debops-contrib.kernel\_module

This project adheres to [Semantic Versioning](http://semver.org/spec/v2.0.0.html) and [human-readable changelog.](http://keepachangelog.com/en/0.3.0/)

The current role [maintainer](https://docs.debops.org/en/latest/debops-policy/docs/organizational-structure.html#debops-policy-structure-maintainers) is [ypid.](https://docs.debops.org/en/latest/debops-keyring/docs/entities.html#debops-keyring-entity-ypid)

# **debops-contrib.kernel\_module v0.1.0 - unreleased**

# **Added**

• Initial coding and design. [\[ypid\]](https://docs.debops.org/en/latest/debops-keyring/docs/entities.html#debops-keyring-entity-ypid)

# **Changed**

• Migrate role to [DebOps Contrib](https://github.com/debops-contrib/debops-contrib) as debops-contrib.kernel\_module . You might need to update your inventory. This oneliner might come in handy to do this.

```
git ls-files -z | xargs --null -I '{}' find '{}' -type f -print0 | xargs --null.
˓→sed --in-place --regexp-extended 's/ypid_service_kernel_modules/debops_service_
˓→kernel_module/g;'
```
[\[ypid\]](https://docs.debops.org/en/latest/debops-keyring/docs/entities.html#debops-keyring-entity-ypid)

• Changed namespace from kernel\_module\_ to kernel\_module\_\_ . kernel\_module\_[^\_] variables are hereby deprecated and you might need to update your inventory. This oneliner might come in handy to do this.

```
git ls-files -z | xargs --null -I '{}' find '{}' -type f -print0 | xargs --null
˓→sed --in-place --regexp-extended 's/\<(kernel_module)_([^_])/\1__\2/g;'
```
[\[ypid\]](https://docs.debops.org/en/latest/debops-keyring/docs/entities.html#debops-keyring-entity-ypid)

- Blacklist firewire-core and thunderbolt by default using the [kernel\\_module\\_\\_security\\_list](#page-111-3) variable. [\[ypid\]](https://docs.debops.org/en/latest/debops-keyring/docs/entities.html#debops-keyring-entity-ypid)
- Blacklist also firewire-ohci to allow successful unloading of firewire-core if the modules are already loaded. [\[ypid\]](https://docs.debops.org/en/latest/debops-keyring/docs/entities.html#debops-keyring-entity-ypid)

# **Ansible role: debops-contrib.neurodebian**

# **Introduction**

The debops-contrib.neurodebian role allows you to configure the [NeuroDebian](http://neuro.debian.net/) repository and install packages from it.

NeuroDebian provides a large collection of popular neuroscience research software for the Debian operating system as well as Ubuntu and other derivatives.

# **Installation**

This role requires at least Ansible v2.1.5 . To install it, run:

```
ansible-galaxy install debops-contrib.neurodebian
```
# **Getting started**

- *[Example inventory](#page-116-0)*
- *[Example playbook](#page-116-1)*
- *[Ansible tags](#page-116-2)*

# <span id="page-116-0"></span>**Example inventory**

To install packages from NeuroDebian on a given host or set of hosts, they need to be added to the [debops\_service\_neurodebian] Ansible group in the inventory:

```
[debops service neurodebian]
hostname
```
# <span id="page-116-1"></span>**Example playbook**

If you are using this role without DebOps, here's an example Ansible playbook that uses the debops-contrib.neurodebian role:

```
---
- name: Install packages from the NeuroDebian repository
 hosts: [ 'debops_service_neurodebian' ]
 become: True
 environment: '{{ inventory__environment | d({})
                   | combine(inventory__group_environment | d({}))
                   | combine(inventory__host_environment | d({})) }}'
 roles:
   - role: debops.apt_preferences
     tags: [ 'role::apt_preferences' ]
     apt_preferences__dependent_list:
       - '{{ neurodebian__apt_preferences__dependent_list }}'
    - role: debops-contrib.neurodebian
      tags: [ 'role::neurodebian' ]
```
The playbook is shipped with this role under ./docs/playbooks/neurodebian.yml from which you can symlink it to your playbook directory. In case you use multiple [DebOps Contrib](https://github.com/debops-contrib/debops-contrib) roles, consider using the [DebOps](https://github.com/debops-contrib/debops-contrib-playbooks) [Contrib playbooks.](https://github.com/debops-contrib/debops-contrib-playbooks)

## <span id="page-116-2"></span>**Ansible tags**

You can use Ansible  $-\text{tags}$  or  $-\text{skip}\text{-}$  tags parameters to limit what tasks are performed during Ansible run. This can be used after a host was first configured to speed up playbook execution, when you are sure that most of the configuration is already in the desired state.

Available role tags:

**role::neurodebian** Main role tag, should be used in the playbook to execute all of the role tasks as well as role dependencies.

```
role::neurodebian:pkgs Tasks related to system package management like installing or removing packages.
```
# **debops-contrib.neurodebian default variables**

# Sections

- *[NeuroDebian packages and installation](#page-117-0)*
- *[APT repository configuration](#page-117-1)*
- *[APT pinning configuration](#page-118-0)*

### <span id="page-117-0"></span>**NeuroDebian packages and installation**

## **neurodebian\_\_packages**

List of global packages for NeuroDebian. This variable is intended to be used in Ansible's global inventory.

neurodebian\_\_packages: []

#### **neurodebian\_\_group\_packages**

List of group packages for NeuroDebian. This variable is intended to be used in a host inventory group of Ansible (only one host group is supported).

neurodebian\_\_group\_packages: []

# **neurodebian\_\_host\_packages**

List of host packages for NeuroDebian. This variable is intended to be used in the inventory of hosts.

neurodebian\_\_host\_packages: []

# **neurodebian\_\_dependent\_packages**

List of APT packages to install for other Ansible roles, for usage as a dependent role.

neurodebian\_\_dependent\_packages: []

### **neurodebian\_\_deploy\_state**

What is the desired state which this role should achieve? Possible options:

- **present** Default. Ensure that repositories and packages provided by NeuroDebian are installed and configured as requested.
- **absent** Ensure that repositories and packages provided by NeuroDebian are absent.

neurodebian\_\_deploy\_state: 'present'

# <span id="page-117-1"></span>**APT repository configuration**

Refer to [neuro.debian.net](http://neuro.debian.net/) for details.

#### **neurodebian\_\_apt\_components**

The NeuroDebian repository component/flavor to enable. Supported choices: main , contrib , non-free .

```
neurodebian__apt_components:
    - 'main'
```
**neurodebian\_\_apt\_source\_types**

List of source types to configure for the NeuroDebian repository. Supported choices: deb, deb-src.

neurodebian\_\_apt\_source\_types: [ 'deb' ]

#### **neurodebian\_\_apt\_mirror\_uri**

The NeuroDebian APT repository mirror URI to use. Refer to [neuro.debian.net](http://neuro.debian.net/) for the full list.

neurodebian\_\_apt\_mirror\_uri: 'http://neurodebian.g-node.org'

#### **neurodebian\_\_apt\_key\_fingerprint**

The OpenPGP key fingerprint for the key by which the NeuroDebian APT repository is signed.

neurodebian\_\_apt\_key\_fingerprint: 'DD95CC430502E37EF840ACEEA5D32F012649A5A9'

### <span id="page-118-0"></span>**APT pinning configuration**

#### **neurodebian\_\_apt\_preferences\_\_dependent\_list**

APT pinning for packages from the NeuroDebian repository. By default (without this pinning), both the official Debian repositories and NeuroDebian have the same preference which would lead to APT picking the package with the highest version regardless from which repository it comes from. As NeuroDebian provides many additional packages along with more recent versions of packages already available in official Debian releases, APT pinning is used to ensure that package versions available in official Debian releases are preferred even if NeuroDebian provides newer versions. The job of setting up the APT pinning is offloaded to the debops.apt preferences role which is instructed using this variable.

```
neurodebian__apt_preferences__dependent_list:
  - package: '*'
   reason: |-
     Pin NeuroDebian with priority 80 which is lower then the official Debian
˓→backports (100).
     This also works when `apt_preferences__preset_list` is set which increases
     Debian backports to 400 and decreases Debian testing to 50.
   by_role: 'debops.neurodebian'
   pin: 'release o=NeuroDebian'
   priority: '80'
   state: '{{ "present" if (neurodebian__deploy_state == "present") else "absent" }}'
```
# **Copyright**

```
debops-contrib.neurodebian - Install packages from the NeuroDebian repository
Copyright (C) 2017 Robin Schneider <ypid@riseup.net>
Copyright (C) 2017 DebOps https://debops.org/
This Ansible role is part of DebOps.
DebOps is free software; you can redistribute it and/or modify
it under the terms of the GNU General Public License version 3, as
published by the Free Software Foundation.
DebOps is distributed in the hope that it will be useful,
```
but WITHOUT ANY WARRANTY; without even the implied warranty of MERCHANTABILITY or FITNESS FOR A PARTICULAR PURPOSE. See the GNU General Public License for more details.

You should have received a copy of the GNU General Public License along with DebOps. If not, see https://www.gnu.org/licenses/.

# **Changelog**

### debops-contrib.neurodebian

This project adheres to [Semantic Versioning](http://semver.org/spec/v2.0.0.html) and [human-readable changelog.](http://keepachangelog.com/en/0.3.0/)

The current role [maintainer](https://docs.debops.org/en/latest/debops-policy/docs/organizational-structure.html#debops-policy-structure-maintainers) is [ypid.](https://docs.debops.org/en/latest/debops-keyring/docs/entities.html#debops-keyring-entity-ypid)

## **debops-contrib.neurodebian master - unreleased**

### **debops-contrib.neurodebian v0.1.0 - 2017-05-02**

# **Added**

• Initial coding and design. [\[ypid\]](https://docs.debops.org/en/latest/debops-keyring/docs/entities.html#debops-keyring-entity-ypid)

# **Ansible role: debops-contrib.roundcube**

# **Introduction**

This [Ansible](https://ansible.com/) role allows you to install and manage [Roundcube,](http://roundcube.net/) a IMAP Web client written in PHP.

# **Installation**

This role requires at least Ansible  $\nu$ 2.3.0. To install it, run:

ansible-galaxy install debops-contrib.roundcube

# **Getting started**

- *[Default setup](#page-120-0)*
- *[Example inventory](#page-120-1)*
- *[Example playbook](#page-120-2)*
- *[Ansible tags](#page-121-0)*

### <span id="page-120-0"></span>**Default setup**

If you don't specify any configuration values, the role will setup a [Nginx](https://en.wikipedia.org/wiki/Nginx) HTTP server running a default installation of the latest Roundcube stable release which is then accessible via https://roundcube.<your-domain> . SQLite is used as database backend for storing the user settings.

# <span id="page-120-1"></span>**Example inventory**

Roundcube can be installed on a given host by adding it to the [debops\_service\_roundcube] Ansible inventory group:

[debops\_service\_roundcube] hostname

# <span id="page-120-2"></span>**Example playbook**

**---**

The following playbook can be used with DebOps. If you are using these role without DebOps you might need to adapt them to make them work in your setup.

```
- name: Manage Roundcube Web mail
 hosts: [ 'debops_service_roundcube' ]
 become: True
 environment: '{{ inventory_environment | d({})
                   | combine(inventory__group_environment | d({}))
                   | combine(inventory__host_environment | d({})) }}'
 roles:
   - role: debops.php/env
     tags: [ 'role::php', 'role::php:env' ]
   - role: debops.apt_preferences
     tags: [ 'role::apt_preferences', 'role::nginx', 'role::php' ]
     apt_preferences__dependent_list:
       - '{{ nginx__apt_preferences__dependent_list }}'
        - '{{ php__apt_preferences__dependent_list }}'
   - role: debops.logrotate
     tags: [ 'role::logrotate' ]
     logrotate__dependent_config:
       - '{{ php__logrotate__dependent_config }}'
   - role: debops.ferm
      tags: [ 'role::ferm', 'role::nginx' ]
     ferm__dependent_rules:
       - '{{ nginx__ferm__dependent_rules }}'
   - role: debops.php
     tags: [ 'role::php' ]
     php__dependent_packages:
        - '{{ roundcube__php__dependent_packages }}'
     php__dependent_pools:
```

```
- '{{ roundcube__php__dependent_pools }}'
- role: debops.nginx
 tags: [ 'role::nginx' ]
 nginx__dependent_servers:
   - '{{ roundcube__nginx__dependent_servers }}'
 nginx__dependent_upstreams:
   - '{{ roundcube__nginx__dependent_upstreams }}'
- role: debops.mariadb
 tags: [ 'role::mariadb' ]
 mariadb__dependent_users:
   - database: '{{ roundcube_database_map[roundcube_database].dbname }}'
     user: '{{ roundcube__database_map[roundcube__database].dbuser }}'
     password: '{{ roundcube__database_map[roundcube__database].dbpass }}'
     owner: '{{ roundcube__user }}'
     group: '{{ roundcube__group }}'
     home: '{{ roundcube__home }}'
     system: True
     priv_aux: False
 mariadb__server: '{{ roundcube__database_map[roundcube__database].dbhost }}'
 when: roundcube__database_map[roundcube__database].dbtype == 'mysql'
- role: debops-contrib.roundcube
  tags: [ 'role::roundcube' ]
```
This playbook is also shipped with the role under docs/playbooks/ .

# <span id="page-121-0"></span>**Ansible tags**

You can use Ansible --tags or --skip-tags parameters to limit what tasks are performed during Ansible run. This can be used after a host was first configured to speed up playbook execution, when you are sure that most of the configuration is already in the desired state.

Available role tags:

**role::roundcube** Main role tag, should be used in the playbook to execute all of the role tasks as well as role dependencies.

**role::roundcube:pkg** Run tasks related to system package installation.

**role::roundcube:deployment** Run tasks related to the application deployment and update.

**role::roundcube:config** Run tasks related to the Roundcube application configuration.

**role::roundcube:database** Run tasks related to setup or update the database user and schema.

# **debops-contrib.roundcube default variables**

## Sections

- *[Packages and installation](#page-122-0)*
- *[Roundcube user account](#page-123-0)*
- *[Roundcube source and deployment](#page-124-0)*
- *[Database configuration](#page-125-0)*
- *[Roundcube application options](#page-126-0)*
- *[Other variables](#page-127-0)*
- *[Role-dependent configuration](#page-127-1)*

# <span id="page-122-0"></span>**Packages and installation**

## **roundcube\_\_required\_php\_packages**

List of PHP packages required by Roundcube. Refer to the [official Roundcube documentation](https://github.com/roundcube/roundcubemail/wiki/Install-Requirements) for details.

```
roundcube__required_php_packages:
 - 'iconv'
 - 'openssl'
 - 'session'
 - 'sockets'
 - ' \timesml'
  # Included in the xml package
  #- 'dom'
  - 'mbstring'
  - 'json'
```
# **roundcube\_\_optional\_php\_packages**

List of recommended/optional PHP packages for Roundcube. Refer to the [official Roundcube documentation](https://github.com/roundcube/roundcubemail/wiki/Install-Requirements) for details.

```
roundcube__optional_php_packages:
 - 'fileinfo'
  - 'pspell'
  - 'zip'
```
#### **roundcube\_\_custom\_php\_packages**

List of user defined PHP packages for Roundcube.

roundcube\_\_custom\_php\_packages: []

#### **roundcube\_\_base\_php\_packages**

List of base PHP packages required by Roundcube.

```
roundcube__base_php_packages:
 - '{{ roundcube__required_php_packages }}'
 - '{{ roundcube__apt_php_packages }}'
 - '{{ roundcube__optional_php_packages }}'
 - '{{ [ "mysql" ] if (roundcube__database_map[roundcube__database].dbtype == "mysql
˓→") else [] }}'
 - '{{ [ "sqlite3" ] if (roundcube__database_map[roundcube__database].dbtype ==
˓→"sqlite") else [] }}'
```
## **roundcube\_\_apt\_php\_packages**

PHP packages which are installed via APT repository if they are available in a sufficiently new version in the current distribution. The required minimal versions are taken from the file:*composer.json.dist* of the Roundcube 1.3.0 release. If you install an older version of Roundcube you may want to adjust this list.

```
roundcube__apt_php_packages: '{{ [ "mail-mime", "net-smtp", "pear" ]
                                 if ansible_distribution_release in [ "stretch",
˓→"buster", "sid", "xenial", "yakkety", "zesty", "artful" ]
                                 else [] }}'
```
### <span id="page-123-2"></span>**roundcube\_\_packages**

List of additional APT packages (e.g. language dictionaries) that should be installed with Roundcube.

roundcube\_\_packages: []

### **roundcube\_\_base\_packages**

APT packages required for the Roundcube installation.

roundcube\_\_base\_packages: [ 'curl', 'file', 'unzip' ]

#### **roundcube\_\_composer\_packages**

APT packages required to install PHP composer.

roundcube\_\_composer\_packages: [ 'composer ']

#### **roundcube\_\_composer\_phar**

If this is set to True the composer.phar script will be downloaded from the roundcube composer phar url and used to install the missing PHP packages. If this is set to False the system-wide **composer** is used. WARNING: Setting this variable to True has some security implications as the download is not cryptographically verified. This is only meant to be a work-around for old distribution releases not supporting the downstream packaged **composer**.

```
roundcube composer phar: '{{ True
                                 if ansible_distribution_release in [ "jessie", "trusty"
\rightarrow]
                                else False }}'
```
# <span id="page-123-1"></span>**roundcube\_\_composer\_phar\_url**

URL to the file:*composer.phar* script which will be used to install PHP packages not available in the APT repository on distribution releases which don't package PHP composer. If this is set to False , **composer** will be installed via APT package manager.

roundcube\_\_composer\_phar\_url: 'https://getcomposer.org/composer.phar'

# <span id="page-123-0"></span>**Roundcube user account**

#### **roundcube\_\_user**

Roundcube system user account.

roundcube\_\_user: 'roundcube'

#### **roundcube\_\_group**

Roundcube system user group.

<span id="page-123-3"></span>roundcube\_\_group: 'roundcube'

#### **roundcube\_\_home**

Path to the home directory of the Roundcube system account.

```
roundcube__home: '{{ (ansible_local.root.home
                      if (ansible_local|d() and ansible_local.root|d() and
                          ansible_local.root.home|d())
                      else "/var/local") + "/" + roundcube_user \}'
```
### <span id="page-124-2"></span>**roundcube\_\_comment**

The GECOS string set for the Roundcube account.

roundcube\_\_comment: 'Roundcube Webmail'

#### <span id="page-124-1"></span>**roundcube\_\_shell**

The default shell of the Roundcube account.

```
roundcube__shell: '/usr/sbin/nologin'
```
### <span id="page-124-0"></span>**Roundcube source and deployment**

#### **roundcube\_\_git\_repo**

Roundcube source repository.

```
roundcube__git_repo: 'https://github.com/roundcube/roundcubemail.git'
```
#### **roundcube\_\_git\_dest**

Roundcube source directory on the host.

```
roundcube qit dest: '{{ roundcube src + "/" + roundcube qit repo.split("://")[1] }}
\leftrightarrow'
```
#### **roundcube\_\_git\_version**

Roundcube release tag to deploy.

roundcube\_\_git\_version: '1.3.0'

#### <span id="page-124-5"></span>**roundcube\_\_git\_checkout**

Default path where Roundcube source files will be deployed.

```
roundcube__git_checkout: '{{ roundcube__www + "/sites/" +
                             (roundcube__domain if roundcube__domain is string else
˓→roundcube__domain[0]) +
                             "/public" }}'
```
## <span id="page-124-4"></span>**roundcube\_\_src**

Base path for git bare repository with Roundcube source.

```
roundcube__src: '{{ (ansible_local.root.src
                     if (ansible_local|d() and ansible_local.root|d() and
                         ansible_local.root.src|d())
                     else "/usr/local/src") + "/" + roundcube_user }}'
```
#### **roundcube\_\_www**

Base web root directory for Roundcube website.

```
roundcube__www: '{{ ansible_local.nginx.www
                    if (ansible_local|d() and ansible_local.nginx|d())
                    else "/srv/www" }}'
```
### **roundcube\_\_webserver\_user**

Roundcube webserver user (needs read-only access to the website code).

```
roundcube__webserver_user: '{{ ansible_local.nginx.user
                              if (ansible_local|d() and
                                 ansible_local.nginx|d() and
                                 ansible_local.nginx.user|d())
                              else "www-data" }}'
```
### <span id="page-125-0"></span>**Database configuration**

#### <span id="page-125-3"></span>**roundcube\_\_database**

Database definition to use from the roundcube database map.

roundcube\_\_database: 'sqlite-default'

#### <span id="page-125-2"></span>**roundcube\_\_database\_user**

Database user account to use for Roundcube.

```
roundcube__database_user: 'roundcube'
```
# <span id="page-125-4"></span>**roundcube\_\_database\_password\_path**

Path to the database password file.

```
roundcube__database_password_path: '{{ secret + "/credentials/" + ansible_fqdn
                                            + "/roundcube/" + roundcube__database
                                            + "/" + roundcube_database_user + "/password"
\hookrightarrow\} }   <br>!
```
#### **roundcube\_\_database\_password**

Database password for the account given in roundcube\_database\_user.

```
roundcube__database_password: '{{ lookup("password", roundcube__database_password_
˓→path + " length=30") }}'
```
#### <span id="page-125-5"></span>**roundcube\_\_database\_name**

Name of the database to use for Roundcube.

roundcube\_\_database\_name: 'roundcubemail'

### <span id="page-125-1"></span>**roundcube\_\_database\_map**

Database connection definitions. Selet the database connection to use in roundcube database.

```
roundcube__database_map:
 sqlite-default:
   dbtype: 'sqlite'
   dbname: 'db/roundcube.db'
 mysql-default:
   dbtype: 'mysql'
   dbname: '{{ roundcube__database_name }}'
   dbuser: '{{ roundcube__database_user }}'
   dbpass: '{{ roundcube__database_password }}'
   dbhost: 'localhost'
   dbtableprefix: ''
```
#### <span id="page-126-2"></span>**roundcube\_\_database\_schema**

Initial Roundcube database schema loaded by Ansible.

```
roundcube__database_schema: '{{ roundcube__git_checkout + "/SQL/mysql.initial.sql"
   if (roundcube__database_map[roundcube__database].dbtype == "mysql") else ""}}'
```
#### <span id="page-126-0"></span>**Roundcube application options**

#### <span id="page-126-1"></span>**roundcube\_\_domain**

String or List of domains which will be used to access the roundcube instance.

```
roundcube__domain: [ 'roundcube.{{ ansible_domain }}' ]
```
#### **roundcube\_\_default\_host**

Mail host chosen to perform the log-in.

roundcube\_\_default\_host: 'localhost'

#### **roundcube\_\_smtp\_server**

SMTP server host (for sending mails).

roundcube\_\_smtp\_server: ''

#### **roundcube\_\_smtp\_port**

SMTP port.

roundcube\_\_smtp\_port: '25'

**roundcube\_\_smtp\_user**

SMTP username (if required) if you use %u as the username Roundcube will use the current username for login.

roundcube\_\_smtp\_user: ''

### **roundcube\_\_smtp\_pass**

SMTP password (if required) if you use %p as the password Roundcube will use the current user's password for login.

roundcube\_\_smtp\_pass: ''

### **roundcube\_\_des\_key**

Encryption key for the users imap password which is stored in the session record (and the client cookie if remember password is enabled).

roundcube\_\_des\_key: '{{ lookup("password", secret + "/credentials/" + ansible\_fqdn + ˓<sup>→</sup>"/roundcube/des\_key chars=hexdigits length=24") }}'

# <span id="page-127-2"></span>**roundcube\_\_local\_config\_map**

Custom configuration values for the Roundcube config.inc.php.

```
roundcube__local_config_map: {}
```
#### **roundcube\_\_group\_local\_config\_map**

Custom configuration values which can be defined on a group level and eventually are merged with [roundcube\\_\\_local\\_config\\_map](#page-127-2) .

roundcube\_\_group\_local\_config\_map: {}

### **roundcube\_\_host\_local\_config\_map**

Custom configuration values which can be defined ona host level and eventually are merged with [roundcube\\_\\_local\\_config\\_map](#page-127-2) .

roundcube\_\_host\_local\_config\_map: {}

### **roundcube\_\_default\_plugins**

List of plugins shipped and enabled by default with Roundcube.

```
roundcube__default_plugins: [ 'archive', 'filesystem_attachments', 'jqueryui',
˓→'zipdownload' ]
```
#### **roundcube\_\_plugins**

Additional Roundcube plugins to enable. Check the plugins/ folder for the plugins shipped by default.

roundcube\_\_plugins: []

#### <span id="page-127-0"></span>**Other variables**

#### **roundcube\_\_max\_file\_size**

Maximum upload size, in MB.

roundcube\_\_max\_file\_size: '30'

# <span id="page-127-1"></span>**Role-dependent configuration**

#### <span id="page-127-3"></span>**roundcube\_\_nginx\_\_dependent\_servers**

**nginx** server configuration managed by the [debops.nginx](https://github.com/debops/ansible-nginx) role.

```
roundcube__nginx__dependent_servers:
 - name: '{{ roundcube_domain }}'
   filename: 'debops-contrib.roundcube'
   by_role: 'debops-contrib.roundcube'
   type: 'php'
   default: False
   root: '{{ roundcube__git_checkout }}'
   access_policy: '{{ roundcube__nginx_access_policy }}'
   index: 'index.php'
   options: |
     autoindex off;
     client_max_body_size {{ roundcube_max_file_size }}M;
     client_body_buffer_size 128k;
   location_list:
     - pattern: '/'
       options: |
         try_files $uri $uri/ @roundcube;
     - pattern: '@roundcube'
       options: |
         rewrite ^/favicon\.ico$ skins/larry/images/favicon.ico last;
     - pattern: '~ ^/?(installer|[A-Z0-9]+$)'
       options: |
         deny all;
     - pattern: '~ ^/?(\.git|\.tx|SQL|bin|config|logs|temp|tests|program\/
˓→(include|lib|localization|steps))'
       options: |
         deny all;
     - pattern: '~ /(README\.md|composer\.json-dist|composer\.json|package\.
˓→xml|Dockerfile)$'
       options: |
         deny all;
   php_options: |
     fastcgi_intercept_errors on;
     fastcgi_ignore_client_abort off;
     fastcgi_connect_timeout 60;
     fastcgi_send_timeout 180;
     fastcgi_read_timeout 180;
     fastcgi_buffer_size 128k;
     fastcgi_buffers 4 256k;
     fastcgi_busy_buffers_size 256k;
     fastcgi_temp_file_write_size 256k;
   php_upstream: 'php_roundcube'
```
# **roundcube\_\_nginx\_access\_policy**

Name of the "nginx access policy" for Roundcube webpage. See [debops.nginx](https://github.com/debops/ansible-nginx) Ansible role for more details.

<span id="page-128-0"></span>roundcube\_\_nginx\_access\_policy: ''

## **roundcube\_\_nginx\_\_dependent\_upstreams**

PHP upstream server configuration managed by the [debops.nginx](https://github.com/debops/ansible-nginx) role.

```
roundcube__nginx__dependent_upstreams:
  - name: 'php_roundcube'
   by_role: 'debops-contrib.roundcube'
   enabled: True
   type: 'php'
   php_pool: 'roundcube'
```
#### <span id="page-129-0"></span>**roundcube\_\_php\_\_dependent\_packages**

List of PHP packages to install using the [debops.php](https://github.com/debops/ansible-php) role.

```
roundcube__php__dependent_packages:
 - '{{ roundcube__base_php_packages }}'
 - '{{ roundcube__optional_php_packages }}'
 - '{{ roundcube__custom_php_packages }}'
```
### <span id="page-129-1"></span>**roundcube\_\_php\_\_dependent\_pools**

PHP pools managed by the [debops.php](https://github.com/debops/ansible-php) role.

```
roundcube__php__dependent_pools:
 name: 'roundcube'
 by_role: 'debops-contrib.roundcube'
 user: '{{ roundcube__user }}'
 group: '{{ roundcube__group }}'
 php_values:
   ## https://secure.php.net/manual/en/info.configuration.php#ini.upload-max-filesize
   upload_max_filesize: '{{ roundcube__max_file_size }}M'
   ## https://secure.php.net/manual/en/ini.core.php#ini.post-max-size
   post_max_size: '{{ roundcube__max_file_size }}M'
   ## https://github.com/roundcube/roundcubemail/wiki/Install-Requirements
   file_uploads: 'on'
   mbstring.func_overload: 'off'<br>memorv limit: '64M'
   memory_limit:
   magic_quotes_runtime: 'off'
   magic_quotes_sybase: 'off'
   session.auto_start: 'off'
   suhosin.session.encrypt: 'off'
```
# **Guides and examples**

# **Enable spell checking with aspell**

To enable local spell checking of your email content, you have to install php5-enchant and aspell together with the according language dictionaries. For example for english and french spell checking, you would add the following packages to your Roundcube role configuration:

```
roundcube__packages: [ 'php5-enchant', 'aspell', 'aspell-en', 'aspell-fr' ]
```
Additionally you have to tell Roundcube that you want to use the local spell checking library:

```
roundcube__local_config_map:
  spellcheck_engine: 'enchant'
  spellcheck_languages: "array('en', 'fr')"
```
Of course, many more languages are supported. You can find more information about the required packages and configuration in the Roundcube [Aspell-Howto.](http://trac.roundcube.net/wiki/Howto_Config/Aspell)

# **Copyright**

```
debops-contrib.roundcube - Manage Roundcube Web mail with Ansible
Copyright (C) 2016-2017 Reto Gantenbein <reto.gantenbein@linuxmonk.ch>
Copyright (C) 2016-2017 DebOps https://debops.org/
This program is free software; you can redistribute it and/or modify
it under the terms of the GNU General Public License version 3, as
published by the Free Software Foundation.
This program is distributed in the hope that it will be useful, but
WITHOUT ANY WARRANTY; without even the implied warranty of
MERCHANTABILITY or FITNESS FOR A PARTICULAR PURPOSE. See the GNU
General Public License for more details.
You should have received a copy of the GNU General Public License
along with this program. If not, see https://www.gnu.org/licenses/
```
# <span id="page-130-0"></span>**Changelog**

#### debops-contrib.roundcube

This project adheres to [Semantic Versioning](http://semver.org/spec/v2.0.0.html) and [human-readable changelog.](http://keepachangelog.com/en/1.0.0/)

The current role [maintainer](https://docs.debops.org/en/latest/debops-policy/docs/organizational-structure.html#debops-policy-structure-maintainers) is [ganto.](https://github.com/ganto)

Refer to the *[Upgrade notes](#page-132-0)* when you intend to upgrade to a new release of this role.

#### **debops-contrib.roundcube master - unreleased**

#### **debops-contrib.roundcube v0.2.0 - 2017-08-28**

### **Added**

- Added new soft dependency on [debops.ferm](https://github.com/debops/ansible-ferm) to the example playbook. [\[ganto\]](https://github.com/ganto)
- Added new soft dependency on [debops.apt\\_preferences](https://github.com/debops/ansible-apt_preferences) to the example playbook to satisfy possible package pinning requirements of the [debops.nginx](https://github.com/debops/ansible-nginx) and [debops.php](https://github.com/debops/ansible-php) roles. [\[ganto\]](https://github.com/ganto)
- Added new soft dependency on [debops.logrotate](https://github.com/debops/ansible-logrotate) to the example playbook to handle logfile rotation of PHP-FPM. [\[ganto\]](https://github.com/ganto)
- New configuration variables roundcube\_shell and roundcube\_comment to customize the Roundcube system account. [\[ganto\]](https://github.com/ganto)
- New configuration variables roundcube database password path and roundcube database name for easier customization of the database setup. [\[ganto\]](https://github.com/ganto)
- Install PHP packages which cannot be satisfied by the APT package manager via PHP's own **composer** dependency manager. [\[ganto\]](https://github.com/ganto)
- Run post-install script provided by upstream which downloads the required Javascript libraries served to the Web browsers. [\[ganto\]](https://github.com/ganto)

# **Changed**

- Set default Roundcube version to 1.3.0. [\[ganto\]](https://github.com/ganto)
- Adjusted the [debops.nginx](https://github.com/debops/ansible-nginx) configuration to make use of the role's dependent variables which required minor format changes and variable name adjustments to correspond to the DebOps naming conventions: roundcube\_\_nginx\_server  $\rightarrow$  [roundcube\\_\\_nginx\\_\\_dependent\\_servers](#page-127-3) roundcube\_\_nginx\_upstream\_php5  $\rightarrow$  [roundcube\\_\\_nginx\\_\\_dependent\\_upstreams](#page-128-0) [\[ganto\]](https://github.com/ganto)
- Make use of the [debops.mariadb](https://github.com/debops/ansible-mariadb) dependent variables in the example playbook. [\[ganto\]](https://github.com/ganto)
- Updated PHP role dependency from debops.php5 to the more capable [debops.php.](https://github.com/debops/ansible-php) This changed the format and name of the following variables: roundcube\_\_php5\_packages → [roundcube\\_\\_php\\_\\_dependent\\_packages](#page-129-0) roundcube\_\_php5\_pool → [roundcube\\_\\_php\\_\\_dependent\\_pools](#page-129-1) [\[ganto\]](https://github.com/ganto)
- Renamed roundcube\_extra\_packages to roundcube\_packages to be consistent with other DebOps roles. [\[ganto\]](https://github.com/ganto)
- Changed default configuration of [roundcube\\_\\_www](#page-124-3) from /srv/www/{ roundcube\_user } to /srv/www to be more consistent with other system-wide Web applications. [\[ganto\]](https://github.com/ganto)

# **Fixed**

• Fixed definition of roundcube home and roundcube src in cases where the local facts defined by [debops.core](https://github.com/debops/ansible-core) are not available. [\[ganto\]](https://github.com/ganto)

# **Removed**

• Remove support for Debian (oldoldstable) wheezy. [\[ganto\]](https://github.com/ganto)

## **debops-contrib.roundcube v0.1.3 - 2017-07-26**

## **Changed**

• Set default version to 1.1.9. [\[ganto\]](https://github.com/ganto)

# **Fixed**

• Fix documentation build error due to deleted link definition to deprecated debops.php5 role repository. [\[ganto\]](https://github.com/ganto)

• Probe if roundcube domain is a string and construct roundcube git checkout accordingly. [cultcom]

## **debops-contrib.roundcube v0.1.2 - 2017-03-09**

# **Changed**

- Set default version to 1.1.7. [\[ganto\]](https://github.com/ganto)
- Moved all variable definitions to defaults/main.yml for better configurability. Restructured defaults configuration file. [\[ganto\]](https://github.com/ganto)

# **Fixed**

- Properly pass password parameter to [debops.mariadb](https://github.com/debops/ansible-mariadb) role dependency. [cultcom]
- Fix login host definition in database schema import. [cultcom]
- Fix syntax error in roundcube\_database\_schema variable definition. [cultcom]
- Fix MySQL database schema setup when using remote database by adjusting indentation of example playbook. [\[ganto\]](https://github.com/ganto)

# **debops-contrib.roundcube v0.1.1 - 2016-08-03**

# **Changed**

- Introduced playbook-based role dependencies and removed hard-dependencies on optional roles. For this reason the role variable roundcube\_\_dependencies was removed too. If no or only individual dependencies are required simply adjust the playbook accordingly. [\[ganto\]](https://github.com/ganto)
- Converted documentation/Changelog to a new format. [\[ganto\]](https://github.com/ganto)

#### **debops-contrib.roundcube v0.1.0 - 2016-06-14**

## **Added**

• Initial release of Roundcube 1.1.5 with SQLite and MySQL support. [\[ganto\]](https://github.com/ganto)

# <span id="page-132-0"></span>**Upgrade notes**

The upgrade notes only describe necessary changes that you might need to make to your setup in order to use a new role release. Refer to the *[Changelog](#page-130-0)* for more details about what has changed.

# **From v0.1.3 to v0.2.0**

Due to changes in the role dependencies and some adjustments in the role's default values, your setup is likely to break if you simply execute the updated role. To avoid this, take care of the following issues:

- If you are using a custom playbook, make sure to review the changes in the *[Example playbook](#page-120-2)*.
- The following variables were replaced and therefore are not defined anymore in the default variables:
- roundcube\_\_nginx\_server
- roundcube\_\_nginx\_upstream\_php5
- roundcube\_\_php5\_packages
- roundcube\_\_php5\_pool
- roundcube\_\_extra\_packages

In case your playbook is referencing one of them, make sure they are properly defined in your inventory or update your playbook. If you are using the example playbook but customized one of those variables in your Ansible inventory update the definition accordingly.

• The default installation path defined in  $roundcube$  www changed. If you didn't customize its value the Roundcube installation will be under a new file system path after the installation.

#### Upgrade procedure

The following procedure is valid if you are using the role dependencies as defined in the example playbook.

1. Make sure you have the latest version of the DebOps roles.

```
$ debops-update
```
2. Make sure you have the lastest version of the [debops-contrib.roundcube](https://github.com/debops-contrib/ansible-roundcube) role. In your DebOps project directory run:

```
$ ansible-galaxy install --force --no-deps --roles-path=ansible/roles debops-
 ˓→contrib.roundcube
```
- 2. Review the *[Changelog](#page-130-0)* and make sure your Ansible inventory is adjusted to the variable changes (if necessary).
- 3. Remove the nginx virtual host and PHP definitions created by the [debops.nginx](https://github.com/debops/ansible-nginx) role from the Roundcube server:

```
# rm /etc/nginx/{sites-available,sites-enabled}/roundcube.example.com.conf
rm /etc/nginx/conf.d/upstream_php5_roundcube.conf
```
4. Run the role (e.g. via example playbook):

\$ debops ansible/roles/debops-contrib.roundcube/docs/playbooks/roundcube.yml

5. In case you are using the default configuration copy the Roundcube SQLite database containing the user settings to the new installation path.

```
$ cp /srv/www/roundcube/sites/roundcube.example.com/public/db/roundcube.db \
  /srv/www/sites/roundcube.example.com/public/db
```
6. In case Roundcube was installed into a new directory but you didn't use the default [roundcube\\_\\_www](#page-124-3) configuration before the update or you experience SQL schema issues, you need to manually run the upstream post update script on the Roundcube server.

```
su roundcube -s /bin/bash
-c "php /srv/www/sites/roundcube.example.com/public/bin/updatedb.sh \
--package=roundcube --dir=/srv/www/sites/roundcube.example.com/public/SQL"
```
7. If you manually installed some additional plugins you might need to reinstall or update them for the new Roundcube version.

# **Ansible role: debops-contrib.snapshot\_snapper**

# **Introduction**

Snapper can manage snapshots for the following filesystems and volume managers:

- btrfs
- ext4
- lvm2

This role allows to setup and configure snapper with Ansible.

# **Installation**

This role requires at least Ansible  $\nu$ 2.1.3. To install it, run:

ansible-galaxy install debops-contrib.snapshot\_snapper

# **Getting started**

- *[Example inventory](#page-134-0)*
- *[Example playbook](#page-134-1)*
- *[Ansible tags](#page-135-0)*

# <span id="page-134-0"></span>**Example inventory**

To configure volume snapshots on host given in debops\_service\_snapshot\_snapper Ansible inventory group:

```
[debops_service_snapshot_snapper]
hostname
```
# <span id="page-134-1"></span>**Example playbook**

Here's an example playbook that uses the debops-contrib.snapshot\_snapper role:

```
---
- name: Configure volume snapshots with snapper
 hosts: [ 'debops_service_snapshot_snapper' ]
 become: True
 environment: '{{ inventory_environment | d({})
                   | combine(inventory__group_environment | d({}))
                   | combine(inventory__host_environment | d({})) }}'
 roles:
```

```
- role: debops-contrib.snapshot_snapper
 tags: [ 'role::snapshot_snapper'
```
The playbooks is shipped with this role under ./docs/playbooks/snapshot\_snapper.yml from which you can symlink it to your playbook directory. In case you use multiple [DebOps Contrib](https://github.com/debops-contrib/debops-contrib) roles, consider using the [DebOps Contrib playbooks.](https://github.com/debops-contrib/debops-contrib-playbooks)

# <span id="page-135-0"></span>**Ansible tags**

You can use Ansible  $-\text{tags}$  or  $-\text{skip}\text{-}$  tags parameters to limit what tasks are performed during Ansible run. This can be used after a host was first configured to speed up playbook execution, when you are sure that most of the configuration is already in the desired state.

Available role tags:

- **role::snapshot\_snapper** Main role tag, should be used in the playbook to execute all of the role tasks as well as role dependencies.
- **role::snapshot\_snapper:reinit** Execute tasks related to automatic reinitialization of volume snapshots.

# **debops-contrib.snapshot\_snapper default variables**

## **Sections**

- *[Required packages](#page-135-1)*
- *[Snapper templates](#page-135-2)*
- *[Volume configuration](#page-136-0)*
- *[Role internal configuration](#page-137-0)*

### <span id="page-135-1"></span>**Required packages**

# **snapshot\_snapper\_\_base\_packages**

List of base packages to install.

```
snapshot_snapper__base_packages:
 - 'snapper'
```
# **snapshot\_snapper\_\_packages**

List of optional packages to install. If the mlocate package is listed, the snapshot\_snapper\_directory will be excluded from mlocate. (Currently mlocate is required to be installed for this role).

```
snapshot_snapper__packages:
 - 'mlocate'
```
### <span id="page-135-2"></span>**Snapper templates**

**snapshot\_snapper\_\_templates**

Sets the global default settings for snapper. If empty, the default of snapper will be left unchanged.

Example:

```
1 snapshot_snapper__templates:
```
<sup>2</sup> default: TIMELINE\_LIMIT\_HOURLY: 12 TIMELINE\_LIMIT\_DAILY: 10 TIMELINE\_LIMIT\_MONTHLY: 6 TIMELINE\_LIMIT\_YEARLY: 0

snapshot\_snapper\_\_templates: {}

### **snapshot\_snapper\_\_host\_group\_templates**

Sets the host group default settings for snapper.

snapshot\_snapper\_\_host\_group\_templates: {}

### **snapshot\_snapper\_\_host\_templates**

Sets the host default settings for snapper.

snapshot\_snapper\_\_host\_templates: {}

# <span id="page-136-0"></span>**Volume configuration**

#### **snapshot\_snapper\_\_volumes**

"Global" list of volumes to snapshot.

**path** String, required. Path of the volume.

**name** String, required. Name of the volume. Only used by snapper.

**template** String, optional. Defaults to default. Name of the template to base the configuration on.

**config** Dictionary of strings, optional. Allows you to overwrite a setting from the template.

state String, optional. Defaults to present . Choices present, absent.

Example:

```
1 snapshot_snapper__volumes:
2 \mid -path: '3 name: 'root'
4 template: 'common'
5 config:
6 TIMELINE LIMIT MONTHLY: 9
       7 TIMELINE_LIMIT_YEARLY: 2
```

```
snapshot_snapper__volumes: []
```
### **snapshot\_snapper\_\_host\_group\_volumes**

"Host group" list of volumes to snapshot.

snapshot\_snapper\_\_host\_group\_volumes: []

**snapshot\_snapper\_\_host\_volumes**

"Host" list of volumes to snapshot.

snapshot\_snapper\_\_host\_volumes: []

#### **snapshot\_snapper\_\_auto\_reinit**

Automatically reinitialize the snapshots for a volume if the directory containing the actual snapshots has vanished. This can be useful if the volume has been reformatted but the old snapper configuration is still in place. All what snapper does in such case is to return "IO Error." when trying to work with this volume configuration.

When this option is set to  $True$ , the role will do some manually intervention to automatically fix this if necessary.

```
snapshot_snapper__auto_reinit: True
```
# <span id="page-137-0"></span>**Role internal configuration**

#### <span id="page-137-1"></span>**snapshot\_snapper\_\_directory**

Name of the directory in the root of the volume containing the snapshots and metadata.

```
snapshot_snapper__directory: '.snapshots'
```
# **snapshot\_snapper\_\_divert\_files**

List of files which the role will divert.

```
snapshot_snapper__divert_files:
 - '/etc/updatedb.conf'
  - '/etc/snapper/config-templates/default'
```
# **Copyright**

```
debops-contrib.snapshot_snapper - Configure snapshots with snapper
Copyright (C) 2015-2017 Robin Schneider <ypid@riseup.net>
Copyright (C) 2016-2017 DebOps https://debops.org/
This Ansible role is part of DebOps.
DebOps is free software; you can redistribute it and/or modify
it under the terms of the GNU General Public License version 3, as
published by the Free Software Foundation.
DebOps is distributed in the hope that it will be useful,
but WITHOUT ANY WARRANTY; without even the implied warranty of
MERCHANTABILITY or FITNESS FOR A PARTICULAR PURPOSE. See the
GNU General Public License for more details.
You should have received a copy of the GNU General Public License
along with DebOps. If not, see https://www.gnu.org/licenses/.
```
# **Changelog**

debops-contrib.snapshot\_snapper

This project adheres to [Semantic Versioning](http://semver.org/spec/v2.0.0.html) and [human-readable changelog.](http://keepachangelog.com/en/0.3.0/)

The current role [maintainer](https://docs.debops.org/en/latest/debops-policy/docs/organizational-structure.html#debops-policy-structure-maintainers) is [ypid.](https://docs.debops.org/en/latest/debops-keyring/docs/entities.html#debops-keyring-entity-ypid)

### **debops-contrib.snapshot\_snapper v0.1.0 - unreleased**

### **Added**

- Initial coding and design. [\[ypid\]](https://docs.debops.org/en/latest/debops-keyring/docs/entities.html#debops-keyring-entity-ypid)
- Wrote initial documentation. [\[ypid\]](https://docs.debops.org/en/latest/debops-keyring/docs/entities.html#debops-keyring-entity-ypid)
- Implemented automatic reinitialization of volume snapshots after a volume has been reformatted. [\[ypid\]](https://docs.debops.org/en/latest/debops-keyring/docs/entities.html#debops-keyring-entity-ypid)

# **Changed**

- Moved to [DebOps Contrib](https://github.com/debops-contrib/debops-contrib) (the role is still available under ypid.snapshot snapper until it has been fully renamed). [\[ypid\]](https://docs.debops.org/en/latest/debops-keyring/docs/entities.html#debops-keyring-entity-ypid)
- Changed namespace from snapshot\_snapper\_ to snapshot\_snapper\_ snapshot\_snapper\_[^\_] variables are hereby deprecated and you might need to update your inventory. This oneliner might come in handy to do this.

git ls-files -z | find -type f -print0 | xargs --null sed --in-place --regexp- ˓<sup>→</sup>extended 's/(snapshot\_snapper)\_([^\_])/\1\_\_\2/g'

[\[ypid\]](https://docs.debops.org/en/latest/debops-keyring/docs/entities.html#debops-keyring-entity-ypid)

- Use the [loop control feature](https://docs.ansible.com/ansible/playbooks_loops.html) of Ansible 2.1 and thus require Ansible 2.1. [\[ypid\]](https://docs.debops.org/en/latest/debops-keyring/docs/entities.html#debops-keyring-entity-ypid)
- Include the mlocate package in the default package list as the role requires it currently. More rework is needed. [\[ypid\]](https://docs.debops.org/en/latest/debops-keyring/docs/entities.html#debops-keyring-entity-ypid)

# **Fixed**

• Fixed recognition of empty SNAPPER CONFIGS set in /etc/default/snapper and don't write a second SNAPPER\_CONFIGS variable in this case. Previous to this fix, snapshots where not automatically created because a second SNAPPER\_CONFIGS (empty) set was added to the file. [\[ypid\]](https://docs.debops.org/en/latest/debops-keyring/docs/entities.html#debops-keyring-entity-ypid)

# **Ansible role: debops-contrib.volkszaehler**

# **Introduction**

The debops-contrib.volkszaehler role allows to setup your own [volkszaehler.org](https://volkszaehler.org/) instance. volkszaehler.org is a free smart meter implementation with focus on data privacy.

A volkszaehler instance consists of a middleware written in PHP which is backed by a SQL database. The middleware provides an API for frontends to query data and for controllers to insert data.

This role installs the default middleware together with the default/bundled HTML/JavaScript frontend.

# **Installation**

This role requires at least Ansible  $\nu$ 2.1.5 . To install it, run:

ansible-galaxy install debops-contrib.volkszaehler

# **Getting started**

- *[Database support](#page-139-0)*
- *[Webserver support](#page-139-1)*
- *[Example inventory](#page-139-2)*
- *[Example playbook](#page-140-0)*
- *[Ansible tags](#page-142-0)*

### <span id="page-139-0"></span>**Database support**

It is recommended that you install a database server. You can install one on the same host as volkszaehler or choose a different host:

```
[debops_service_mariadb_server]
hostname
```
In case you chose a different host, you will need to specify which of your database servers the volkszaehler instance should use by specifying the database server host as  $volkszaehler$  database server.

### <span id="page-139-1"></span>**Webserver support**

The following two webservers are supported by the role:

- [Apache](https://en.wikipedia.org/wiki/Apache_HTTP_Server) using [debops.apache.](https://github.com/debops/ansible-apache)
- [Nginx](https://en.wikipedia.org/wiki/Nginx) using [debops.nginx.](https://github.com/debops/ansible-nginx)

The role maintainer has chosen Nginx as webserver for his deployments. He added Apache support because he is very familiar with [debops.apache](https://github.com/debops/ansible-apache) (author). Note that integration testing is done with [debops.nginx](https://github.com/debops/ansible-nginx) only, currently.

In case you chose Apache, you don't need PHP FPM which [debops.php](https://github.com/debops/ansible-php) might install by default. To ensure that FPM is not going to be installed, add the following to your inventory:

```
php__server_api_packages:
 - 'cli'
```
# <span id="page-139-2"></span>**Example inventory**

To manage volkszaehler on a given host or set of hosts, they need to be added to the [debops\_service\_volkszaehler\_\${webserver}] Ansible group in the inventory:

```
[debops_service_volkszaehler_apache]
hostname
[debops_service_mariadb_server]
hostname
[debops_service_volkszaehler_nginx]
hostname2
```
# <span id="page-140-0"></span>**Example playbook**

Ansible playbook that uses the debops-contrib.volkszaehler role together with [debops.apache:](https://github.com/debops/ansible-apache)

```
---
- name: Setup and manage volkszaehler with Apache as webserver
 hosts: [ 'debops_service_volkszaehler_apache' ]
 become: True
 environment: '{{ inventory_environment | d({})
                   | combine(inventory__group_environment | d({}))
                   | combine(inventory__host_environment | d({})) }}'
 roles:
   - role: debops-contrib.volkszaehler/env
     tags: [ 'role::volkszaehler', 'role::volkszaehler:env', 'role::mariadb' ]
   - role: debops.apache/env
     tags: [ 'role::apache', 'role::apache:env' ]
   - role: debops.php/env
     tags: [ 'role::php', 'role::php:env','role::apt_preferences', 'role::logrotate'
\rightarrow]
   - role: debops.apt_preferences
     tags: [ 'role::apt_preferences' ]
     apt_preferences__dependent_list:
       - '{{ php__apt_preferences__dependent_list }}'
   - role: debops.ferm
     tags: [ 'role::ferm' ]
     ferm__dependent_rules:
       - '{{ apache__ferm__dependent_rules }}'
   - role: debops.mariadb
     tags: [ 'role::mariadb' ]
     mariadb__dependent_databases: '{{ volkszaehler__mariadb__dependent_databases }}'
     mariadb dependent users: '{{ volkszaehler mariadb dependent users }}'
     when: (volkszaehler__database == 'mariadb')
   - role: debops.php
     tags: [ 'role::php' ]
     php__dependent_packages:
       - '{{ volkszaehler__php__dependent_packages }}'
     php__dependent_pools:
       - '{{ volkszaehler__php__dependent_pools }}'
```

```
- role: debops.logrotate
 tags: [ 'role::logrotate' ]
 logrotate__dependent_config:
   - '{{ php__logrotate__dependent_config }}'
- role: geerlingguy.composer
 tags: [ 'role::composer' ]
- role: debops.apache
 tags: [ 'role::apache' ]
 apache__dependent_vhosts:
   - '{{ volkszaehler__apache__dependent_vhosts }}'
- role: debops-contrib.volkszaehler
 tags: [ 'role::volkszaehler' ]
```
Ansible playbook that uses the debops-contrib.volkszaehler role together with [debops.nginx:](https://github.com/debops/ansible-nginx)

```
---
- name: Setup and manage volkszaehler with Nginx as webserver
 hosts: [ 'debops_service_volkszaehler_nginx' ]
 become: True
 environment: '{{ inventory_environment | d({})
                   | combine(inventory__group_environment | d({}))
                   | combine(inventory__host_environment | d({})) }}'
 roles:
   - role: debops-contrib.volkszaehler/env
     tags: [ 'role::volkszaehler', 'role::volkszaehler:env', 'role::mariadb' ]
    - role: debops.php/env
      tags: [ 'role::php', 'role::php:env','role::apt_preferences', 'role::logrotate'
\leftrightarrow]
    - role: debops.apt_preferences
     tags: [ 'role::apt_preferences' ]
      apt_preferences__dependent_list:
       - '{{ nginx__apt_preferences__dependent_list }}'
        - '{{ php__apt_preferences__dependent_list }}'
    - role: debops.ferm
     tags: [ 'role::ferm' ]
      ferm__dependent_rules:
        - '{{ nginx__ferm__dependent_rules }}'
    - role: debops.mariadb
     tags: [ 'role::mariadb' ]
     mariadb__dependent_databases: '{{ volkszaehler__mariadb__dependent_databases }}'
     mariadb__dependent_users: '{{ volkszaehler__mariadb__dependent_users }}'
     when: (volkszaehler__database == 'mariadb')
    - role: debops.php
      tags: [ 'role::php' ]
      php__dependent_packages:
```

```
- '{{ volkszaehler__php__dependent_packages }}'
 php__dependent_pools:
    - '{{ volkszaehler__php__dependent_pools }}'
- role: debops.logrotate
 tags: [ 'role::logrotate' ]
 logrotate__dependent_config:
   - '{{ php__logrotate__dependent_config }}'
- role: geerlingguy.composer
 tags: [ 'role::composer' ]
- role: debops.nginx
 tags: [ 'role::nginx' ]
 nginx__dependent_upstreams:
   - '{{ volkszaehler__nginx__dependent_upstreams }}'
 nginx__dependent_servers:
   - '{{ volkszaehler__nginx__dependent_servers }}'
- role: debops-contrib.volkszaehler
  tags: [ 'role::volkszaehler' ]
```
These playbooks are shipped with this role under ./docs/playbooks/ from which you can symlink them to your playbook directory. In case you use multiple [DebOps Contrib](https://github.com/debops-contrib/debops-contrib) roles, consider using the [DebOps Contrib playbooks.](https://github.com/debops-contrib/debops-contrib-playbooks)

# <span id="page-142-0"></span>**Ansible tags**

You can use Ansible  $-\text{tags}$  or  $-\text{skip}\text{-}$  tags parameters to limit what tasks are performed during Ansible run. This can be used after a host was first configured to speed up playbook execution, when you are sure that most of the configuration is already in the desired state.

Available role tags:

- **role::volkszaehler:env** Environment role tag, should be used in the playbook to execute a special environment role contained in the main role. The environment role prepares the environment for other dependency roles to work correctly.
- **role::volkszaehler** Main role tag, should be used in the playbook to execute all of the role tasks as well as role dependencies.
- **role::volkszaehler:pkgs** Tasks related to system package management like installing or removing packages.

# **debops-contrib.volkszaehler default variables**

## **Sections**

- *[System packages](#page-143-0)*
- *[FQDN and DNS addresses](#page-143-1)*
- *[Database configuration](#page-144-1)*
- *[PHP configuration](#page-146-0)*
- *[Webserver configuration](#page-146-1)*
- *[Directory paths](#page-147-0)*
- *[System user and group](#page-147-1)*
- *[Volkszaehler sources and deployment](#page-148-0)*
- *[Volkszaehler configuration](#page-148-1)*
- *[Configuration for other Ansible roles](#page-150-0)*

# <span id="page-143-0"></span>**System packages**

# **volkszaehler\_\_base\_packages**

List of base packages to install.

```
volkszaehler__base_packages:
 - 'git-core'
 - '{{ [ "php-xml", "php-mbstring" ]
        if (ansible_local|d() and ansible_local.php|d() and
            ansible_local.php.version|d() and ansible_local.php.version|version_
\rightarrowcompare("7", ">="))
        else [] }}'
```
# **volkszaehler\_\_optional\_packages**

List of optional packages to install.

```
volkszaehler__optional_packages:
 # Server-side chart generation for volkszaehler.
 - 'libphp-jpgraph'
```
## **volkszaehler\_\_packages**

List of additional packages to install as configured by the system administrator.

volkszaehler\_\_packages: []

# **volkszaehler\_\_deploy\_state**

What is the desired state which this role should achieve? Possible options:

**present** Default. Ensure that volkszaehler is installed and configured as requested.

**absent** Ensure that volkszaehler is uninstalled and it's configuration is removed.

**purged** Same as absent but additionally also ensures that the database and other persistent data is removed.

volkszaehler\_\_deploy\_state: 'present'

## <span id="page-143-1"></span>**FQDN and DNS addresses**

# **volkszaehler\_\_fqdn**

The Fully Qualified Domain Name of the volkszaehler instance. This address is used to configure the webserver frontend.
```
volkszaehler__fqdn: 'vz.{{ volkszaehler__domain }}'
```
#### **volkszaehler\_\_domain**

Domain that will be configured for the volkszaehler instance.

```
volkszaehler__domain: '{{ ansible_local.core.domain
                          if (ansible_local|d() and ansible_local.core|d() and
                              ansible_local.core.domain|d())
                          else (ansible domain if ansible domain else ansible
˓→hostname) }}'
```
#### **Database configuration**

#### **volkszaehler\_\_database**

Autodetected variable containing the database management system which should be used. The supported and tested option is mariadb .

Refer to *[Getting started](#page-139-0)* for details.

```
volkszaehler__database: '{{ ansible_local.volkszaehler.database
                            if (ansible_local|d() and ansible_local.volkszaehler|d().
˓→and
                                ansible_local.volkszaehler.database|d())
                            else ("mariadb"
                                  if (ansible_local|d() and ansible_local.mariadb is
˓→defined)
                                  else ("postgresql"
                                        if (ansible_local|d() and ansible_local.
˓→postgresql is defined)
                                        else "no-database-detected")) }}'
```
#### **volkszaehler\_\_database\_doctrine\_map**

Database name mapping from the names as used in DebOps to doctrine database driver names.

```
volkszaehler__database_doctrine_map:
  'mariadb': 'pdo_mysql'
  'postgresql': 'pdo_pgsql'
  'sqlite': 'pdo_sqlite'
  # Legacy:
  'mysql': 'pdo_mysql'
```
#### **volkszaehler\_\_database\_server**

FQDN of the database server. It will be configured by the [debops.mariadb](https://github.com/debops/ansible-mariadb) or [debops.postgresql](https://github.com/debops/ansible-postgresql) role.

```
volkszaehler__database_server: '{{ ansible_local[volkszaehler__database].server }}'
```
#### **volkszaehler\_\_database\_port**

Port database is listening on.

volkszaehler\_\_database\_port: '{{ ansible\_local[volkszaehler\_\_database].port }}'

#### **volkszaehler\_\_database\_name**

<span id="page-145-1"></span>Name of the database to use for volkszaehler.

volkszaehler\_\_database\_name: 'volkszaehler'

#### <span id="page-145-0"></span>**volkszaehler\_\_database\_user**

Database user to use for volkszaehler.

```
volkszaehler__database_user: 'volkszaehler'
```
#### **volkszaehler\_\_database\_password\_path**

Path to database password file.

```
volkszaehler__database_password_path: '{{ secret + "/" + volkszaehler__database + "/"
                                            + ansible_local[volkszaehler__database].
˓→delegate_to
                                            + (("/" + ansible_local[volkszaehler__
˓→database].port)
                                               if (volkszaehler__database == "postgresql
\leftrightarrow")
                                               else "")
                                            + "/credentials/" + volkszaehler__database_
˓→user + "/password" }}'
```
#### **volkszaehler\_\_database\_password**

Database password for volkszaehler.

```
volkszaehler__database_password: '{{ lookup("password", volkszaehler__database_
˓→password_path + " length=48 chars=ascii_letters,digits,.:-_") }}'
```
#### **volkszaehler\_\_database\_user\_priv**

Privileges of the volkszaehler\_database\_user.

```
volkszaehler__database_user_priv: |
 {{
    \mathbf{r}volkszaehler__database_name + ".*:USAGE",
      volkszaehler__database_name + ".*:SELECT,UPDATE,INSERT",
    ] + (volkszaehler__database_name + ".*:DELETE",
      ] if (volkszaehler__allow_channel_deletion|bool)
        else [
          volkszaehler__database_name + ".entities_in_aggregator:CREATE,DELETE",
          volkszaehler__database_name + ".properties:CREATE,DELETE",
        ]
    \left( \right)}}
```
#### **volkszaehler\_\_database\_demo\_insert**

Insert demo data in to database?

```
volkszaehler__database_demo_insert: False
```
#### **volkszaehler\_\_allow\_channel\_deletion**

Allow channel deletion? Note that you might not be able to change this after the database user has been created. You can drop the database user manually and let the role re-create the user to enforce new privileges.

<span id="page-146-0"></span>volkszaehler\_\_allow\_channel\_deletion: False

#### **PHP configuration**

#### **volkszaehler\_\_base\_php\_packages**

List of base PHP packages required by volkszaehler.

```
volkszaehler__base_php_packages:
 - 'doctrine-orm'
 - 'doctrine-dbal'
 - 'symfony-console'
 - '{{ [ "symfony-http-foundation" ] if (not (ansible_distribution == "Ubuntu" and
˓→ansible_distribution_release in ["trusty"])) else [] }}'
 - '{{ [ "symfony-http-kernel" ] if (not (ansible_distribution == "Ubuntu" and
˓→ansible_distribution_release in ["trusty"])) else [] }}'
 - 'symfony-routing'
 - '{{ [ "mysql" ] if (volkszaehler__database in [ "mariadb", "mysql" ]) else [] }}'
 - '{{ [ "pgsql" ] if (volkszaehler__database in [ "postgresql" ]) else [] }}'
 - '{{ ["libapache2-mod-php"] if (volkszaehler__webserver == "apache") else [] }}'
  ## Included in normal PHP installations but require it here because it is
 ## used internally by the role:
 - 'json'
```
#### **volkszaehler\_\_optional\_php\_packages**

List of optional PHP packages for volkszaehler.

```
volkszaehler__optional_php_packages:
  # Server-side chart generation for volkszaehler.
  - 'libphp-jpgraph'
 - 'apcu'
```
#### **volkszaehler\_\_max\_file\_size**

Maximum upload size.

```
volkszaehler__max_file_size: '1M'
```
#### **Webserver configuration**

#### **volkszaehler\_\_webserver**

Autodetected variable containing the webserver which should be used.

Refer to *[Getting started](#page-139-0)* for details.

```
volkszaehler__webserver: '{{ ansible_local.volkszaehler.webserver
                             if (ansible_local|d() and ansible_local.volkszaehler|d().
˓→and
                                 ansible_local.volkszaehler.webserver|d())
                             else ("apache"
                                   if (ansible_local|d() and ansible_local.apache|d().
˓→and ansible_local.apache.enabled|d()|bool)
```

```
else ("nginx"
                                        if (ansible_local|d() and ansible_local.
˓→nginx|d() and ansible_local.nginx.enabled|d()|bool)
                                        else "no-webserver-detected")) }}'
```
#### **volkszaehler\_\_webserver\_http\_methods**

List of allowed HTTP methods.

```
volkszaehler_webserver_http_methods: |
  {f \in L}'GET',
       'HEAD',
       'POST',
       'PATCH',
     ] + ([ 'DELETE' ]
          if (volkszaehler__allow_channel_deletion|bool)
          else [])
  }}
```
#### **volkszaehler\_\_apache\_modules**

Dict of required Apache modules.

volkszaehler\_\_apache\_modules: 'rewrite': {}

#### **Directory paths**

#### **volkszaehler\_\_home\_path**

The volkszaehler system account home directory.

```
volkszaehler__home_path: '{{ (ansible_local.nginx.www
                             if (ansible_local|d() and ansible_local.nginx|d()
                                 and ansible_local.nginx.www|d())
                             else "/srv/www") + "/" + volkszaehler_user }}'
```
#### **volkszaehler\_\_www\_path**

Base web root directory for volkszaehler.

```
volkszaehler__www_path: '{{ volkszaehler__git_dest + "/htdocs" }}'
```
#### **System user and group**

#### **volkszaehler\_\_user**

System UNIX account used by the volkszaehler middleware and for application deployment.

volkszaehler\_\_user: 'volkszaehler'

#### **volkszaehler\_\_group**

System UNIX group used by the volkszaehler middleware.

```
volkszaehler__group: 'volkszaehler'
```
#### **volkszaehler\_\_gecos**

Contents of the GECOS field set for the volkszaehler account.

volkszaehler\_\_gecos: 'volkszaehler.org'

#### **volkszaehler\_\_shell**

The default shell set on the volkszaehler account.

volkszaehler\_\_shell: '/usr/sbin/nologin'

#### **Volkszaehler sources and deployment**

#### **volkszaehler\_\_git\_repo**

The URI of the volkszaehler git source repository.

volkszaehler\_\_git\_repo: 'https://github.com/volkszaehler/volkszaehler.org.git'

#### **volkszaehler\_\_git\_version**

The git branch or tag which will be installed. Defaults to the commit hash of latest master as the role was written. This is done because volkszaehler development is not cryptographically signed and this role wants to comply with the [DebOps Software Source Policy.](https://docs.debops.org/en/latest/debops-policy/docs/software-source-policy.html#software-installed-from-git-repositories)

volkszaehler\_\_git\_version: 'fadb821555527d0fb4d729a3f62e238cde10f168'

#### **volkszaehler\_\_git\_dest**

Path where the volkszaehler sources will be checked out (installation path).

```
volkszaehler__git_dest: '{{ volkszaehler__home_path + "/volkszaehler.org" }}'
```
#### **volkszaehler\_\_git\_recursive**

Should the git repository be cloned recursively?

volkszaehler\_\_git\_recursive: False

#### **volkszaehler\_\_git\_update**

Should new revisions be retrieved from the origin repository?

volkszaehler\_\_git\_update: True

#### **Volkszaehler configuration**

#### **volkszaehler\_\_config\_user**

The system owner of the etc/volkszaehler.conf.php file.

```
volkszaehler__config_user: '{{ volkszaehler__user
                               if (volkszaehler__webserver in ["apache"])
                               else "root" }}'
```
#### <span id="page-149-0"></span>**volkszaehler\_\_config\_group**

The system group of the etc/volkszaehler.conf.php file.

```
volkszaehler__config_group: '{{ (ansible_local.apache.user
                                 if (ansible_local|d() and ansible_local.apache|d().
˓→and
                                     ansible_local.apache.user|d())
                                 else "www-data")
                                if (volkszaehler__webserver in ["apache"])
                                else volkszaehler__user }}'
```
#### **volkszaehler\_\_locale**

The default locale to use, ordered by preference. See [setlocale](https://secure.php.net/manual/en/function.setlocale.php) for details.

```
volkszaehler__locale:
 - 'en_US'
  - 'de_DE'
  - C'
```
#### **volkszaehler\_\_upstream\_config**

Configuration as defined by upstream volkszaehler in volkszaehler.conf.template.php.

```
volkszaehler__upstream_config:
 push:
   # Set to True to enable push updates.
   enabled: False
   server: 5582
   broadcast: 8082
   routes:
      wamp:
        - + /+- ^{1}/ws<sup>'</sup>
      websocket: []
  security:
   maxbodysize: False
  locale:
   - 'en_US'
    - 'de_DE'
    - C<sup>T</sup># Only used by jpGraph for server-side plotting!
  colors:
    - '#83CAFF'
    - '#7E0021'
    - '#579D1C'
    - '#FFD320'
    - '#FF420E'
    - '#004586'
    - '#0084D1'
    - '#C5000B'
    - '#FF950E'
    - '#4B1F6F'
    - '#AECF00'
    - '#314004'
```

```
devmode: False
cache:
  # Only used if devmode == False
 ttl: 3600
debug: 0
```
#### **volkszaehler\_\_role\_config**

This dict is managed by the role itself, controlled by other default variables.

```
volkszaehler__role_config:
 db:
   driver: '{{ volkszaehler__database_doctrine_map[volkszaehler__database] }}'
   host: '{{ volkszaehler__database_server }}'
   user: '{{ volkszaehler_database_user }}'
   password: '{{ volkszaehler__database_password }}'
   dbname: '{{ volkszaehler__database_name }}'
   charset: 'UTF8'
 locale: '{{ volkszaehler__locale }}'
 security:
   maxbodysize: '{{ volkszaehler__max_file_size }}'
```
#### **volkszaehler\_\_config**

This dict is intended to be used in Ansible's global inventory as needed.

volkszaehler\_\_config: {}

#### **volkszaehler\_\_group\_config**

This dict is intended to be used in a host inventory group of Ansible (only one host group is supported) as needed.

```
volkszaehler__group_config: {}
```
#### **volkszaehler\_\_host\_config**

This dict is intended to be used in the inventory of hosts as needed.

```
volkszaehler__host_config: {}
```
#### **volkszaehler\_\_combined\_config**

The configuration written to etc/volkszaehler.conf.php.

```
volkszaehler__combined_config: '{{ volkszaehler__upstream_config
                                    | combine(
                                       volkszaehler__role_config,
                                       volkszaehler__config,
                                       volkszaehler__group_config,
                                       volkszaehler__host_config) }}'
```
#### **Configuration for other Ansible roles**

**volkszaehler\_\_mariadb\_\_dependent\_databases**

<span id="page-151-0"></span>Configuration of the volkszaehler database managed by the [debops.mariadb](https://github.com/debops/ansible-mariadb) role.

```
volkszaehler__mariadb__dependent_databases:
 - database: '{{ volkszaehler__database_name }}'
    state: '{{ "present" if (volkszaehler__deploy_state != "purged") else "absent" }}'
```
#### **volkszaehler\_\_mariadb\_\_dependent\_users**

Configuration of the volkszaehler database user managed by the [debops.mariadb](https://github.com/debops/ansible-mariadb) role.

```
volkszaehler__mariadb__dependent_users:
  - database: '{{ volkszaehler_database_name }}'
    state: '{{ "present" if (volkszaehler__deploy_state == "present") else "absent" }}
˓→'
   user: '{{ volkszaehler__database_user }}'
   owner: '{{ volkszaehler__user }}'
   group: '{{ volkszaehler__group }}'
   home: '{{ volkszaehler__home_path }}'
   system: True
   password: '{{ volkszaehler__database_password }}'
   priv_default: False
   priv_aux: False
   priv: '{{ volkszaehler__database_user_priv }}'
```
#### **volkszaehler\_\_php\_\_dependent\_packages**

List of PHP packages to install using the [debops.php](https://github.com/debops/ansible-php) role.

```
volkszaehler__php__dependent_packages:
 - '{{ volkszaehler__base_php_packages }}'
 - '{{ volkszaehler__optional_php_packages }}'
```
#### **volkszaehler\_\_php\_\_dependent\_pools**

Configuration of the volkszaehler PHP-FPM pool managed by the [debops.php](https://github.com/debops/ansible-php) role.

```
volkszaehler__php__dependent_pools:
 - name: 'volkszaehler'
   user: '{{ volkszaehler_user }}'
   group: '{{ volkszaehler__group }}'
   state: '{{ "present" if (volkszaehler_deploy_state == "present") else "absent" }}
˓→'
   php_admin_values:
     post_max_size: '{{ volkszaehler__max_file_size }}'
     upload_max_filesize: '{{ volkszaehler__max_file_size }}'
```
#### **volkszaehler\_\_nginx\_\_dependent\_upstreams**

Configuration of the volkszaehler nginx upstream, used by the [debops.nginx](https://github.com/debops/ansible-nginx) Ansible role.

```
volkszaehler nginx dependent upstreams:
  - name: 'php_volkszaehler'
   type: 'php'
    php_pool: 'volkszaehler'
    state: '{{ "present" if (volkszaehler__deploy_state == "present") else "absent" }}
```
˓→'

#### <span id="page-152-0"></span>**volkszaehler\_\_nginx\_\_dependent\_servers**

Configuration of the volkszaehler nginx server, used by the [debops.nginx](https://github.com/debops/ansible-nginx) Ansible role.

```
volkszaehler__nginx__dependent_servers:
 - name: '{{ volkszaehler_fqdn }}'
   filename: 'debops.volkszaehler'
   by_role: 'debops-contrib.volkszaehler'
   state: '{{ "present" if (volkszaehler_deploy_state == "present") else "absent" }}
˓→'
   type: 'php'
   root: '{{ volkszaehler__www_path }}'
   php_upstream: 'php_volkszaehler'
   csp: "default-src 'self'; connect-src * ws: wss: http: https:; script-src 'self'
˓→'unsafe-inline' 'unsafe-eval'; style-src 'self' 'unsafe-inline';"
   csp_enabled: True
   php_limit_except: '{{ volkszaehler__webserver_http_methods }}'
   options: |
     client_max_body_size {{ volkszaehler__max_file_size }};
     client_body_buffer_size 128k;
   location:
      '/': |
       rewrite ^/middleware/(.*) /middleware.php/$1 last;
       rewrite \land frontend/(.*) /$1 last;
```
#### **volkszaehler\_\_apache\_\_dependent\_vhosts**

Apache virtual host managed by the [debops.apache](https://github.com/debops/ansible-apache) role.

```
volkszaehler__apache__dependent_vhosts:
 - type: 'default'
   name: '{{ volkszaehler__fqdn }}'
   filename: 'debops.volkszaehler'
   by_role: 'debops-contrib.volkszaehler'
   state: '{{ "present" if (volkszaehler_deploy_state == "present") else "absent" }}
˓→'
   root: '{{ volkszaehler__www_path }}'
   options: 'Indexes FollowSymLinks MultiViews'
   allow_override: 'FileInfo Limit Options Indexes AuthConfig'
```
## **Copyright**

debops-contrib.volkszaehler - Setup and manage volkszaehler Copyright (C) 2017 Robin Schneider <ypid@riseup.net> Copyright (C) 2017 DebOps https://debops.org/ This Ansible role is part of DebOps. DebOps is free software; you can redistribute it and/or modify it under the terms of the GNU General Public License version 3, as published by the Free Software Foundation.

DebOps is distributed in the hope that it will be useful, but WITHOUT ANY WARRANTY; without even the implied warranty of MERCHANTABILITY or FITNESS FOR A PARTICULAR PURPOSE. See the GNU General Public License for more details.

You should have received a copy of the GNU General Public License along with DebOps. If not, see https://www.gnu.org/licenses/.

## **Changelog**

#### debops-contrib.volkszaehler

This project adheres to [Semantic Versioning](http://semver.org/spec/v2.0.0.html) and [human-readable changelog.](http://keepachangelog.com/en/0.3.0/)

The current role [maintainer](https://docs.debops.org/en/latest/debops-policy/docs/organizational-structure.html#debops-policy-structure-maintainers) is [ypid.](https://docs.debops.org/en/latest/debops-keyring/docs/entities.html#debops-keyring-entity-ypid)

**debops-contrib.volkszaehler master - unreleased**

**debops-contrib.volkszaehler v0.1.0 - 2017-04-17**

### **Added**

• Initial coding and design. [\[ypid\]](https://docs.debops.org/en/latest/debops-keyring/docs/entities.html#debops-keyring-entity-ypid)

## **Ansible role: debops-contrib.x2go\_server**

### **Introduction**

The debops-contrib.x2go\_server role allows you to setup and mange [X2Go](https://en.wikipedia.org/wiki/X2Go) on the server-side. X2Go enables you to access a graphical desktop of a computer over a low bandwidth (or high bandwidth) connection.

#### **Installation**

This role requires at least Ansible v2.1.3 . To install it, run:

ansible-galaxy install debops-contrib.x2go\_server

## **Getting started**

- *[Example inventory](#page-154-0)*
- *[Example playbook](#page-154-1)*
- *[Ansible tags](#page-155-0)*

#### <span id="page-154-0"></span>**Example inventory**

To setup and manage the X2Go server, add the hosts to the debops\_service\_x2go\_server Ansible inventory host group:

```
[debops_service_x2go_server]
hostname
```
If you are using [debops.sshd](https://github.com/debops/ansible-sshd) for configuring your OpenSSH server, you will need to adopt some of the defaults of this role to allow X2Go clients to connect to the X2Go server via SSH. The recommended way to do those adoptions is to symlink the docs/inventory/debops\_service\_x2go\_server\_global\_role\_vars file shipped with this role into your inventory under ansible/inventory/group\_vars/debops\_service\_x2go\_server\_global\_role\_vars and include all hosts from the debops\_service\_x2go\_server in the debops\_service\_x2go\_server\_global\_role\_vars host group by adding this:

```
[debops_service_x2go_server_global_role_vars:children]
debops_service_x2go_server
```
into your host inventory which makes the following adjustments to the defaults variables of other roles:

```
---
# .. vim: foldmarker=[[[,]]]:foldmethod=marker
# Required configuration for debops.sshd [[[
# Require the following cryptography methods as X2Go seems to only support a
# subset of which OpenSSH does support.
sshd_ciphers_additional: '{{ [ "aes256-ctr" ] if (x2go_server_deploy_state|d(
˓→"present") == "present") else [] }}'
sshd__kex_algorithms_additional: '{{ [ "curve25519-sha256@libssh.org" ] if (x2go_
˓→server__deploy_state|d("present") == "present") else [] }}'
sshd_macs_additional: '{{ [ "hmac-sha1" ] if (x2go_server__deploy_state|d("present") _
˓→== "present") else [] }}'
# ]]]
# Optional configuration for debops.sshd [[[
# Enabled for performance reasons. X11 forwarding over SSH is not directly used.
# http://wiki.x2go.org/doku.php/doc:faq:start#why_am_i_told_to_enable_x11_forwarding_
˓→with_x2go_i_thought_that_x2go_uses_nx-libs_instead_of_x11_forwarding
# https://www.nomachine.com/AR05D00391
sshd__x11_forwarding: 'yes'
# ]]]
```
#### <span id="page-154-1"></span>**Example playbook**

**---**

Here's an example playbook that can be used to setup and manage X2Go server:

```
- name: Setup and manage the server-side of X2Go
 hosts: [ 'debops service x2go server' ]
 become: True
```

```
environment: '{{ inventory_environment | d({})
                 | combine(inventory__group_environment | d({}))
                 | combine(inventory__host_environment | d({})) }}'
roles:
  - role: debops-contrib.x2go_server
    tags: [ 'role::x2go_server' ]
```
This playbooks is shipped with this role under docs/playbooks/x2go\_server.yml from which you can symlink it to your playbook directory. In case you use multiple [DebOps Contrib](https://github.com/debops-contrib/debops-contrib) roles, consider using the [DebOps](https://github.com/debops-contrib/debops-contrib-playbooks) [Contrib playbooks.](https://github.com/debops-contrib/debops-contrib-playbooks)

#### <span id="page-155-0"></span>**Ansible tags**

You can use Ansible  $-\text{tags}$  or  $-\text{skip}\text{-}$  tags parameters to limit what tasks are performed during Ansible run. This can be used after a host was first configured to speed up playbook execution, when you are sure that most of the configuration is already in the desired state.

Available role tags:

**role::x2go\_server** Main role tag, should be used in the playbook to execute all of the role tasks as well as role dependencies.

### **debops-contrib.x2go\_server default variables**

### Sections

- *[Packages and installation](#page-155-1)*
- *[Software sources](#page-156-0)*

#### <span id="page-155-1"></span>**Packages and installation**

#### **x2go\_server\_\_base\_packages**

List of base packages to install. You can checkout the Ansible role [ypid.packages](https://github.com/ypid/ansible-packages) which can install additional packages to support your desktop environment better.

```
x2go_server__base_packages:
 - '{{ [ "x2go-keyring" ] if (ansible_distribution in [ "Debian" ]) else [] }}'
 - 'x2goserver'
  - 'x2goserver-xsession'
```
#### **x2go\_server\_\_deploy\_state**

What is the desired state which this role should achieve? Possible options:

**present** Default. Ensure that X2Go is installed and configured as requested.

**absent** Ensure that X2Go is uninstalled and it's configuration is removed.

```
x2go_server__deploy_state: 'present'
```
#### <span id="page-156-0"></span>**Software sources**

#### <span id="page-156-2"></span>**x2go\_server\_\_apt\_repo\_key\_fingerprint\_map**

APT PGP key fingerprint used to sign the upstream X2Go repository and it's packages per distributions corresponding to ansible\_distribution . Use {{ omit }} to omit the key fingerprint fetch all together. For example, using PPAs does automatically fetch the correct PGP public key somehow. Refer to the [official X2Go Dokumentation](http://wiki.x2go.org/doku.php/wiki:repositories:debian) for details.

```
x2go_server__apt_repo_key_fingerprint_map:
  'Ubuntu': '{{ omit }}'
  'Linuxmint': '{{ omit }}'
  'default': '972FD88FA0BAFB578D0476DFE1F958385BFE2B6E'
```
#### <span id="page-156-1"></span>**x2go\_server\_\_upstream\_release\_channel**

Release channel to use. Choices:

**main** Release builds, default.

**heuler** Nightly builds.

x2go\_server\_\_upstream\_release\_channel: 'main'

#### **x2go\_server\_\_upstream\_mirror\_url**

URL of the X2Go upstream APT repository.

```
x2go_server__upstream_mirror_url: 'http://packages.x2go.org/{{ ansible_distribution |
˓→lower }}/'
```
#### <span id="page-156-3"></span>**x2go\_server\_\_upstream\_repository\_map**

APT repository definition for using the X2Go upstream repository per distribution corresponding to ansible\_distribution .

```
x2go_server__upstream_repository_map:
  'Ubuntu': 'ppa:x2go/{{ x2go_server__ppa_release_channel_map[x2go_server__upstream_
˓→release_channel] }}'
 'Linuxmint': 'ppa:x2go/{{ x2go_server__ppa_release_channel_map[x2go_server__
˓→upstream_release_channel] }}'
  'default': 'deb {{ x2go_server__upstream_mirror_url }} {{ ansible_distribution_
˓→release }} {{ x2go_server__upstream_release_channel }}'
```
#### **x2go\_server\_\_ppa\_release\_channel\_map**

Mapping from x2go\_server\_upstream\_release\_channel to the names used in PPAs.

```
x2go_server__ppa_release_channel_map:
  'main': 'stable'
```
### **Copyright**

<span id="page-157-0"></span>debops-contrib.x2go\_server - Setup and manage the server-side of X2go Copyright (C) 2016 Robin Schneider <ypid@riseup.net> Copyright (C) 2016 DebOps https://debops.org/ This Ansible role is part of DebOps. DebOps is free software; you can redistribute it and/or modify it under the terms of the GNU General Public License version 3, as published by the Free Software Foundation. DebOps is distributed in the hope that it will be useful, but WITHOUT ANY WARRANTY; without even the implied warranty of MERCHANTABILITY or FITNESS FOR A PARTICULAR PURPOSE. See the GNU General Public License for more details. You should have received a copy of the GNU General Public License

#### along with DebOps. If not, see https://www.gnu.org/licenses/.

## **Changelog**

#### debops-contrib.x2go\_server

This project adheres to [Semantic Versioning](http://semver.org/spec/v2.0.0.html) and [human-readable changelog.](http://keepachangelog.com/en/0.3.0/)

The current role [maintainer](https://docs.debops.org/en/latest/debops-policy/docs/organizational-structure.html#debops-policy-structure-maintainers) is [ypid.](https://docs.debops.org/en/latest/debops-keyring/docs/entities.html#debops-keyring-entity-ypid)

#### **debops-contrib.x2go\_server v0.1.0 - unreleased**

#### **Added**

• Initial coding and design. [\[ypid\]](https://docs.debops.org/en/latest/debops-keyring/docs/entities.html#debops-keyring-entity-ypid)

### **Changed**

• Rename x2go\_server\_\_apt\_repo\_key\_fingerprint\_override\_map to [x2go\\_server\\_\\_apt\\_repo\\_key\\_fingerprint\\_map](#page-156-2)

Rename x2go\_server\_\_upstream\_repository\_override\_map to [x2go\\_server\\_\\_upstream\\_repository\\_map](#page-156-3) .

And just use a default entry. [\[ypid\]](https://docs.debops.org/en/latest/debops-keyring/docs/entities.html#debops-keyring-entity-ypid)

• Require Ansible v2.1.3 to mitigate CVE-2016-8614:

```
apt_key module not properly validating keys in some situations - resolved in.
˓→Ansible 2.1.3/2.2.
```
Refer to [Ansible Security](https://www.ansible.com/security) and [apt\\_key module does not verify key fingerprints](https://github.com/ansible/ansible-modules-core/issues/5237) for details.

Note that Ansible currently does not check min version of roles [\(Tracked upstream\)](https://github.com/ansible/ansible/issues/18375). Please only use v2.1.3 or above to run this role! [\[ypid\]](https://docs.debops.org/en/latest/debops-keyring/docs/entities.html#debops-keyring-entity-ypid)

#### Index

## A

apparmor\_\_enabled, [13](#page-16-0) apparmor\_\_local\_config\_global, [12](#page-15-0) apparmor local dependent config, [12](#page-15-0) apparmor\_\_tunables\_dependent, [12](#page-15-0)

## B

btrfs subvolumes, [22](#page-25-0)

# $\mathsf C$

checkmk agent autojoin secret, [26](#page-29-0) checkmk\_agent\_\_autojoin\_url, [26](#page-29-0) checkmk agent combined plugins, [24](#page-27-0) checkmk\_agent\_\_deploy\_state, [35](#page-38-0) checkmk\_agent\_\_facts\_plugin\_map, [35](#page-38-0) checkmk\_agent\_\_fqdn, [35](#page-38-0) checkmk agent git dest host, [35](#page-38-0) checkmk agent git version map, [31,](#page-34-0) [36](#page-39-0) checkmk\_agent\_\_plugin\_autodetect, [24](#page-27-0) checkmk\_agent\_\_plugins, [34](#page-37-0) checkmk\_agent\_\_server, [26](#page-29-0) checkmk\_agent\_\_server\_inventory\_group, [26,](#page-29-0) [35](#page-38-0) checkmk\_agent\_\_type, [36](#page-39-0) checkmk agent user key, [26](#page-29-0) checkmk\_server\_\_distributed\_sites\_defaults, [55](#page-58-0) checkmk server multisite cfg roles, [51,](#page-54-0) [54](#page-57-0) checkmk\_server\_\_multisite\_config\_path, [42](#page-45-0) checkmk server multisite user connections, [45](#page-48-0) checkmk server multisite users, [45,](#page-48-0) [47](#page-50-0) checkmk\_server\_\_omd\_config, [50](#page-53-0) checkmk\_server\_\_omd\_config\_core, [50](#page-53-0) checkmk\_server\_\_pki\_realm, [49](#page-52-0) checkmk\_server\_\_site, [56](#page-59-0) checkmk\_server\_software\_inventory, [48](#page-51-0) checkmk\_server\_sshkeys, [50](#page-53-0) checkmk\_server\_\_version, [39](#page-42-0)

# D

dropbear\_initramfs\_\_authorized\_keys, [64](#page-67-0) dropbear\_initramfs\_\_authorized\_keys\_options, [64](#page-67-0) dropbear\_initramfs\_\_interfaces, [60,](#page-63-0) [63](#page-66-0) dropbear\_initramfs\_network\_autoconf, [61](#page-64-0)

## E

environment variable apparmor\_additional\_kernel\_parameters, [9](#page-12-0) apparmor\_\_base\_packages, [8](#page-11-0) apparmor\_\_enabled, [9,](#page-12-0) [13](#page-16-0) apparmor\_\_enforce\_all\_profiles, [10](#page-13-0) apparmor\_\_global\_profile\_status, [10](#page-13-0) apparmor\_\_global\_tunables, [11](#page-14-0) apparmor\_\_group\_tunables, [11](#page-14-0) apparmor\_\_host\_group\_profile\_status, [10](#page-13-0) apparmor\_\_host\_profile\_status, [10](#page-13-0) apparmor\_\_host\_tunables, [12](#page-15-0) apparmor\_\_kernel\_options, [9](#page-12-0) apparmor\_\_local\_config\_global, [10,](#page-13-0) [12](#page-15-0) apparmor local dependent config, [11,](#page-14-0) [12](#page-15-0) apparmor\_\_local\_group\_config, [11](#page-14-0) apparmor\_\_local\_host\_config, [11](#page-14-0) apparmor\_\_mail\_body, [9](#page-12-0) apparmor\_\_mail\_subject, [9](#page-12-0) apparmor \_mail\_to, [9](#page-12-0) apparmor\_\_manage\_grub, [9](#page-12-0) apparmor\_\_packages, [9](#page-12-0) apparmor\_\_tunables\_dependent, [12](#page-15-0) bitcoind\_\_allow, [15](#page-18-0) bitcoind\_\_base\_packages, [15](#page-18-0) bitcoind\_\_config\_dir\_path, [17](#page-20-0) bitcoind\_\_config\_file\_path, [17](#page-20-0) bitcoind\_\_custom\_options, [18](#page-21-0) bitcoind\_\_data\_directory, [17](#page-20-0) bitcoind\_\_deploy\_state, [15](#page-18-0) bitcoind\_\_disable\_wallet, [18](#page-21-0) bitcoind etc services dependent list, [19](#page-22-0) bitcoind ferm dependent rules, [19](#page-22-0) bitcoind gecos, [17](#page-20-0) bitcoind group, [17](#page-20-0) bitcoind\_\_group\_allow, [16](#page-19-0) bitcoind home path, [17](#page-20-0) bitcoind host allow, [16](#page-19-0)

bitcoind interfaces, [16](#page-19-0) bitcoind listen onion, [16](#page-19-0) bitcoind max connections, [16](#page-19-0) bitcoind\_\_max\_mem\_pool, [18](#page-21-0) bitcoind max mem pool limit, [18](#page-21-0) bitcoind max upload target, [18](#page-21-0) bitcoind pid file path, [17](#page-20-0) bitcoind port, [16](#page-19-0) bitcoind print to console, [18](#page-21-0) bitcoind\_\_rpc\_port, [16](#page-19-0) bitcoind shell, [17](#page-20-0) bitcoind\_testnet, [18](#page-21-0) bitcoind\_\_tor\_control, [16](#page-19-0) bitcoind\_\_tor\_password, [16](#page-19-0) bitcoind txindex, [18](#page-21-0) bitcoind\_\_upstream\_key\_fingerprint, [15](#page-18-0) bitcoind\_\_upstream\_repository, [15](#page-18-0) bitcoind user, [17](#page-20-0) btrfs base packages, [21](#page-24-0) btrfs subvolumes, [22](#page-25-0) btrfs subvolumes host, [22](#page-25-0) btrfs subvolumes host group, [22](#page-25-0) checkmk\_agent\_\_allow, [25](#page-28-0) checkmk\_agent\_\_apt\_preferences\_\_dependent\_list, [31](#page-34-0) checkmk agent authorized keys dependent list,  $32$ checkmk\_agent\_\_autodetected\_plugins, [29](#page-32-0) checkmk\_agent\_\_autojoin, [26](#page-29-0) checkmk agent autojoin secret, [26,](#page-29-0) [27](#page-30-0) checkmk\_agent\_\_autojoin\_url, [26](#page-29-0) checkmk\_agent\_\_autojoin\_user, [26](#page-29-0) checkmk\_agent\_\_base\_packages, [25](#page-28-0) checkmk\_agent\_\_combined\_plugins, [24,](#page-27-0) [29](#page-32-0) checkmk agent deploy state, [25,](#page-28-0) [35](#page-38-0) checkmk agent discovery mode, [27](#page-30-0) checkmk agent etc services dependent list, [31](#page-34-0) checkmk agent exec, [27](#page-30-0) checkmk\_agent\_\_facts\_plugin\_map, [29,](#page-32-0) [35](#page-38-0) checkmk\_agent\_\_ferm\_\_dependent\_rules, [32](#page-35-0) checkmk agent fqdn, [27,](#page-30-0) [35](#page-38-0) checkmk agent git dest, [31](#page-34-0) checkmk\_agent\_\_git\_dest\_host, [30,](#page-33-0) [35](#page-38-0) checkmk\_agent\_\_git\_repo, [31](#page-34-0) checkmk\_agent\_\_git\_version, [31](#page-34-0) checkmk\_agent\_\_git\_version\_map, [31,](#page-34-0) [36](#page-39-0) checkmk\_agent\_\_git\_version\_unsigned\_fallback, [31](#page-34-0) checkmk\_agent\_\_group\_plugins, [28](#page-31-0) checkmk\_agent\_\_host\_attributes, [27](#page-30-0) checkmk\_agent\_\_host\_plugins, [29](#page-32-0) checkmk agent mariadb dependent users, [33](#page-36-0) checkmk agent plugin autodetect, [24,](#page-27-0) [29](#page-32-0) checkmk agent plugin mysql, [29](#page-32-0)

checkmk agent plugin mysql password, [30](#page-33-0) checkmk\_agent\_\_plugin\_mysql\_priv, [30](#page-33-0) checkmk agent plugin mysql user, [30](#page-33-0) checkmk\_agent\_\_plugin\_nginx\_servers, [30](#page-33-0) checkmk\_agent\_\_plugin\_path, [29](#page-32-0) checkmk agent plugins, [28,](#page-31-0) [34](#page-37-0) checkmk agent port, [27](#page-30-0) checkmk agent server, [26](#page-29-0) checkmk agent server inventory group, [25,](#page-28-0) [26,](#page-29-0) [35](#page-38-0) checkmk\_agent\_\_site, [26](#page-29-0) checkmk\_agent\_\_ssh\_allow\_group, [28](#page-31-0) checkmk\_agent\_\_ssh\_group, [28](#page-31-0) checkmk\_agent\_\_ssh\_user, [28](#page-31-0) checkmk\_agent\_\_tcpwrappers\_\_dependent\_allow, [32](#page-35-0) checkmk\_agent\_\_type, [25,](#page-28-0) [36](#page-39-0) checkmk agent user home, [28](#page-31-0) checkmk agent user key, [26,](#page-29-0) [28](#page-31-0) checkmk\_server\_contact\_defaults, [46](#page-49-0) checkmk\_server\_\_distributed\_sites, [46](#page-49-0) checkmk server distributed sites defaults, [46,](#page-49-0) [55](#page-58-0) checkmk\_server\_\_etc\_services\_\_dependent\_list, [40](#page-43-0) checkmk server ferm dependent rules, [39](#page-42-0) checkmk\_server\_ferm\_livestatus\_rules, [39](#page-42-0) checkmk server ferm web rules, [39](#page-42-0) checkmk\_server\_\_hostname, [40](#page-43-0) checkmk\_server\_\_livestatus\_allow, [40](#page-43-0) checkmk\_server\_\_livestatus\_port, [40](#page-43-0) checkmk server multisite cfg roles, [44,](#page-47-0) [51,](#page-54-0) [54](#page-57-0) checkmk\_server\_\_multisite\_cfg\_wato\_aux\_tags, [43](#page-46-0) checkmk\_server\_\_multisite\_cfg\_wato\_host\_tags, [43](#page-46-0) checkmk\_server\_\_multisite\_config\_map, [42](#page-45-0) checkmk server multisite config path, [42](#page-45-0) checkmk\_server\_multisite\_custom\_roles, [44](#page-47-0) checkmk\_server\_multisite\_custom\_users, [45](#page-48-0) checkmk server \_multisite\_debops\_roles, [44](#page-47-0) checkmk server multisite debops users, [45](#page-48-0) checkmk\_server\_multisite\_default\_roles, [44](#page-47-0) checkmk\_server\_\_multisite\_default\_wato\_aux\_tags, [44](#page-47-0) checkmk server \_multisite\_default\_wato\_host\_tags, [43](#page-46-0) checkmk\_server\_\_multisite\_livestatus, [42](#page-45-0) checkmk\_server\_\_multisite\_slave, [42](#page-45-0) checkmk\_server\_\_multisite\_user\_connection\_defaults, [45](#page-48-0) checkmk server \_multisite\_user\_connections, [45](#page-48-0) checkmk server multisite user defaults, [45](#page-48-0) checkmk server multisite users, [44,](#page-47-0) [45,](#page-48-0) [47](#page-50-0) checkmk\_server\_\_omd\_config, [41,](#page-44-0) [50](#page-53-0) checkmk\_server\_\_omd\_config\_core, [41,](#page-44-0) [50](#page-53-0) checkmk server \_ omd\_config\_email, [41](#page-44-0) checkmk server omd config livestatus, [41](#page-44-0)

checkmk server patches, [39](#page-42-0) checkmk\_server\_\_pki, [49](#page-52-0) checkmk server pki ca, [49](#page-52-0) checkmk\_server\_\_pki\_crt, [49](#page-52-0) checkmk server pki key, [49](#page-52-0) checkmk server pki path, [49](#page-52-0) checkmk server pki realm, [49](#page-52-0) checkmk server prerequisite packages, [40](#page-43-0) checkmk\_server\_\_raw\_package, [40](#page-43-0) checkmk\_server\_\_site, [40,](#page-43-0) [56](#page-59-0) checkmk\_server\_\_site\_cfg\_contactgroups, [47](#page-50-0) checkmk\_server\_\_site\_cfg\_datasource\_programs, [48](#page-51-0) checkmk\_server\_\_site\_cfg\_hostgroups, [47](#page-50-0) checkmk\_server\_\_site\_cfg\_netif\_description, [48](#page-51-0) checkmk\_server\_\_site\_cfg\_notification\_defaults, [48](#page-51-0) checkmk\_server\_\_site\_cfg\_rules, [47](#page-50-0) checkmk server site cfg servicegroups, [48](#page-51-0) checkmk server site cfg software inventory, [48](#page-51-0) checkmk server site config map, [46](#page-49-0) checkmk\_server\_\_site\_config\_path, [46](#page-49-0) checkmk server site packages, [49](#page-52-0) checkmk\_server\_\_site\_update, [39](#page-42-0) checkmk\_server\_\_site\_upstream\_rules, [47](#page-50-0) checkmk\_server\_\_site\_url, [41](#page-44-0) checkmk server software inventory, [40,](#page-43-0) [48](#page-51-0) checkmk\_server\_\_ssh\_arguments, [42](#page-45-0) checkmk\_server\_\_ssh\_command, [42](#page-45-0) checkmk\_server\_\_ssh\_user, [42](#page-45-0) checkmk\_server\_sshkeys, [42,](#page-45-0) [50](#page-53-0) checkmk\_server\_\_tls\_options, [49](#page-52-0) checkmk\_server\_\_version, [38,](#page-41-0) [39](#page-42-0) checkmk\_server\_\_version\_label, [38](#page-41-0) checkmk server web allow, [39](#page-42-0) checkmk\_server\_webapi\_url, [41](#page-44-0) dropbear\_initramfs\_\_apt\_preferences\_\_dependent\_list, [62](#page-65-0) dropbear\_initramfs\_\_authorized\_keys, [62,](#page-65-0) [64](#page-67-0) dropbear\_initramfs\_\_authorized\_keys\_options, [62,](#page-65-0) [64](#page-67-0) dropbear\_initramfs\_base\_packages, [59](#page-62-0) dropbear\_initramfs\_combined\_authorized\_keys, [62](#page-65-0) dropbear\_initramfs\_\_combined\_interfaces, [61](#page-64-0) dropbear\_initramfs\_\_deploy\_state, [60](#page-63-0) dropbear\_initramfs\_\_group\_authorized\_keys, [62](#page-65-0) dropbear\_initramfs\_\_group\_interfaces, [61](#page-64-0) dropbear\_initramfs\_\_host\_authorized\_keys, [62](#page-65-0) dropbear\_initramfs\_\_host\_interfaces, [61](#page-64-0) dropbear\_initramfs\_\_interfaces, [60,](#page-63-0) [61,](#page-64-0) [63](#page-66-0) dropbear\_initramfs\_\_network, [61](#page-64-0) dropbear\_initramfs\_\_network\_address, [60](#page-63-0) dropbear\_initramfs\_network\_autoconf, [60,](#page-63-0) [61](#page-64-0) dropbear\_initramfs\_network\_device, [60](#page-63-0)

dropbear\_initramfs\_\_network\_gateway, [60](#page-63-0) dropbear\_initramfs\_network\_manual, [61](#page-64-0) dropbear\_initramfs\_network\_netmask, [60](#page-63-0) dropbear\_initramfs\_packages, [60](#page-63-0) dropbear\_initramfs\_\_update\_options, [62](#page-65-0) etckeeper\_avoid\_commit\_before\_install, [70](#page-73-0) etckeeper\_avoid\_daily\_autocommits, [70](#page-73-0) etckeeper\_\_avoid\_special\_file\_warning, [70](#page-73-0) etckeeper\_\_bzr\_commit\_options, [70](#page-73-0) etckeeper\_\_darcs\_commit\_options, [70](#page-73-0) etckeeper\_\_git\_commit\_options, [70](#page-73-0) etckeeper\_\_hg\_commit\_options, [70](#page-73-0) etckeeper\_\_highlevel\_package\_manager, [68](#page-71-0) etckeeper\_\_ignore\_host\_group\_list, [69](#page-72-0) etckeeper\_\_ignore\_host\_list, [69](#page-72-0) etckeeper\_\_ignore\_list, [69](#page-72-0) etckeeper\_\_ignore\_role\_list, [69](#page-72-0) etckeeper\_\_lowlevel\_package\_manager, [68](#page-71-0) etckeeper\_\_push\_remote, [71](#page-74-0) etckeeper\_\_vcs, [67,](#page-70-0) [69](#page-72-0) etckeeper\_\_vcs\_email, [70](#page-73-0) etckeeper\_\_vcs\_user, [70](#page-73-0) firejail\_\_ansible\_log, [77](#page-80-0) firejail base packages, [74](#page-77-0) firejail combined fix for users, [77](#page-80-0) firejail combined program sandboxes, [76](#page-79-0) firejail\_\_config\_path, [74,](#page-77-0) [76,](#page-79-0) [78](#page-81-0) firejail\_\_deploy\_state, [74](#page-77-0) firejail\_\_fix\_for\_users, [76](#page-79-0) firejail\_\_global\_profiles\_system\_wide\_sandboxed, [76,](#page-79-0) [78–](#page-81-0)[80](#page-83-0) firejail\_\_group\_fix\_for\_users, [77](#page-80-0) firejail\_\_group\_packages, [74](#page-77-0) firejail group program sandboxes, [75](#page-78-0) fireiail host\_fix\_for\_users, [77](#page-80-0) firejail\_\_host\_packages, [74](#page-77-0) firejail host program sandboxes, [75](#page-78-0) firejail packages, [74](#page-77-0) firejail program file path, [74](#page-77-0) firejail\_\_program\_sandboxes, [75,](#page-78-0) [77](#page-80-0) firejail\_program\_sandboxes\_system\_wide\_sandboxed, [76](#page-79-0) firejail role program sandboxes, [75](#page-78-0) firejail\_\_system\_local\_bin\_path, [75,](#page-78-0) [77](#page-80-0) foodsoft\_\_base\_packages, [83](#page-86-0) foodsoft\_\_bundler\_exclude\_groups, [87](#page-90-0) foodsoft\_\_combined\_config, [89](#page-92-0) foodsoft config, [89](#page-92-0) foodsoft\_\_contact, [88](#page-91-0) foodsoft\_\_database, [84](#page-87-0) foodsoft\_\_database\_config, [85](#page-88-0) foodsoft\_\_database\_name, [85](#page-88-0) foodsoft\_\_database\_name\_map, [85](#page-88-0) foodsoft\_\_database\_password, [85](#page-88-0)

foodsoft\_\_database\_password\_path, [85](#page-88-0) foodsoft\_\_database\_port, [85](#page-88-0) foodsoft\_\_database\_server, [81,](#page-84-0) [84](#page-87-0) foodsoft database user, [85](#page-88-0) foodsoft default scope, [88](#page-91-0) foodsoft\_\_deploy\_state, [84](#page-87-0) foodsoft\_\_domain, [84](#page-87-0) foodsoft\_email\_sender, [88](#page-91-0) foodsoft\_\_error\_recipients, [88](#page-91-0) foodsoft\_\_fqdn, [84](#page-87-0) foodsoft\_\_gecos, [87](#page-90-0) foodsoft\_\_git\_dest, [87](#page-90-0) foodsoft\_\_git\_repo, [87](#page-90-0) foodsoft\_\_git\_update, [87](#page-90-0) foodsoft git version, [87](#page-90-0) foodsoft\_\_group, [87](#page-90-0) foodsoft\_\_group\_config, [89](#page-92-0) foodsoft home path, [86](#page-89-0) foodsoft\_\_homepage, [88](#page-91-0) foodsoft\_host\_config, [89](#page-92-0) foodsoft\_\_mariadb\_\_dependent\_databases, [90](#page-93-0) foodsoft\_mariadb\_dependent\_users, [90](#page-93-0) foodsoft\_\_multi\_coop\_install, [88](#page-91-0) foodsoft\_name, [88](#page-91-0) foodsoft\_\_nginx\_\_dependent\_servers, [90](#page-93-0) foodsoft\_\_page\_footer, [88](#page-91-0) foodsoft\_\_role\_config, [89](#page-92-0) foodsoft\_\_shell, [87](#page-90-0) foodsoft\_\_upstream\_config, [88](#page-91-0) foodsoft user, [86](#page-89-0) foodsoft\_\_webserver, [86](#page-89-0) foodsoft\_\_webserver\_user, [86](#page-89-0) foodsoft\_\_www\_path, [86](#page-89-0) fuse base packages, [93](#page-96-0) fuse group, [93,](#page-96-0) [94](#page-97-0) fuse\_mount\_max, [93](#page-96-0) fuse permissions, [94](#page-97-0) fuse\_restrict\_access, [93,](#page-96-0) [94](#page-97-0) fuse user allow other, [93](#page-96-0) fuse\_users, [94](#page-97-0) fuse users host, [94](#page-97-0) fuse users host group, [94](#page-97-0) gdnsd\_\_default\_reverse\_zone:, [97](#page-100-0) gdnsd\_\_expire, [97,](#page-100-0) [98](#page-101-0) gdnsd\_\_mailbox, [96](#page-99-0) gdnsd\_\_negative\_cache, [97,](#page-100-0) [98](#page-101-0) gdnsd\_\_packages, [96](#page-99-0) gdnsd\_\_refresh, [97,](#page-100-0) [98](#page-101-0) gdnsd\_\_retry, [97,](#page-100-0) [98](#page-101-0) gdnsd\_\_reverse\_zones, [97,](#page-100-0) [98](#page-101-0) gdnsd\_\_ttl, [96](#page-99-0) gdnsd\_\_zones, [95,](#page-98-0) [96](#page-99-0) gdsnd\_\_listen, [96](#page-99-0) homeassistant base packages, [101](#page-104-0)

roundcube custom php packages, [119](#page-122-0) roundcube\_\_database, [122](#page-125-0) roundcube database map, [122](#page-125-0) roundcube database name, [122,](#page-125-0) [128](#page-131-0) roundcube\_\_database\_password, [122](#page-125-0) roundcube database password path, [122,](#page-125-0) [128](#page-131-0) roundcube database schema, [123,](#page-126-0) [129](#page-132-0) roundcube database user, [122](#page-125-0) roundcube\_\_default\_host, [123](#page-126-0) roundcube\_\_default\_plugins, [124](#page-127-0) roundcube\_\_des\_key, [123](#page-126-0) roundcube\_\_domain, [123,](#page-126-0) [129](#page-132-0) roundcube\_\_git\_checkout, [121,](#page-124-0) [129](#page-132-0) roundcube\_\_git\_dest, [121](#page-124-0) roundcube git repo, [121](#page-124-0) roundcube\_\_git\_version, [121](#page-124-0) roundcube\_\_group, [120](#page-123-0) roundcube group local config map, [124](#page-127-0) roundcube home, [120,](#page-123-0) [128](#page-131-0) roundcube host local config map, [124](#page-127-0) roundcube\_\_local\_config\_map, [124](#page-127-0) roundcube max file size, [124](#page-127-0) roundcube\_\_nginx\_\_dependent\_servers, [124,](#page-127-0) [128](#page-131-0) roundcube nginx dependent upstreams, [125,](#page-128-0) [128](#page-131-0) roundcube nginx access policy, [125](#page-128-0) roundcube\_\_optional\_php\_packages, [119](#page-122-0) roundcube\_\_packages, [120,](#page-123-0) [128](#page-131-0) roundcube\_\_php\_\_dependent\_packages, [126,](#page-129-0) [128](#page-131-0) roundcube\_\_php\_\_dependent\_pools, [126,](#page-129-0) [128](#page-131-0) roundcube\_\_plugins, [124](#page-127-0) roundcube\_\_required\_php\_packages, [119](#page-122-0) roundcube\_\_shell, [121,](#page-124-0) [127](#page-130-0) roundcube\_\_smtp\_pass, [123](#page-126-0) roundcube smtp port, [123](#page-126-0) roundcube\_\_smtp\_server, [123](#page-126-0) roundcube smtp user, [123](#page-126-0) roundcube src, [121,](#page-124-0) [128](#page-131-0) roundcube user, [120](#page-123-0) roundcube\_\_webserver\_user, [122](#page-125-0) roundcube\_\_www, [121,](#page-124-0) [128,](#page-131-0) [130](#page-133-0) snapshot\_snapper\_\_auto\_reinit, [134](#page-137-0) snapshot\_snapper\_\_base\_packages, [132](#page-135-0) snapshot\_snapper\_\_directory, [132,](#page-135-0) [134](#page-137-0) snapshot\_snapper\_\_divert\_files, [134](#page-137-0) snapshot\_snapper\_\_host\_group\_templates, [133](#page-136-0) snapshot\_snapper\_\_host\_group\_volumes, [133](#page-136-0) snapshot\_snapper\_host\_templates, [133](#page-136-0) snapshot\_snapper\_\_host\_volumes, [133](#page-136-0) snapshot\_snapper\_\_packages, [132](#page-135-0) snapshot\_snapper\_\_templates, [132](#page-135-0) snapshot\_snapper\_\_volumes, [133](#page-136-0) volkszaehler\_allow\_channel\_deletion, [142](#page-145-1) volkszaehler\_\_apache\_\_dependent\_vhosts, [149](#page-152-0)

volkszaehler\_\_apache\_modules, [144](#page-147-0) volkszaehler\_\_base\_packages, [140](#page-143-0) volkszaehler\_\_base\_php\_packages, [143](#page-146-0) volkszaehler\_\_combined\_config, [147](#page-150-0) volkszaehler\_\_config, [147](#page-150-0) volkszaehler\_\_config\_group, [145](#page-148-0) volkszaehler\_\_config\_user, [145](#page-148-0) volkszaehler\_\_database, [141](#page-144-0) volkszaehler\_\_database\_demo\_insert, [142](#page-145-1) volkszaehler\_\_database\_doctrine\_map, [141](#page-144-0) volkszaehler\_\_database\_name, [141](#page-144-0) volkszaehler\_\_database\_password, [142](#page-145-1) volkszaehler\_\_database\_password\_path, [142](#page-145-1) volkszaehler\_\_database\_port, [141](#page-144-0) volkszaehler\_\_database\_server, [136,](#page-139-1) [141](#page-144-0) volkszaehler\_\_database\_user, [142](#page-145-1) volkszaehler\_\_database\_user\_priv, [142](#page-145-1) volkszaehler deploy state, [140](#page-143-0) volkszaehler\_\_domain, [141](#page-144-0) volkszaehler\_\_fqdn, [140](#page-143-0) volkszaehler\_\_gecos, [145](#page-148-0) volkszaehler\_\_git\_dest, [145](#page-148-0) volkszaehler\_\_git\_recursive, [145](#page-148-0) volkszaehler\_\_git\_repo, [145](#page-148-0) volkszaehler\_\_git\_update, [145](#page-148-0) volkszaehler git version, [145](#page-148-0) volkszaehler\_\_group, [144](#page-147-0) volkszaehler\_\_group\_config, [147](#page-150-0) volkszaehler\_\_home\_path, [144](#page-147-0) volkszaehler\_host\_config, [147](#page-150-0) volkszaehler locale, [146](#page-149-0) volkszaehler\_\_mariadb\_\_dependent\_databases, [147](#page-150-0) volkszaehler\_\_mariadb\_\_dependent\_users, [148](#page-151-0) volkszaehler\_\_max\_file\_size, [143](#page-146-0) volkszaehler\_\_nginx\_\_dependent\_servers, [149](#page-152-0) volkszaehler\_\_nginx\_\_dependent\_upstreams, [148](#page-151-0) volkszaehler\_\_optional\_packages, [140](#page-143-0) volkszaehler\_\_optional\_php\_packages, [143](#page-146-0) volkszaehler\_\_packages, [140](#page-143-0) volkszaehler\_\_php\_\_dependent\_packages, [148](#page-151-0) volkszaehler\_\_php\_\_dependent\_pools, [148](#page-151-0) volkszaehler\_\_role\_config, [147](#page-150-0) volkszaehler\_\_shell, [145](#page-148-0) volkszaehler\_\_upstream\_config, [146](#page-149-0) volkszaehler\_\_user, [144](#page-147-0) volkszaehler\_\_webserver, [143](#page-146-0) volkszaehler\_\_webserver\_http\_methods, [144](#page-147-0) volkszaehler\_\_www\_path, [144](#page-147-0) x2go\_server\_\_apt\_repo\_key\_fingerprint\_map, [153,](#page-156-4) [154](#page-157-0) x2go\_server\_\_base\_packages, [152](#page-155-2) x2go\_server\_\_deploy\_state, [152](#page-155-2) x2go\_server\_\_ppa\_release\_channel\_map, [153](#page-156-4) x2go\_server\_\_upstream\_mirror\_url, [153](#page-156-4)

x2go server upstream release channel, [153](#page-156-4) x2go\_server\_\_upstream\_repository\_map, [153,](#page-156-4) [154](#page-157-0) etckeeper\_vcs, [67](#page-70-0)

## F

firejail\_\_combined\_fix\_for\_users, [77](#page-80-0) firejail config path, [76,](#page-79-0) [78](#page-81-0) firejail\_\_global\_profiles\_system\_wide\_sandboxed, [78–](#page-81-0)[80](#page-83-0) firejail program sandboxes, [77](#page-80-0) firejail\_\_program\_sandboxes\_system\_wide\_sandboxed, [76](#page-79-0) firejail\_\_system\_local\_bin\_path, [77](#page-80-0) foodsoft\_\_database\_server, [81](#page-84-0) foodsoft\_\_multi\_coop\_install, [88](#page-91-0) fuse group, [93,](#page-96-0) [94](#page-97-0) fuse\_restrict\_access, [93,](#page-96-0) [94](#page-97-0)

# G

gdnsd\_\_expire, [98](#page-101-0) gdnsd\_\_negative\_cache, [98](#page-101-0) gdnsd\_\_refresh, [98](#page-101-0) gdnsd\_\_retry, [98](#page-101-0) gdnsd\_\_reverse\_zones, [97,](#page-100-0) [98](#page-101-0) gdnsd\_\_zones, [95](#page-98-0)

# K

kernel\_module\_\_list, [110](#page-113-0) kernel\_module\_params\_force, [110](#page-113-0) kernel\_module\_\_security\_list, [112](#page-115-0)

# R

roundcube\_\_comment, [127](#page-130-0) roundcube\_\_composer\_phar\_url, [120](#page-123-0) roundcube database, [122](#page-125-0) roundcube\_\_database\_map, [122](#page-125-0) roundcube\_\_database\_name, [128](#page-131-0) roundcube\_\_database\_password\_path, [128](#page-131-0) roundcube\_\_database\_schema, [129](#page-132-0) roundcube\_\_database\_user, [122](#page-125-0) roundcube\_\_domain, [129](#page-132-0) roundcube\_\_git\_checkout, [129](#page-132-0) roundcube home, [128](#page-131-0) roundcube local config map, [124](#page-127-0) roundcube\_\_nginx\_\_dependent\_servers, [128](#page-131-0) roundcube nginx dependent upstreams, [128](#page-131-0) roundcube\_\_packages, [128](#page-131-0) roundcube\_\_php\_\_dependent\_packages, [128](#page-131-0) roundcube php dependent pools, [128](#page-131-0) roundcube shell, [127](#page-130-0) roundcube src, [128](#page-131-0) roundcube www, [128,](#page-131-0) [130](#page-133-0)

## S

snapshot\_snapper\_\_directory, [132](#page-135-0)

# V

volkszaehler\_\_database\_server, [136](#page-139-1) volkszaehler\_\_database\_user, [142](#page-145-1)

# X

x2go\_server\_\_apt\_repo\_key\_fingerprint\_map, [154](#page-157-0) x2go\_server\_\_upstream\_release\_channel, [153](#page-156-4) x2go\_server\_\_upstream\_repository\_map, [154](#page-157-0)